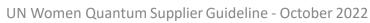

# **Supplier Guideline**

# October 2022

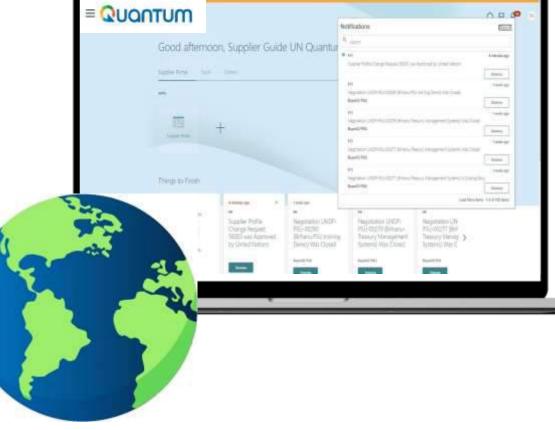

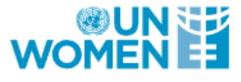

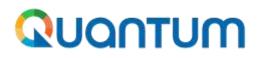

Quantum

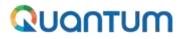

# **Table of Contents**

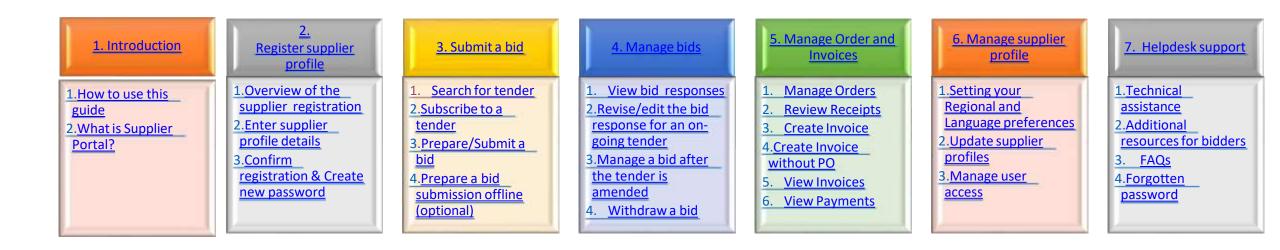

# **1. Introduction**

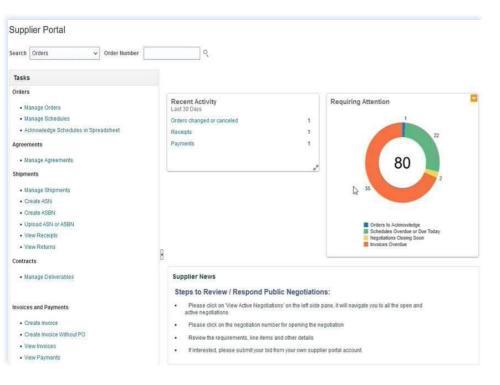

Several of United Nations (UN) Agencies including United Nations Development Programme (UNDP), United Nations Population Fund (UNFPA), United Nations Entity for Gender Equality and Empowerment of Women (UN Women), United Nations Capital Development Fund (UNCDF), United Nations Volunteers (UNV), have partnered together to use a unified new ERP system from Oracle Cloud that includes a supplier portal that will manage interaction with suppliers for solicitation process and contract management. This document is intended for any supplier who wishes to do business with any of the aforementioned UN Agencies (Partner Agencies) and to serve as a guide on how to use the online portal system.

In the initial phase during 2022, the new portal will function in parallel with existing systems of Partner Agencies and will be utilized only for specific tender processes from select Offices. Therefore, suppliers need to register and use Oracle Portal only for the specific tender opportunities which are managed via the Oracle portal. During this initial period, the Partner Agencies will continue using existing online tendering systems, such as ATLAS eTendering, InTend, etc. Suppliers need to use profiles of those systems (or register one if needed) to participate in tenders managed in the other platforms.

# **Quick References to the Guide**

The *Supplier Portal guide* is intended for individuals or companies who wish to participate in a tenders/negotiations managed through this portal or register as an authorized supplier to acknowledge and manage contract agreements via the portal.

For quick reference, you can navigate directly to a specific topic by clicking on the relevant hyperlink:

- <u>To create a profile and register as a supplier in the portal, please refer to the section on how to **Register a Supplier** <u>Profile.</u></u>
- To search for Tenders and download tender documents with a registered user account please <u>click here</u>.
- If you already have an account and wish to participate in a tender, please refer to the section on How to Submit a
   <u>Bid</u>
- If you already are a Spend/authorized supplier and wish to create an Invoice or manage Purchase Orders, please click <u>here</u>.
- If you have an account, but have forgotten your password, please click <u>here</u>.
- If you are experiencing any technical difficulties with signing in, registration, or bid submission, please refer to the section on <u>Helpdesk Support</u>.

# 1.1 How to use the Guide

This guide is organized in several sections that correspond to different functions of the Supplier Portal such as registration, submitting bids, maintaining profile, etc.

The <u>Table of Contents</u> provides a detailed overview of all the topics covered in this User Guide. It contains hyperlinks to the exact page of the content in the document so the reader can navigate directly to the relevant section. Each section starts with a brief overview of the content of that section with hyperlinks.

Throughout the document, there are three types of hyperlinks:

- Hyperlink buttons that will take reader to the main TOC, found at the top right corner of each main chapter page, such as the one on this page.
- Hyperlinks that take readers to the beginning of the current section, usually found at the bottom left corner like in this page.
- Hyperlinked words that take reader directly to a location of the document related to the text. For example, by clicking on the <u>hyperlinked TOC here</u>, the reader can go directly to the TOC page of this document.

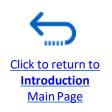

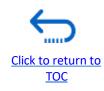

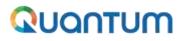

### **1.2 What is Supplier Portal?**

The Supplier Portal module is designed to facilitate Supplier interactions during tender process and later for contract management. The system aims to enhance the integrity and transparency of the procurement process and enables the streamlining of the processes: Suppliers can use online portal to view solicitation documents, submit their bids, communicate with procurement office, etc.

Click to return to TOC

The Supplier Portal system addresses UN's fundamental procurement values, such as fairness, integrity, transparency and accountability.

#### Some of the main benefits of the system are:

- ✓ *No late submissions are accepted:* The system will automatically not accept any bid after the deadline.
- *Electronic sealed bids:* The system encrypts the bids submitted in the system and does not allow anyone to view any information provided before the bidding deadline.
- Electronic stamping of the bids: The system stamps all information submitted by suppliers and prevents anyone from altering, deleting, or adding anything to the bid after the deadline for submission.
- Streamlines the bidding process: Suppliers can register in the system, retrieve all information and solicitation documents, submit their bid online, edit it directly in the system, and receive automatic notifications once the evaluation is finalized and the contract is awarded.
- *Electronic submissions of Invoices :* The system enables suppliers to submit their own invoices and view payments, receipts and orders electronically.
- Provides an audit trail: As the Supplier Portal system records all activity in the system, it keeps an audit trail for increased accountability and transparency.

# ΩυαητυΜ

# **2** Register Supplier Profile

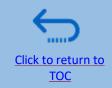

Suppliers using Quantum Supplier Portal for the first time must register for a Supplier User Account before participating in any online tender. This section provides a brief overview of the supplier registration process, how to log in to begin registration, and how to register your Supplier profile.

- Overview of the Supplier Registration
- Step 1: Enter the company details
- Step 2: Enter the contact (user) details
- Step 3: Enter the company address
- Step 4: Select the Business classifications
- Step 5: Select the Products & Services
- Step 6: Complete the questionnaire and finish the registration
- Set the password and login to the system

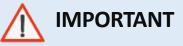

You should register for an account only once. If you have forgotten your password, use the option *Need help signing in*?

Click to return to

Register Profile Main Page

# **Overview of registration process**

The first time a bidder enters the Quantum Supplier Portal, a one-time registration process is required. Bidders only register once, and thereafter enter the Portal with their own User ID and password.

Mandatory: Action 1 D-U-N-S number (if you have one) and taxpayer ID or Tax registration number.  $\checkmark$ Compile the required Company name as legally registered.  $\checkmark$ information Contact details for maintain the account. Read more details in the guide.  $\checkmark$ Legal address of the company. Documentation required if your company falls under one of the categories as explained in the guide. Action 2 Document about women ownership status of the company if relevant.  $\checkmark$ Click the link for Banking Proof for **Spend /Authorised** Suppliers Supplier registration **Recommended:** Brief description of the company profile. Copies for company registration documents. Action 3 Copies of following documents if you possess them: **Register Supplier** ISO 9001, ISO 14001, ISO 14064, or equivalent; **Profile Details** Internal company policy documents relevant to these quality requirements; **IMPORTANT** Action 4 Have the necessary information and documentation ready before starting registration process. Companies with their own email domains need to make sure that http://supplier.guantum.partneragencies.org and Create password oracle.com is not in blocked by their email firewalls. and login the system

# **Action 2: Click on the link for Supplier Registration**

To start the registration of your supplier profile please click on the registration link that is provided in the Procurement notice OR that would be provided directly in Negotiations.

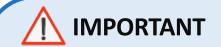

If you are already registered in the system but do not remember your password, please **do not register again**.

Please click <u>here</u> to login the system with your User ID (email address) and the password. If you have forgotten your password, you need to click on the "*Forgotten Password*" link and create a new password. Please see <u>instructions</u> on how to generate a new password if you forget it.

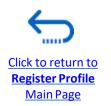

# Action 3: Register Supplier Company Details

#### Step 1: Enter the Company Details

|                                                                            |               | - 1                | - 2 -            | - 3 -      |
|----------------------------------------------------------------------------|---------------|--------------------|------------------|------------|
|                                                                            |               | Company<br>Details | Contacts         | Addresses  |
| Register Supplier: Company<br>Enter your text here<br>Enter your text here | Details       |                    |                  |            |
| Enter a value for at least one of these fields: D-                         | U-N-S Number, | Taxpayer ID, o     | r Tax Registrati | on Number. |
| * Company                                                                  | XYZ Export-in | nport              |                  |            |
| * Tax Organization Type                                                    | Company/Cor   | poration           | ٠                | ]          |
| * Supplier Type                                                            | Supplier      | •                  |                  |            |
| Corporate Web Site                                                         |               |                    |                  |            |
| Attachments                                                                | None 🛔        |                    |                  |            |

In the first step of registration, the supplier must enter/select the following Company Details (all fields marked with \* must be filled)

- Company (name)
- Must correspond to the name recognized and registered in relevant registration office.
- ✓ Only *Latin characters* are allowed for the Company name.
- ✓ Special characters are not permitted in Company names.
- ✓ If you create another profile for the name already registered, the system will allow for saving, however, you will not receive the registration emails.
- In case you have already created a user profile and experienced issues with the registration, please reach out to the Procurement Focal Point.
- **Tax Organization Type** Select one of the options from the dropdown menu.
- Supplier Type Select one of the options from the dropdown menu. Companies should select the option Supplier. Individuals should select the option Individual – Contractor.

#### **Optional:**

- Enter the link for **Corporate Web Site.**
- Add relevant documents (if any) in the Attachments

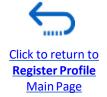

# **Action 3: Register Supplier Company Details**

**Step 1 (continued): Enter the Company Details** 

Enter a value for at least one of these fields:

- D-U-N-S Number (it should contain 9 or 12 digits)
- Taxpayer ID
- Tax Registration Number

The Taxpayer ID and the Tax Registration Number are greyed out by default. Please select the **Tax Country** first and the other fields will open for completion.

|                         | 160-07       |
|-------------------------|--------------|
| D-U-N-S Number          | 123456789    |
| Tax Country             | Angola 🔹     |
| Taxpayer ID             | 0001234567   |
| Tax Registration Number | 000012345678 |
| Note to Approver        |              |
|                         |              |

# 🔨 IMPORTANT

In case you do not have a D-U-N-S Number or Taxpayer ID or Tax Registration Number, insert unique identifier to your company/individual such as national id etc.

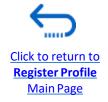

Click to return to Register Profile

Main Page

# **Action 3: Register Supplier Profile Details**

#### "Step 1 (continued): Enter the company details

**Country of Origin**" Select a country from the dropdown menu.

"*First/Last name*" Name of the person authorized by your company to use the system and represent the company.

"*Email address*" Must be a valid email address for your company. <u>Please note that this e-mail address will be used as</u> <u>User ID to login the system and all future communication</u> from the system will be sent to this address.

# <u> important</u>

To avoid issues and keep control of your supplier profile in case the employee working on the bids submission leaves the company, please use a generic e-mail address that multiple employees of your company have access to.

| * Country of Origin Angola                    |                                  | UNGM Vendor ID |  |
|-----------------------------------------------|----------------------------------|----------------|--|
| National Identifier                           |                                  |                |  |
| Your Contact Information                      |                                  |                |  |
| Enter the contact information for communicati |                                  |                |  |
| Enter the contact information for communicati | ons regarding this registration, |                |  |
| * First Nam                                   | ř                                |                |  |
|                                               | e User                           |                |  |
| * First Nam                                   | e User<br>e One                  |                |  |

"**UNGM Vendor ID**" If you are already registered on the UNGM Website, enter your UNGM Vendor ID.

Once all the info is entered, click "*Next*" or "*Contacts*" to go to the next step.

Click to return to

Register Profile Main Page

### **Action 3: Register Supplier Profile Details**

#### Step 2: Review the Contact(s)

On Step 1, you entered the contact details (first, last name and the e-mail address). On this page you can add more contacts, however we advise you to initially keep one contact only. <u>More explanation is provided in the section - Manage supplier</u> <u>profile.</u>

To go to the next step, please click "*Next*" or "*Addresses*".

# ҉Тір

The system times out after a certain time of inactivity and any unsaved changes will be lost. To save the data entered at any moment prior to completing the registration and to be able to continue working on the registration later, please click the "*Save for Later*" button.

The system will send an e-mail to the e-mail address entered at Step 1 of the registration, containing a link that you should click to continue the registration.

|                                                                               | <u>-</u>           | -2 -     | - 3 -     | — ④ —                       | - 6 - 6 -                              | . 🕜                       |                         |          |                    |
|-------------------------------------------------------------------------------|--------------------|----------|-----------|-----------------------------|----------------------------------------|---------------------------|-------------------------|----------|--------------------|
|                                                                               | Company<br>Details | Contacts | Addresses | Business<br>Classifications | Products and Questionnaire<br>Services | Review                    |                         |          |                    |
| Register Supplier: Contacts ⑦<br>Enter your text here<br>Enter your text here |                    |          |           |                             |                                        | Back                      | ext Save for Late       | Register | ]   <u>C</u> ancel |
| Enter at least one contact.                                                   |                    |          |           |                             |                                        |                           |                         |          |                    |
|                                                                               | A DECK             | 135 1    | 51 10     |                             |                                        |                           | 10 10 19 B              | 9 🔪 🏸    | 135 1              |
| Actions • View • Format • + Create / E                                        | Edit 🗙 Delete      | Freeze   | Detach    | <sub>e</sub> J Wrap         |                                        |                           |                         |          | 135 4              |
| Actions View View Format View Create                                          | Edit 🗙 Delete      | Freeze   | Detach    |                             | Email                                  | Administrative<br>Contact | Request User<br>Account | Edit     | Delete             |
|                                                                               | Edit 🗙 Delete      | Freeze   |           |                             | Email<br>UNDPtenders@abcexpim.         | Contact                   |                         | Edit     | Delete             |

# Action 3: Register Supplier Profile Details

#### **Step 3: Enter Company address**

In Step 3, click "*Create*" to enter the supplier address.

### 

Please pay special attention to the selected country

For all bidder profiles, please make sure to select the country of your address and if not appearing by default, change it by clicking on "*Search*" in the **Country** dropdown menu. Then, search and select the correct country from the drop-down menu.

|                                    |                       |                 |        | Company<br>Details | Contacts     | Address   |
|------------------------------------|-----------------------|-----------------|--------|--------------------|--------------|-----------|
| Register Suppli                    | er: Add               | lresses         |        |                    |              |           |
| Enter your text here               |                       |                 |        |                    | AT AT N MARY | AT ST ALL |
| Actions View View                  | ormat 🔻               | + Create        | / Edit | 🗙 Delete           | Freeze       | 📄 Deta    |
| Address Name                       |                       | Address         |        |                    |              |           |
| lo data to display.                |                       |                 |        |                    |              |           |
| Columns Hidden 3                   |                       |                 |        |                    |              |           |
| * Address Name<br>* Country        | Main<br>United States |                 |        |                    |              |           |
| Address Line 1                     |                       | slamic State of | AF     |                    |              |           |
| Address Line 2                     | Aland Islands         |                 | AX     |                    |              |           |
|                                    | Albania               |                 | AL     |                    |              |           |
| City                               | Algeria               |                 | DZ     |                    |              |           |
| State                              | American San          | soa             | AS     |                    |              |           |
| Postal Code                        | Andorra               |                 | AD     |                    |              |           |
| Address Contacts                   | Angola                |                 | AO     |                    |              |           |
| Select the contacts that are assoc | Angulla               |                 | Al     |                    |              |           |
| Actions 🗸 View 🗸 Format            | Antarctica            |                 | AQ.    |                    |              |           |
| Name                               | Antigua and B         | arbuda          | AG     |                    |              |           |
| No data to display.                | Search.               |                 |        |                    |              |           |

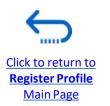

# Action 3: Register Supplier Profile Details

Step 3: Enter Company address - continued

Enter the info for all fields marked with \*.

Enter the Address Name (e.g. Main, HQ. etc).

Check the box "RFQ or Bidding".

Once you complete the required info, click "*OK*". To go to the next step click "*Next*" or "*Business Classifications*".

|          | * Address Name                                   | Main               |            |                                      | * Address Purpo                           |               |                         |          |                      |              |                                                     |     |
|----------|--------------------------------------------------|--------------------|------------|--------------------------------------|-------------------------------------------|---------------|-------------------------|----------|----------------------|--------------|-----------------------------------------------------|-----|
|          | * Country                                        | Angola             |            |                                      |                                           |               | Remit to<br>REQ or Bids | 500      |                      |              |                                                     |     |
|          | * Address Line 1                                 | Street name and    | number     |                                      | Pho                                       | ne 244        |                         | 26       | 200302               | -            | <u> </u>                                            | 1   |
|          | Address Line 2                                   |                    |            |                                      |                                           | AX 244        |                         | 1        | 1                    |              |                                                     | 1   |
|          | Address Line 3                                   |                    |            |                                      | 6.                                        |               | 1.0                     | 11       |                      | 1            |                                                     |     |
|          | * сиу                                            | Luanda             |            | •                                    |                                           |               |                         |          | -                    |              |                                                     |     |
|          | State                                            | Lige               |            |                                      |                                           |               |                         |          |                      |              |                                                     |     |
|          | Postal Code                                      |                    |            |                                      |                                           |               |                         |          |                      |              |                                                     |     |
|          |                                                  |                    |            |                                      |                                           |               |                         |          |                      |              |                                                     |     |
|          | Address Contacts                                 | frig addresse.     |            |                                      |                                           |               |                         |          |                      |              |                                                     |     |
|          | Actors • Vew • Format • 🛛 😤                      |                    | Detach 💷 🤅 | -                                    |                                           |               |                         |          |                      |              |                                                     |     |
|          | Name                                             |                    |            |                                      | Job T                                     | tie           | Email                   | Admi     | nistrative<br>Intact | User Account |                                                     |     |
|          |                                                  |                    |            |                                      |                                           |               |                         |          |                      |              |                                                     |     |
|          | b data tridigitay<br>Columnik Hiddani S          |                    |            |                                      |                                           |               |                         |          |                      | _            |                                                     |     |
|          |                                                  |                    | -0-        | - 0 -                                | - 6 - 6                                   | )             | 0                       | 0        | eale Another         | OK Cano      | ×                                                   |     |
|          |                                                  |                    |            | — 🚯 —<br>Business<br>Classifications | 5 (<br>Products and Questio<br>s Services | ) —           | - 🕜<br>Review           | C        | este Another         | OK Cano      |                                                     |     |
| plier: A | Columnek Hiddan 6                                |                    |            |                                      |                                           | ) —           | Review                  | eck Negt |                      |              |                                                     | Ca  |
| plier: A | Columns Hindaw 6<br>Comp<br>Deta<br>Addresses    | ц <sup>с</sup>     |            | Classification                       |                                           | ) —<br>nnaire | Review                  |          |                      |              |                                                     | Ça  |
|          | Columnek Hiddans 6<br>Comp<br>Deta<br>Addresses  | ц <sup>с</sup>     |            | Classification                       |                                           | -             | Review                  |          |                      |              | egister                                             | Car |
|          | Columnek Hilddans 6<br>Comp<br>Deta<br>Addresses | is<br>ete 📰 Prosze | E Detach   | Classification                       | s Services<br>Phone                       | -             | Review B                | sck Next |                      | or Later R   | egister)  [<br>//////////////////////////////////// | -   |

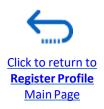

UN Women Quantum Supplier Guideline - October 2022

Regis

Enter y

Actions

Addr Man Column

# Action 3: Register Supplier Profile Details

#### **Step 4: Select the Business classifications**

Click the + button to add a Business Classification. Then, select one of the options from the dropdown menu in the **"Classification"** field.

If you cannot identify any option in the list which describes the classification of your company's business, select the row and click the **X** icon. Then, check the box "*None of these apply*".

Once you have completed this section, click on "Products and services" or "Next".

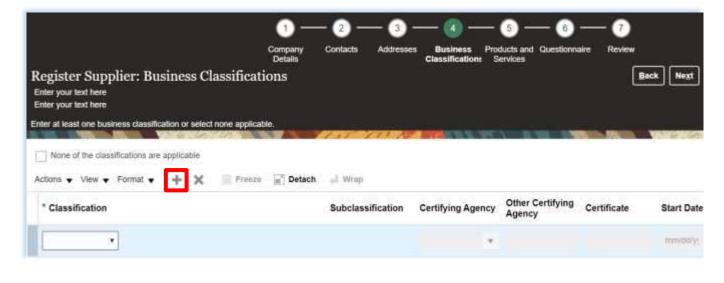

| None of the classifications are a | applicable |        |        |                   |
|-----------------------------------|------------|--------|--------|-------------------|
| Actions 🗙 View 👻 Format 🗨         | + 🗙        | Freeze | Detach | 🚽 Wrap            |
| * Classification                  |            |        |        | Subclassification |
| •                                 |            |        |        |                   |

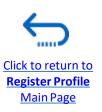

UN Women Quantum Supplier Guideline - October 2022

Click to return to

Register Profile Main Page

# Action 3: Register Supplier Profile Details – Bank Accounts

Step 5: Select the Bank Accounts, applicable for Spend/Authorised Suppliers.

#### IMPORTANT

If the Bank Accounts tab is not available, skip to the next page.

- Click "+Create" button to add a Bank Accounts.
- Enter the bank account details according to the requirements of the country .
- Select Country, Bank, Branch and Currency from the dropdown lists.
- Add Bank Account Number /IBAN
- Add the additional Information details, if applicable.
- Click "*Ok*" to save the Bank details
- Click "Products and services" tab or "Next".

| any Contacts Add                    | tresses Business<br>Classifications | 5<br>Bank<br>Accounts | Products and Ques<br>Services | 7) — (8)<br>tionnaire Review | <b>K</b> A |
|-------------------------------------|-------------------------------------|-----------------------|-------------------------------|------------------------------|------------|
|                                     |                                     |                       |                               |                              | _          |
| egister Supplier: Ba                | ank Accounts                        |                       |                               |                              |            |
| ctions 👻 View 👻 Format 👻            | 🕂 🕂 Create 🦯 Edit                   | t 🗙 Delete            | Freeze 🗐 🛙                    | Detach 🚽 Wrap                |            |
| Account Number                      |                                     |                       |                               |                              |            |
| data to display.<br>olumns Hidden 8 |                                     |                       |                               |                              |            |
| Summa muden o                       |                                     |                       |                               |                              |            |
|                                     |                                     |                       |                               |                              |            |
| Create Bank Account                 | nt                                  |                       |                               |                              |            |
| Enter account number of             | BAN unless account number           | is marked as re-      | pured.                        |                              |            |
| * Country                           | Jordan                              |                       | IBAN                          |                              |            |
| Bank                                | ARAB BANK PLC                       |                       | Currency                      | USD 🔹 🗲                      |            |
| Branch                              | ABDALI BRANCH                       | 1. <b>*</b> 1         | ←                             |                              |            |
| Account Number                      | 609183                              | •                     |                               |                              |            |
| Additional Inform                   | nation                              |                       |                               |                              |            |
| Account No                          | The XYZ Test Company                | 8                     | Agency Location Code          | 1                            |            |
| Alternate Account Na                |                                     | -                     | Account Type                  | Checking ~                   |            |
| Account Su                          |                                     |                       | Description                   | [                            |            |
| Check De                            |                                     |                       | Description                   |                              |            |
| Check Dr                            | gits                                |                       |                               |                              |            |
| Comments                            |                                     |                       |                               |                              |            |
| Note to Approver                    |                                     |                       |                               |                              |            |
|                                     |                                     |                       |                               | 15                           | đ          |
|                                     |                                     |                       |                               | Create Another               | OK Cancel  |

Click to return to

Register Profile Main Page

# Action 3: Register Supplier Profile Details

#### **Step 5: Select Products and services**

#### Click on "Select and Add" icon.

You can select a whole category by checking the box for the category you wish to add.

You can expand each Product/Service category and see all the sub-categories by clicking the *Expand* icon. Then, you can select a more specific sub-category that best describes the product/service that your company offers by checking the appropriate box.

You can select multiple categories and/or subcategories). Then click **"OK"**. To remove a selected category/subcategory from the list, select it in the list and click the **"X-Remove"** icon.

To move to the next step, click "*Next*" or "*Questionnaire*".

|                                  |                          |                          |                                        | <u>_</u>               | -0-                        | -0-                    | -0-                        | -6                                    | - 7         |
|----------------------------------|--------------------------|--------------------------|----------------------------------------|------------------------|----------------------------|------------------------|----------------------------|---------------------------------------|-------------|
|                                  |                          |                          |                                        | Company<br>Details     | Contacts                   | Addresses              | Business<br>Classification | Products and Questionna<br>s Services | ire Review  |
| Regist<br>Enter you<br>Enter you | ur text he               | re                       | ducts and Serv                         |                        |                            |                        |                            |                                       | Bac         |
| Enter at le                      | astone                   | products and servi       | ices category.                         |                        | -                          |                        | -                          |                                       |             |
| Actions                          | <ul> <li>View</li> </ul> | ▼ Format ▼               | E Select and Add                       | 💢 Remove               | Freeze                     | 📄 Detach               | "I Wrap                    |                                       |             |
| Categ                            | ory Nar                  | ne                       |                                        |                        |                            |                        |                            |                                       | Description |
| No data to                       | display.                 |                          |                                        |                        |                            |                        |                            |                                       |             |
| vet                              | 10000                    |                          | Detach 2 P. C.                         | of West                |                            |                        |                            | learch Reset                          |             |
| ect                              | Select                   | Category Name            |                                        | Description            |                            |                        |                            | 2                                     |             |
|                                  | 100                      |                          | facility maintenance and veper service |                        | ed Scilly manianasc        | e and reper services " |                            |                                       |             |
|                                  | ×.                       | E Heavy const            | uction pervices                        | 72140000 Heavy 20      | nstruction services        |                        |                            |                                       |             |
|                                  | <u>10</u>                | ► E Somaiderte           | at building construction pervices      | 72520000 - Norrecid    | ental building controc     | tion services          |                            |                                       |             |
|                                  | D                        | ) 🗐 Reptertal b          | witting construction services          | 72110000 - Readerth    | al building construction   | bervices.              |                            |                                       |             |
| า                                | D)                       | ► 🖾 Special of           | rade construction and maintenance in   | er 72150000 - Speciald | ed trade construction a    | nd maintenance service | ÷.                         |                                       |             |
| he                               | 8                        | ▶ 📷 Food                 |                                        | Febr                   |                            |                        |                            |                                       |             |
| ne                               | 2                        | ≠ <u>≣</u> #             |                                        | п                      |                            |                        |                            |                                       |             |
|                                  |                          | The second second second |                                        | and the second second  | all shares the same states | 10                     |                            |                                       |             |
|                                  | 12                       | E Buomens fan            | case species service                   | \$3231500 · BUSINES    | function specific pothy    | 219<br>219             |                            |                                       |             |

#### MPORTANT

If the Product and Services tab is not available, skip to the next page.

# Action 3: Register Supplier Profile Details

Step 6: Complete the Questionnaire, review the data and finalize the registration

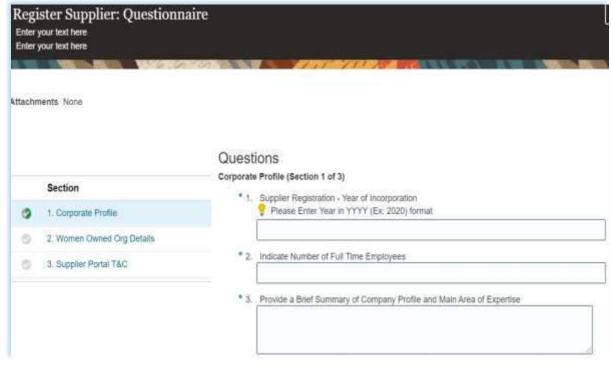

There are multiple sections with questions in the Questionnaire. Some of the questions require selecting one or multiple options from a list of answers. Other questions require a textual answer. Please provide as much possible a comprehensive answer to these questions. Most of them will be included in specific tenders and when you will prepare your bid responses the answers provided at the registration will automatically appear (you will not need to answer them again).

Some of the question that you will answer with the option "*Yes*" will require to upload a scan of the supporting document. Please follow the steps explained on the next page.

To move from one section to another, click on the corresponding section listed under "*Sections"* or the *"Next Section"/"Previous Section"* at the bottom of the page.

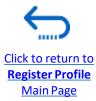

Click to return to

Register Profile Main Page

# Action 3: Register Supplier Profile Details

Step 6: Complete the Questionnaire, review the data and finalize the registration - **continued** 

Click on the + below the response "*Yes*" to add the required attachment.

Click again on the + and then the button "*Choose File*". Select the file you wish to attach, enter the description in the **Description** field and click "*OK*".

Repeat the same process for each question required a supporting document to be attached.

| * Re       | i. Yes<br>sponse Attachments None <del>+</del><br>i. No                                  |                                              |
|------------|------------------------------------------------------------------------------------------|----------------------------------------------|
| * 5. Doe   | s Your Company Have a Corporate Environmental Polic<br>14001 or ISO 14064 or Equivalent? | cy or Environmental Management System such a |
| <b>o</b> a | . Corporate Environmental Policy                                                         |                                              |
| Resp       | oonse Attachments None                                                                   |                                              |
| Ot         | . ISO 14001                                                                              |                                              |
| 00         | . ISO 14064                                                                              |                                              |
| 0          | I. Other, Specify in Notes                                                               |                                              |
|            |                                                                                          |                                              |
|            | : None                                                                                   |                                              |
| achments   |                                                                                          | Title                                        |
| tachments  | ew 🔻 🚹 🗙                                                                                 | Title                                        |

To move from one section to another, click on the corresponding section listed under "*Sections"* or the "*Next Section"/"Previous Section"* at the bottom of the page.

# Action 3: Register Supplier Profile Details

Step 6: Complete the Questionnaire, review the data and finalize the registration - continued

To review the data entered at all registration steps, click on "*Review*".

To finish the registration, click the "*Register*" button. A confirmation message will pop-up on your screen confirming that the registration was submitted.

|                                                                              | Company<br>Details  | Contacta | Antonia | Outries<br>Cassifications | Products and Qu<br>Services | estornin                    |           |            |               |                                               |        |
|------------------------------------------------------------------------------|---------------------|----------|---------|---------------------------|-----------------------------|-----------------------------|-----------|------------|---------------|-----------------------------------------------|--------|
| Review Supplier Registration<br>Enter your test here<br>Enter your test here | XYZ Export - Im     | port     |         |                           |                             |                             |           | Back Heat  | Save for Late | • <b>• • • • • • • • • • • • • • • • • • </b> | Cancel |
| Company Details                                                              |                     | 111 1    |         |                           |                             |                             |           |            | 140 201       |                                               | 27 /1  |
| Comparty                                                                     | XYZ Export - Import |          |         |                           |                             | D-U-N-S-R                   | lumber 1  | 45252555   |               |                                               |        |
| Tax Organization Type                                                        | Company/Corporation |          |         |                           |                             | Tite C                      | country a | Vigilia    |               |                                               |        |
| Supplier Type                                                                | Suggler             |          |         |                           |                             | Такр                        | eyer ID   | 0486030234 |               |                                               |        |
| Corporate Web Site                                                           |                     |          |         |                           | Tao R                       | egiatration 3<br>Note to Ap |           | 004585234  |               |                                               |        |
|                                                                              |                     |          |         |                           |                             |                             |           |            | 20            |                                               |        |
| Additional Information                                                       |                     |          |         |                           |                             |                             |           |            |               |                                               |        |
| Country of Origin Aspoia                                                     |                     |          |         |                           | UNG                         | M Vendor ID                 |           |            |               |                                               |        |
| National Identifier                                                          |                     |          |         |                           |                             |                             |           |            |               |                                               |        |

| Confirmation                                                        | ,                                            |
|---------------------------------------------------------------------|----------------------------------------------|
| Your registration request was submitted. You will receive an e-mail | after your registration request is reviewed. |
|                                                                     |                                              |

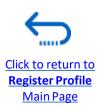

After completing the registration, you should receive three automatically generated e-mails. If the emails are not in the Inbox, verify the Spam/Junk mailbox of your email address.

### Action 4: Create password and login to the system (continued)

If the Supplier profile was successfully created, you should receive a second e-mail generated from the system. This email contains a link to Activate Your Account, set your password and login the system. Click on "*Activate Your Account*" or copy/paste the URL from the email into the address bar of your browser.

| Welcome to UN Quantum, Via           | to Dummy Profile                                                                                                    |
|--------------------------------------|----------------------------------------------------------------------------------------------------|
| Oracle - no-mphilosophic com-<br>Tai |                                                                                                    |
|                                      | QUANTUM                                                                                                    |
|                                      | Helio Vlado Dummy Profile,                                                                                                    |
|                                      | Your UN Quantum account is ready. To get started, activate your account                                                                                                    |
|                                      | Activate Your Account                                                                                                    |
|                                      | Details                                                                                                    |
|                                      | If the actualit your account hild doesn't work, please copy and peake the following URL into the address ber of your browser                                                                                                    |
|                                      | Internet Contemporation and an internet internet of a series of a series of |
|                                      | Important: This link will express on Thursday, April 7, 2022 10:00-25 AM EDT                                                                                                    |
|                                      | After activation of your account, click here to access the Guantum Suppler, Eatland                                                                                                    |
|                                      | If you don't incognize this message. Please contact your respective UN Agency focal point.                                                                                                    |

The Password Setup page will open. Enter your password. Retype/Confirm your password. Click the button **"Reset Password**". If the setting up password was successful, a confirmation message will pop-up on your screen and a confirmation email will be sent to your email address.

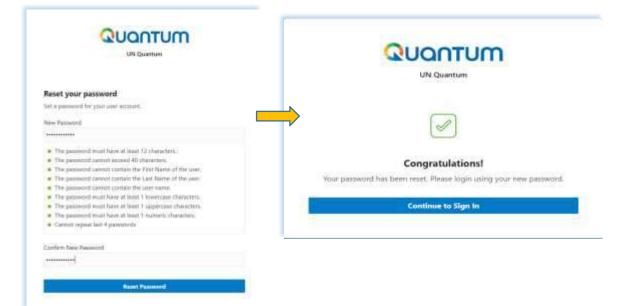

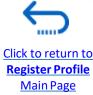

UN Women Quantum Supplier Guideline - October 2022

### Action 4: Create password and login to the system (continued)

Click on "*Continue to Sign In*" to go to the Quantum Login page. Alternatively, one of the emails that you received contains a link to login to the system. Click on "*Access the application*", enter your login credentials (your e-mail address as a User ID and the password you set) and click the "*Sign In*" button.

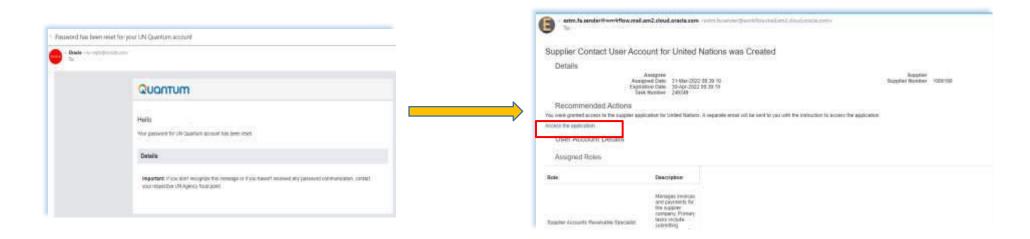

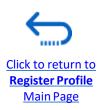

UN Women Quantum Supplier Guideline - October 2022

# Action 4: Create password and login to the system (continued)

Enter your User Name (the email addressed registered with your profile) and the Password. Click on "*Sign In*".

The Quantum Supplier Portal contains a secure verification and gives you another layer of security for your Supplier Profile.

Click on "Enable Secure Verification".

| <b>QUONTUM</b><br>UN Quantum<br>Suppliers Account Sign In |                    |  |
|-----------------------------------------------------------|--------------------|--|
| User Name                                                 |                    |  |
| User name or email                                        |                    |  |
| Password                                                  |                    |  |
| Password                                                  |                    |  |
| Sign In                                                   |                    |  |
| Need help signing in? Click here                          |                    |  |
|                                                           | Cookie Preferences |  |
|                                                           |                    |  |

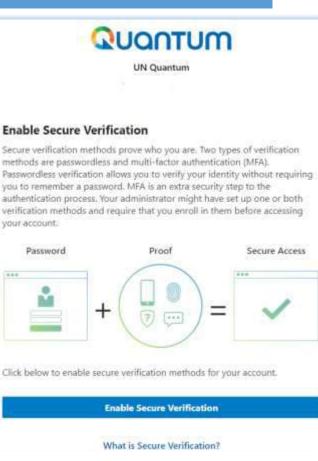

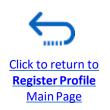

# Action 4: Create password and login to the system (continued)

At this moment, the Quantum Supplier Portal offers the Secure Verification Method using the email address that you entered at the registration. Click on *Email*.

You will receive shortly an email to the email address registered with your profile a one-time passcode for your UN Quantum Supplier account. The passcode is valid for 30 minutes. Enter the conde and click on "Verify Email Address".

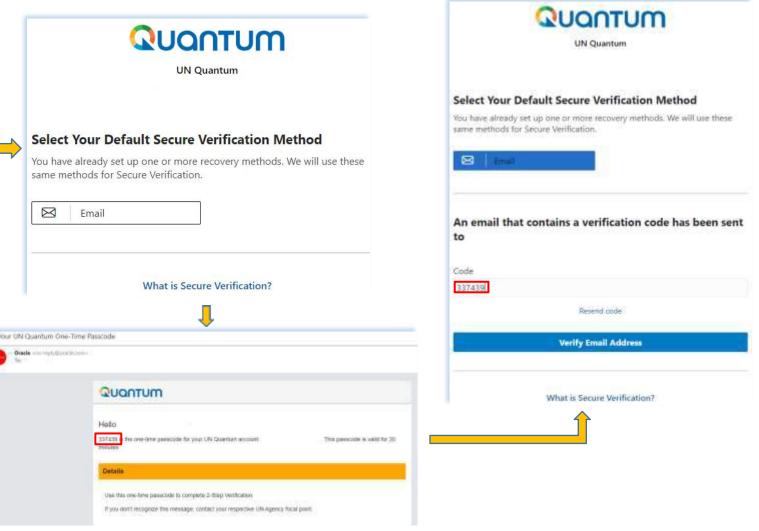

UN Women Quantum Supplier Guideline - October 2022

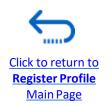

# Action 4: Create password and login to the system (continued)

A confirmation message will pop-up on your screen. Click on "Done".

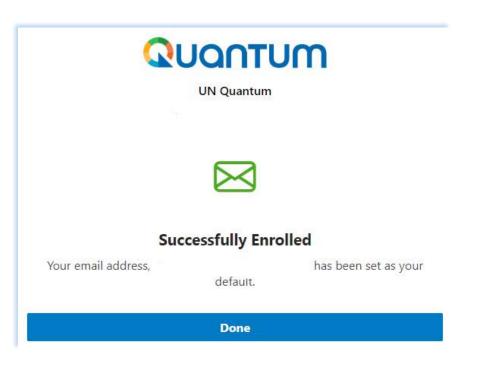

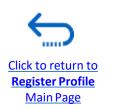

UN Women Quantum Supplier Guideline - October 2022

# Action 4: Create password and login to the system (continued)

You are now logged in to the Quantum Supplier Portal with your Supplier profile.

| QUONTUM                                                                                                    | C                                                                                                    | ו נ | P | Ç0 | VD V |
|----------------------------------------------------------------------------------------------------|----------------------------------------------------------------------------------------------------|-----|---|----|------|
| Supplier Portal                                                                                                    |                                                                                                    |     |   |    |      |
| Search Invoices                                                                                                    | ٩.                                                                                                    |     |   |    |      |
| Tasks                                                                                                    |                                                                                                    |     |   |    | 0    |
| Consigned Inventory   Review Consumption Advices  Invoices and Payments  Create Invoice  Create Invoice Without PO  View Invoices  View Payments  Negotiations  View Active Negotiations  Manage Responses  Company Profile  Manage Profile | Supplier News         Steps to Review / Respond Public Negotiations:         Please click on View Active Negotiations' on the left side pane, it will navigate you to all the open and active negotiations         Please click on the negotiation number for opening the negotiation         Review the requirements, line items and other details         If interested, please submit your bid from your own supplier portal account. |     |   |    |      |

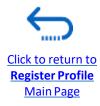

# If you forget your password / How to generate new password

In case you forget the password of your profile on the Quantum Supplier Portal, please follow instructions provided <u>here</u>.

|                 | UN Quantum              |      |
|-----------------|-------------------------|------|
|                 | Suppliers Account Sig   | n In |
| User Name       |                         |      |
| User name or er | nail                    |      |
| Password        |                         |      |
| Password        |                         |      |
|                 |                         |      |
|                 | Sign In                 |      |
|                 |                         |      |
|                 | Need help signing in? C |      |

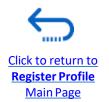

UN Women Quantum Supplier Guideline - October 2022

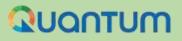

# 3. Submit a Bid

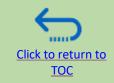

This section covers the bid submission process including how to search and view negotiations in the system, how to participate in a negotiation and prepare your bid response, and how to make the final bid submission and confirm that the bid has been submitted.

#### 3.1 Search for Tenders

- Log in and Search for Active Negotiations
- Download Tender Documents

#### 3.3 Submit Bid

- Validate Responses
- Submit a Bid
- <u>Review Bid Confirmation</u>

#### **3.2 Participate in Tender/Negotiation**

- <u>Subscribe to a tender/Accept invitation</u>
- Bid on negotiation
- Provide responses to the Requirements/Upload Supporting Documents
- Insert Line Items, Quantity and Unit Prices
- Save Bid for Later

#### 3.4 Prepare a Bid Submission Offline (Optional)

- <u>Submitting a Bid in .XML</u>
- Download .XML Event Package
- Open .XML File in Excel
- <u>Complete Bid Responses in Excel</u>
- Upload File into the System and Submit Bid

# A Quick Guide to Submitting a Bid in Quantum

The main steps to submitting a bid in UN Women Quantum Supplier portal are as follows:

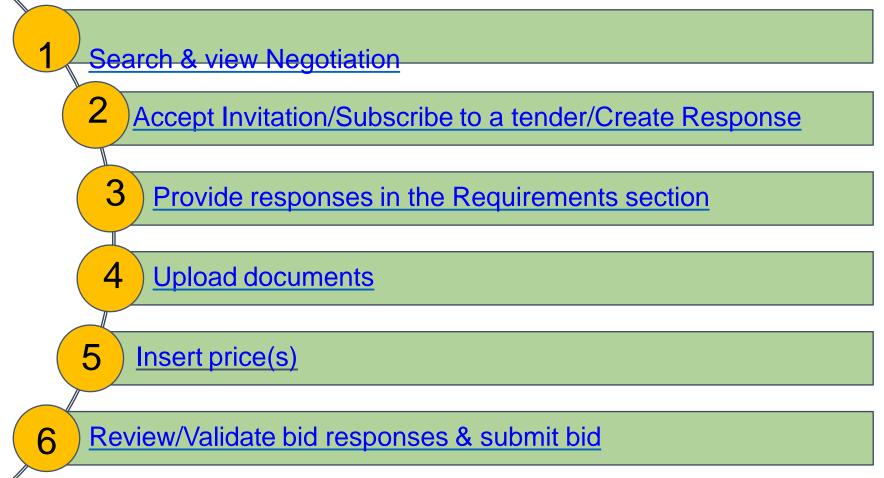

# **3.1 Search for Negotiations – Log in the system**

To search for all UN Women Open Competition Tenders, please visit : <u>UNGM</u>, <u>UNDP Procurement</u> <u>Notices</u> To start participating in a tender through the UN Women Quantum Supplier Portal, use the URL <u>http://supplier.quantum.partneragencies.org</u> and log in using your registered user ID (e-mail address) and password. Complete the steps for the <u>MFA verification process</u>.

| UN Quantum<br>Suppliers Account Sign In<br>User Name | IMPORTANT<br>If you are already registered in the system but do<br>not remember your password, please do not<br>register again. |
|------------------------------------------------------|----------------------------------------------------------------------------------------------------|
| User name or email Password                          | If you have forgotten your password, use the option <b>Need help signing in? Click here</b> and complete the                    |
| Password                                             | steps required for <u>Forgot Password</u> option.                                                                               |
| Sign In                                              |                                                                                                    |
| Need help signing in? Click here                     |                                                                                                    |
| Cookie Preferences                                   |                                                                                                    |
| UN Women Quantum Supplier                            | r Guideline - October 2022                                                                                                    |

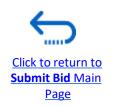

### **3.1 Search for Negotiations – Go to Search Page**

Once you are logged in to your Supplier profile account, click on *"Supplier Portal"*.

Then, click the "View Active Negotiations" link.

Negotiation is a term used for a tender in the Oracle Cloud system.

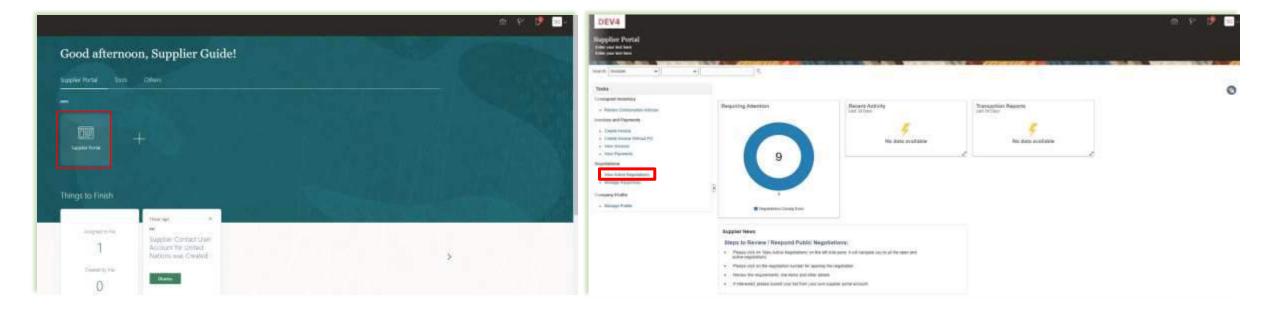

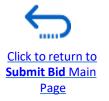

# **3.1 Search for Negotiations – Use search filters**

All ongoing public tenders (negotiations) will be listed. You can use the search engine to filter and view ongoing tenders by Negotiation ID, Title, Negotiation Open/Close dates or Invitation Received.

- Negotiation The ID of the tender is indicated in the related procurement notice.
- Title It is also indicated in the related procurement notice.
- Negotiation publishing dates and closure deadlines.
- Invitation Received always leave it blank.

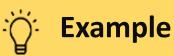

To filter and view public tenders launched by UN Women in a specific Country, search by the threedigit country code (<u>ISO country codes</u>) e.g. Iraq, type UN Women-IRQ in the "*Negotiation*" field and leave blank in the field "*Invitation Received*". Click on

"*Search"*. All results for ongoing tenders from Iraq will be displayed on the screen. The code for tenders issued y HQ units is UN Women-HQ

| a Search                                                                                                    |                                                    |                     |               |                                             |                              |                |                                  | Manage Wetchist | saved Search | to Open Neg | gotware w                   |
|----------------------------------------------------------------------------------------------------|----------------------------------------------------|---------------------|---------------|---------------------------------------------|------------------------------|----------------|----------------------------------|-----------------|--------------|-------------|-----------------------------|
|                                                                                                    |                                                    |                     |               |                                             |                              |                | Sector Sector                    |                 |              | H at loa    | et ere is require           |
| *** Negotistory UnDF-10                                                                                                    |                                                    |                     |               |                                             |                              | ··· Avetabline | Received No. 🗸                   |                 |              |             |                             |
| Tale                                                                                                    |                                                    |                     |               |                                             |                              | Response       | Submitted +                      |                 |              |             |                             |
| ** Reputation Close By   diamonty yyyy                                                                                                    | 16                                                 |                     |               |                                             |                              | Negetation 0   | Ipen Since Adventury             | 16              |              |             |                             |
|                                                                                                    |                                                    |                     |               |                                             |                              |                | 2014/11/1 E-14-14-14-14-14       | 11.525          | 1            |             |                             |
|                                                                                                    |                                                    |                     |               |                                             |                              |                |                                  |                 |              |             |                             |
|                                                                                                    |                                                    |                     |               |                                             |                              |                |                                  |                 | 1            | Search R    | teset Seve                  |
| arch Results                                                                                                    |                                                    |                     |               |                                             |                              |                |                                  |                 | 1            | Bearch R    | teset Seve                  |
|                                                                                                    |                                                    | 1020000000          |               |                                             |                              |                |                                  |                 | 1            | Search R    | teset Seve                  |
| anch Results<br>Actans • View • Fatnat • ∰ Transe ∰ Detach of mina Accapations Ac                                                             |                                                    | e Sesponse          |               |                                             |                              |                |                                  |                 |              |             | Teset Seve                  |
|                                                                                                    | troubling Particulture Cone<br>Negotiation<br>Type | e Sesponse<br>Buyer | Supplier Site | Time<br>Remaining                           | Close Data                   | Al Responses   | Your Will<br>Responses Participa | . Monitor       | . acretta    |             |                             |
| Actuals • View • Factual • 🗐 Transe 🛒 Delach 🖬 ming — Armyr Transe – Ar                                                                       |                                                    | Buyer               | Supplier Site | Tane<br>Remaining<br>3.0mm 13 Hearn         | Close Date<br>3-10-2021 17 8 | All Responses  | Your Will<br>Responses Participa | • Menter        | Urreat       | contraction | Response                    |
| Actum • View • Format • 10 France 20 Detach at many Accurations Act                                                                           | Negotiation<br>Type                                | Buyer               | Supplier Site | Remaining                                   | 3-14-2021 17-3               |                | Your Will<br>Responses Participa | S HIPCON        | Urreat       | View PDF    | Response<br>Spreadshoe      |
| Actent + Vev + Fathat + 10 House 12 Detach of House Acceptinger Ac<br>Negatiation Tale<br>UNCP-ID-MORE IRC AFF- Available Accessed Validation | Negotiation<br>Type<br>Respect for Pro.            | Buyer               | Supplier Site | Remaining<br>3.0xx 13 Heam<br>3.0xx 13 Heam | 3-14-2021 17-3               | Gamer          | Your Wil<br>Responses Participa  | #               | Urreat       | View PDF    | Response<br>Spreadshoe<br>P |

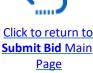

# QUANTUM

# **3.1 Search for Negotiations - View/Download attachments**

Each negotiation in the system has multiple sections. To view each section, click on the corresponding link in the "*Table of Contents"*.

Once you open the "*Overview section*", click on "*Expand All*" to see all the details.

# 

On each page the **Open** and **Close** date is presented. These dates are indicating the beginning of the solicitation period and the **deadline for the bid submission**.

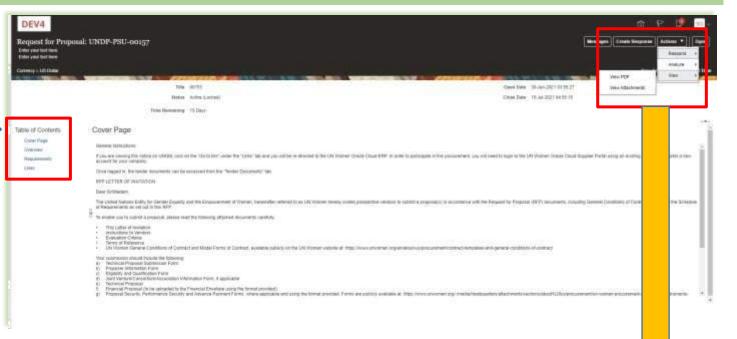

To view PDF version of the Negotiation, select the "View PDF option".

To download the files attached to the Negotiation, click on the "Actions" button. Then select "View"

>> "View Attachments".

Click to return to

Submit Bid Main

Page

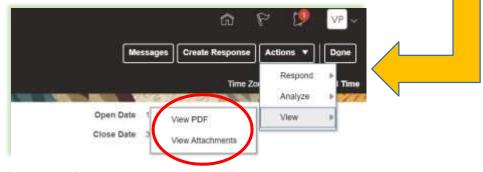

UN Women Quantum Supplier Guideline - October 2022

# QUANTUM

### **3.1 Search for Negotiations- View negotiation/Download attachments**

| Attachments (Request for Proposal UNDP-PSU-00157)<br>Enter your text here<br>Enter your text here |                       | Done   |
|---------------------------------------------------------------------------------------------------|-----------------------|--------|
| Search Fle Name or URL × Q Show Filters<br>Actions • New • Format • 🗿 💿 🖉 J Download              |                       | - HATT |
| File Name or URL Level Attached To Title                                                          | E.                    | Size   |
| RFP - Instructions to Vendors Header                                                              | + Instructions to Ven | 438 KB |
| Voluntary Agreement to Promot. Header                                                             | intary Agreement to P | 129 KB |
| Rows Selected 1 Columns Hidden 3                                                                  |                       |        |

All files attached to the negotiation are listed on the "*Attachments*" page. To download all attachments, click the "*Actions*" button and then select the option "*Download All*". The attachments will be downloaded in a zip folder, which may contain several sub-folder with attachments. Open the zip folder with an appropriate application and unzip (unpack) the folder(s).

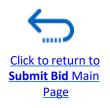

#### **3.2 Accept invitation for a closed competition negotiation**

| DEV4                    |                               | -            |                     |                          |                 |               | T ST              | 6 1                 | VP         | -      |
|-------------------------|-------------------------------|--------------|---------------------|--------------------------|-----------------|---------------|-------------------|---------------------|------------|--------|
| Active Negotiations     |                               | Not          | tifications         |                          |                 |               |                   | Show All            | Done       | -)<br> |
|                         | water and a second            |              | ACTION REQUIRED     | 2                        | Negotiation     |               |                   | Yesterday           | tandard Te |        |
| ▶ Search                |                               |              |                     |                          |                 |               | Act               | lions 🗸             | ations     | ٠      |
| Search Results          |                               |              |                     |                          |                 |               |                   | Accept Invitat      |            |        |
| Actions 🗸 View 🗣 Format | ▼ III Freeze 🔄 Detach of Wrap | Accept Terms | Acknowledge P       | articipation             | ate Response    |               | _                 | Decine invia        | Jon        |        |
| Negotiation             | Title                         |              | Ne Bu S<br>Tyj Bu S | up Time<br>ite Remaining | Close Date      | All Responses | Your<br>Responses | Will<br>Participate | , Mo       | onit   |
| UNDP-IQ-00091,1         | IT Equipment for CO Iraq      |              |                     | 20 Days                  | 22-Jul-2021 09: | Sealed        | -0                | No                  | I          | 121    |
| (i)                     |                               |              |                     |                          |                 |               |                   |                     |            | ь.     |

It is very important to subscribe to an ongoing negotiation that you are interested to participate. This is the only way to receive automatic e-mail notifications with the information on any changes related to that tender.

D

After you login the system, there are two ways to accept the invitation:

1)On the "*Search*" page, select the option "*Yes*" in the "*Invitation Received*" field and click the "*Search*" button. Identify/Select the Negotiation for the tender in question and click the button "*Acknowledge Participation*".

2)Click the "*Notifications*" icon, identify the corresponding notification, click on the "*Actions*" button and select the option "Accept Invitation" form the dropdown menu.

To decline the invitation, select the option "*Decline Invitation*" in the same dropdown menu.

#### **3.2 Subscribe to a Public Negotiation**

To subscribe to a negotiation, please click on "*Create Response*" button. Then, click the button "*Save*" and the draft bid response will be created/saved. You can continue working on the draft response at any moment during the solicitation period

| Invitation to Bid:   | UNDP-PSU-00178                                                                                                    | Messa                                                                   | iges Create Response | Actions <b>*</b> | Done      |
|----------------------|----------------------------------------------------------------------------------------------------|-------------------------------------------------------------------------|----------------------|------------------|-----------|
| Currency = US Dollar |                                                                                                    |                                                                         | Time Zone            | e Eastern Stand  | dard Time |
|                      | Title Supplier Guide Document                                                                                                    | Open Date                                                               | 30-Jun-2021 05:05:20 |                  | 1-71      |
|                      | Status Active (Locked)                                                                                                    | Close Date                                                              | 2-Jul-2021 08:30:35  |                  |           |
|                      | Time Remaining 23:15:58                                                                                                    |                                                                         |                      |                  |           |
| able of Contents     | Cover Page                                                                                                    |                                                                         |                      |                  | نعا       |
| Cover Page           | 63.                                                                                                    |                                                                         |                      |                  |           |
| Overview             | (@Dirección de entidad jundica de unidad de negocio de compras: li                                                                                                    | inea 1@]]@Dirección de entidad jurídica de unidad de negocio de o       | compras: linea 1@]   |                  | 1         |
| Requirements         | The United Nations Development Programme (UNDP) hereby invites                                                                                                    | s you to submit a Proposal to this invitation to Bid for the above-refe | renced subject.      |                  | - 8       |
| Lines                | This ITB includes the following documents and the General Terms ar<br>which is inserted in the Bid Data Sheet (BDS):<br>Section 1: This Letter of Invitation<br>Section 2: Instruction to Bidders<br>Section 3: Bid Data Sheet (BDS)<br>Section 4: Evaluation Criteria<br>Section 5: Scope of Work, SOW<br>Section 6: Returnable Bidding Forms<br>o Form 5: Bidder Information Form<br>o Form 6: Bidder Information Form<br>o Form C: Joint Venture/Consortium/Association Information Form<br>o Form D: Qualification Form | nd Conditions of Contract                                               |                      |                  |           |

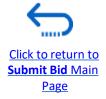

#### 3.2 Participate in Negotiations –Key Components of an online Bid

In order to submit a bid in the supplier portal, suppliers are usually required to complete the following 3 key processes:

- > Answer the questions in the *Requirements* section and upload supporting documents
- Insert unit prices for the items required.
- Validate and submit the bid response

Follow the instructions in the guide to complete your bid.

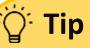

Use the **Save/Save and close** function to save the progress of your bid response. After some time of inactivity, the system times out and you may lose any unsaved changed to your bid. Therefore, use frequently the Save function.

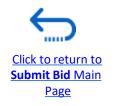

#### 3.2 Prepare Bid Response – Provide responses in the Requirements section

Suppliers will be prompted to answer negotiation questions (Requirements) that will be used in the final evaluation and awarding of the tender. The questions may vary by the type of response that is required. Some will require a "**yes/no**" response, others may require typed/textual answers, or numerical input. Please read each question carefully before submitting your response

| In the flammaning 2 Days 3 recurs  Cection 1. Eligibility and Forms  1. Is the flammaning a converte solution of the second second sec  |
|----------------------------------------------------------------------------------------------------|
| <ul> <li>* 1. Is the Builder slightle to simult a built</li> <li>A sendor should not be supposed, deformed, so otherwise identified as inclightle by any UN Organizations or the Weekl Bank Group or any other international Organization. Vendors are therefore required to disclose to UNDP whether they are subject to any mantine as remporery rateposition inputed by these organizations.</li> <li>2. It is the Builder's responsibility to encurve that its employees, just venture members, sub-contractors, our op providem, suppliers exclusion that encurve that its employees must be obtained by ONDP.</li> <li>(Bank Contorn that i must alignify enture.</li> <li>A employee in the length of the set of the distribution of by ONDP.</li> </ul>                                                                                                    |
| <ol> <li>A sendor should not be suspended, debarred, so otherwise identified as melligible by any UN Organization, or the World Bauk Group or any other international Organization. Venders are therefore required to dickes to UNDP whether they are subject to any sametion at temperature respective.</li> <li>It is the Biddes a sequentiable by these arguminations.</li> <li>It is the Biddes a sequentiable by an ensure but is employeee, just centure members, sub-contractors, service providers, suppliers and the sequence but is employee. Just contractors, sub-contractors, service providers, suppliers and the sequence toral.</li> <li>It is the Biddes a sequence that is employee, just centure members, sub-contractors, service providers, suppliers and the sequence toral.</li> <li>It is the Biddes a sequence to the sequence of the sequence of the second by GHDP (Target Contractors) and the set alignistic criterial.</li> <li>It is the soluted in ineligibility functional.</li> </ol>                                                                                                    |
| or any other international Organization. Venders are therefore required to direction to UNDP whether they are subject to any sametime at temporary suspection imposed by these arguminations. 2. It is the Biddes a sequentiability and ensure that is semployees, just senture members, sub-contractors, service processor, suppliers and/or than organization that i mean eighedity tentaria. 3. It is the Biddes a sequentiability and ensure that is semployees, just senture members, sub-contractors, service processor, suppliers and/or than organization that i mean eighedity tentaria. 3. It is the Biddes a sequentiability contaria. 3. It is the Biddes a sequentiability contariant and established by CHOP (Taignet Continue that i mean eighedity tentaria). 3. It is the scheded in ineligibility int, see attacted to the sequence of the scheded to be attacted in ineligibility int. see attacted to the second second seco |
|                                                                                                    |
|                                                                                                    |
|                                                                                                    |
| * 2 Mere your submitted Form B. Bidder information form, completed with attornation as required in the Tender document?<br>• If Yes<br>* Response Attachments. Note +                                                                                                    |
| Actions 🕶 View 🖛 🕂 💥                                                                                                    |
|                                                                                                    |
| Type File Name or URL Title Description Attached By Attached                                                                                                    |

#### IMPORTANT

**Response Required:** When a question is marked by a star, it means that answering the question is mandatory to submit a bid response.

#### Tip

Some questions may already be answered. These questions were part of the registration process and the answers that you provided automatically appear in your bid response. You may revise your answers if necessary to update the information.

# 3.2 Prepare Bid Response – Upload supporting documents

| * 2 | 2. | Quality of the Items to be deliv | vered (Com | bliance with manufacturing standards) |
|-----|----|----------------------------------|------------|---------------------------------------|
|     |    |                                  |            |                                       |
|     |    |                                  |            |                                       |
|     |    |                                  |            |                                       |
|     |    | Response Attachments             | lone 🔶     |                                       |

For some of the questions in the Requirements Section you may be asked to upload supporting documents in addition to your response. To upload the files, click on the + icon.

| ttachments<br>Actions v Viev | • + ×                      |       |             |                 | 3                   |
|------------------------------|----------------------------|-------|-------------|-----------------|---------------------|
| Туре                         | * File Name or URL         | Title | Description | Attached By     | Attached Date       |
| File v                       | Choose File No file chosen |       |             | Vladimir Popnik | 6-Jul-2021 08:04:43 |
| lows Selected                | 1 Columns Hidden 1         |       |             |                 |                     |
|                              |                            |       |             |                 | OK                  |

Click the + button to add an attachment. Then, click the "Choose File" button and select the file on your computer that you wish to upload/attach. Once the file is uploaded, enter the description.

To add more attachments, click the + button and repeat the same process for each file.

To delete an uploaded file, first select the file by clicking on the appropriate row. The selected row becomes highlighted (in light blue). Then, click the **X** icon.

To go back to the previous screen, click OK.

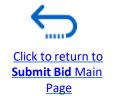

| cr   | Туре  | * File Name Defete | Title              | Description              | Attached By    | Attached Date    |
|------|-------|--------------------|--------------------|--------------------------|----------------|------------------|
| oct  | Fie + | test document dock | Test document.docs | Legal Registration paper | Vadimit Popnik | 6-Jul-2021 06:22 |
| ings | File  | demo.pdf Update    | demo.pdf           | Bid Security             | Vadmir Popnik. | 6-Jui-2021 08:14 |

UN Women Quantum Supplier Guideline - October 2022

#### **3.2 Prepare Bid Response – Financial information for Request for Proposals**

For Negotiations that are Request for Proposals (Two envelop procurement method), there will be two evaluation stages – Technical and Commercial.

The portal maintains two envelops through these stages. Information posted in the stage marked as "Commercial" is not disclosed until technical evaluation is completed and financial are opened for only those suppliers that pass the technical evaluation.

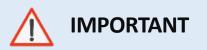

Do not enter any information/ attachment related to financial proposal or total cost/value of the proposal in evaluation stage marked as "Technical".

| estm-test                                                                                                    |                                                   | 0 4 0                                                                              | 50                         |
|----------------------------------------------------------------------------------------------------|---------------------------------------------------|------------------------------------------------------------------------------------|----------------------------|
| Create Response (Bid Response 20269): Requirements 🗇                                                                                                    | (1) (2) (3) (4)<br>Overvenifiegalen: Linet Record | Wishapps Required by Spreadsheet * Actions * Soch Weyl Serve * Sologet             | Gannal                     |
| These Homasweg - It Days 22 Hours                                                                                                    |                                                   | Last Raved 5-Oct-200<br>Time Zone Eastern Star<br>Close Base: 12-Oct-2022 83 18:00 | J2 05 38.67<br>Addre Tixte |
| Section 5. Financial Evaluation<br>* 1. Prestical Proposal Press grade fire cost meetizion at your thencis proposal as per the template and restractions provided, indicate the total encount before and make use 6 matches with the total encount indicate/line tema.<br>(a) A Cost threadown provided |                                                   | Sector & Elegend Free     Eventation Traps Co                                      |                            |
| A Cett branchon-provided     Mosponiae Attactments Norm-4-                                                                                                    |                                                   | d Bechaviti, Financial Evolu-                                                      |                            |
|                                                                                                    |                                                   |                                                                                    |                            |

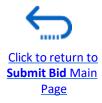

#### **3.2 Prepare Bid Response – Financial information for Request for Proposals**

Never put 1 for the "Response Value" but enter the total value of your proposal OR as instructed in the Negotiation. Please see below two examples:

|                         |                                                                           | 1 2 0 C                                                                                                    |
|-------------------------|---------------------------------------------------------------------------|----------------------------------------------------------------------------------------------------|
|                         | Create Response (Bid Response 20269): Lines ③                             | Menagers Nonportelity Speedwitest * Actions * Data Hegi Sever * Subget Cancer                                                                                                    |
| 1. Breakdown of outputs | Cartency ~ US Delar<br>Time Revealing 6 Days 21 Hours                     | Last Noved 5-Oct 2022 03-0125<br>True Date: Facility Resolution Resolution Resol |
|                         | Adapte V Vev V Fatral V 🥖 🏢 Death 😨 👔 Death 😨 👔 Ver                       |                                                                                                    |
|                         | Line Description                                                          | Category Name Response Price Response UOM Line Amount Promised<br>Delivery Date                                                                                                    |
|                         | <ul> <li>Bend 1</li> </ul>                                                | Restness and rapps                                                                                                    |
|                         | a Omot2                                                                   | thermose and too bo                                                                                                    |
|                         | Columna Hidden 7                                                          |                                                                                                    |
|                         | Grand Tobals<br>All resconse tives are included<br>Bergonise Account 5.00 |                                                                                                    |

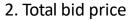

| estm-test                                |                                                         |                         |                      |            |                                |
|------------------------------------------|---------------------------------------------------------|-------------------------|----------------------|------------|--------------------------------|
| Lines: Edit Line: 1 (Bid Response 20269) |                                                         |                         | Messages             | 1 000001 v | Save Save and Close Canon      |
| Currency + UE Dotar                      |                                                         |                         |                      |            | Last Savet 5-Oct 2022 #1-42.96 |
| (inst                                    |                                                         | Close Date              | 12-0x9-2022-03-08-00 |            |                                |
| Revision                                 |                                                         | Location                | UNDP Alghenister     |            |                                |
| Description                              |                                                         | Requested Delivery Dete | 36x0xt-2822          |            |                                |
| Category Name                            | Business and corporate management consultation services | Provised Delivery Date  | 38-0st-2022          |            |                                |
| Must Price                               |                                                         | Note to Begar           |                      |            |                                |
| " Nespanae tra                           | F10,000.00                                              | Attachmenta             |                      |            |                                |
| Rava                                     | Seded                                                   |                         | 11.                  |            |                                |

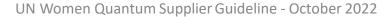

Page

#### QUANTUM

#### **3.2 Prepare Bid Response – Save for later**

You can save your bid response and come back later to add additional information. Click on "Save or Save and close".

| _         | 1 - 2 - 3 - 4<br>OverviewRequiren Lines Review                                                                 |                             |                      |                               |
|-----------|----------------------------------------------------------------------------------------------------|-----------------------------|----------------------|-------------------------------|
| Create I  | Response (Bid Response 13207): Requirements ⑦ Messages Respond by Spreadsheet                                  | <ul> <li>Actions</li> </ul> | Back Next            | Save <b>v</b> Sub <u>m</u> it |
|           |                                                                                                    |                             |                      | Save and Close                |
| 1.10.07   |                                                                                                    |                             | 14.6.10:00           |                               |
|           | Time Remaining 55 Days 19 Hours                                                                                | Close Date                  | 31-Aug-2021 04:40:10 |                               |
| Section 1 | . Technical                                                                                                    |                             |                      |                               |
| * 1.      | Capacity to deliver the articles under the DAP Incoterm in 45 days, complying with all technical requirements. |                             |                      |                               |
|           | 100                                                                                                    |                             |                      |                               |
|           | Response Attachments test document.docx (1 more)                                                               | ĩ                           |                      |                               |
|           |                                                                                                    | ġ                           |                      |                               |
| * 2.      | Quality of the Items to be delivered (Compliance with manufacturing standards)                                 | 1                           |                      |                               |
|           | test test                                                                                                    |                             |                      |                               |
|           | Response Attachments                                                                                           | -                           |                      |                               |

#### **3.2 Prepare Bid Response – Save for later**

To open a saved draft bid response and continue with the completion of the bid, click on *Manage Responses*.

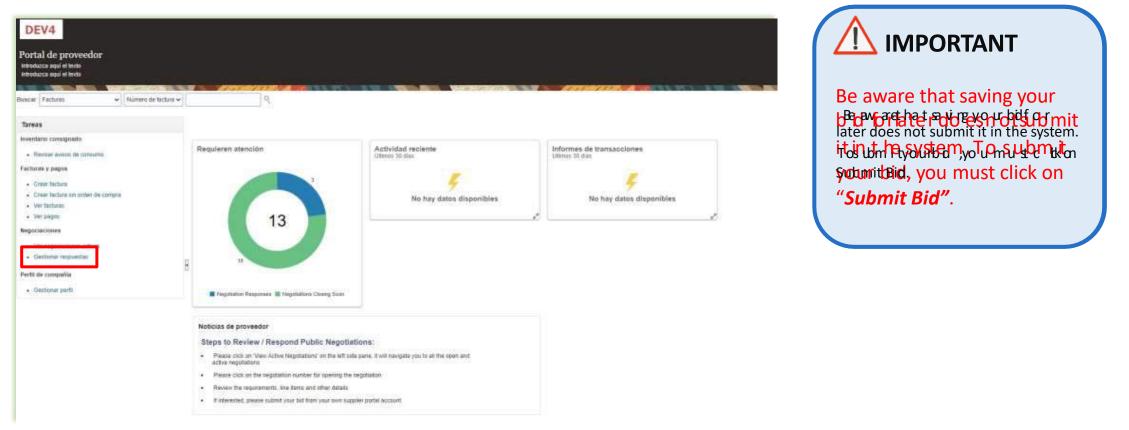

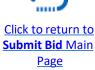

#### **3.2 Prepare Bid Response – Save for later**

Select the option **Draft** in the field "**Response status**" and click the button "**Search**". All bid responses which are saved but not submitted will be listed. In the column **Negotiation** the ID of the negotiation is displayed. This will help you to identify the tender/draft bid response that you wish to complete.

|                                                 | ponses                            |                                            |                                                           |                                                                                                    |                                                 |                            |                                     |                    |                    | Done                    |
|-------------------------------------------------|-----------------------------------|--------------------------------------------|-----------------------------------------------------------|----------------------------------------------------------------------------------------------------|-------------------------------------------------|----------------------------|-------------------------------------|--------------------|--------------------|-------------------------|
|                                                 |                                   | 00000                                      |                                                           | Contractor of the local diversion of the local diversion of the loca |                                                 |                            | a areas                             |                    | Time Zone          | Eastern Standard Tin    |
| J Search                                        |                                   |                                            |                                                           |                                                                                                    |                                                 | Advance                    | d Manage Watchlist                  | Saved Search       | Active or Draft Re | esponses 🗸 🗸            |
|                                                 |                                   | gotiation Title                            |                                                           |                                                                                                    |                                                 | ** Response Sta            |                                     | 2                  |                    | At least one is require |
|                                                 |                                   | * Negotiation                              |                                                           |                                                                                                    |                                                 | Line Descript              | ion                                 |                    |                    |                         |
|                                                 |                                   | S. Better                                  |                                                           |                                                                                                    |                                                 |                            |                                     |                    | Search             | h Reset Save            |
| Search Results                                  |                                   |                                            |                                                           |                                                                                                    |                                                 |                            |                                     |                    |                    |                         |
|                                                 |                                   |                                            |                                                           |                                                                                                    |                                                 |                            |                                     |                    |                    |                         |
|                                                 | onse automatically lock           |                                            | 1975 C. 4 2007570                                         | (internet)                                                                                                    | -                                               |                            |                                     |                    |                    |                         |
| Revising a draft resp<br>Actions  View Response |                                   | s it<br>recte 🔐 Deta<br>Response<br>Status | ch 🚽 Wrap A<br>Supplier<br>Contact                        | Copt Terms Revis                                                                                                    | e<br>Negotiation                                | Ne Negotiation<br>Tit Type | Time Remaining                      | Unread<br>Messages | Monitor            | Award Amount            |
| Actions  View                                   | Format      Format      Reference | Response                                   | Supplier                                                  | 100 NO 220                                                                                                    |                                                 | in type                    | Time Remaining                      |                    | Monitor            | Award Amount            |
| Actions  View Response                          | Format      Format      Reference | Response<br>Status                         | Supplier<br>Contact                                       | 100 NO 220                                                                                                    | Negotiation                                     | 001 Request I              |                                     | Messages           | Monitor            | Award Amount            |
| Actions  View Response 13206                    | Format      Format      Reference | Response<br>Status                         | Supplier<br>Contact<br>Popnikolov, Via                    | 100 H 220                                                                                                    | Negotiation<br>UNDP-PSU-00157                   | 00' Request f              | 15 Hours 59 Min                     | Messages<br>0      |                    | Award Amount            |
| Actions  View Response 13206 13210              | Format      Format      Reference | Response<br>Status<br>Draft                | Supplier<br>Contact<br>Popnikolov, Via<br>Popnikolov, Via | 100 H 220                                                                                                    | Negotiation<br>UNDP-PSU-00157<br>UNDP-PSU-00179 | 00° Request f              | 15 Hours 59 Min<br>15 Days 20 Hours | Messages<br>0<br>0 |                    | Award Amount            |

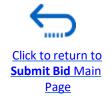

UN Women Quantum Supplier Guideline - October 2022

#### **3.2 Prepare Bid Response – Save for later**

Identify the bid response that you wish to continue to work on and select it. Click *Actions*.

|                                                     | Search Results           |                     |                          |                     |              |        |                        |
|-----------------------------------------------------|--------------------------|---------------------|--------------------------|---------------------|--------------|--------|------------------------|
| To continue working on<br>your draft bid response   | Revising a draft respons |                     | s it.<br>Freeze 📓 Detach | 📣 Wrap              | Accept Terms | Revise |                        |
| and complete it, click the option " <i>Revise".</i> | Accept Terms<br>Revise   | teference<br>lumber | Response<br>Status       | Supplier<br>Contact | Supplier S   | ite    | Negotiation            |
|                                                     | Unlock Draft             | -                   | Draft                    | Popnikolov, Vla     | L            |        | UNDP-PSU-00157         |
| To delete the draft                                 | Delete Draft             |                     | Draft                    | Popnikolov, Vla     |              |        | UNDP-PSU-00179         |
| response and create new<br>draft bid response from  | 13207                    |                     | Draft                    | Popnikolov, Vla     |              |        | UNDP-MD-00031          |
| scratch, click the option                           | 8207                     |                     | Draft                    | Popnikolov, Vla     |              |        | UNWOMEN-DMA-2021-00057 |
| Delete Draft.                                       | 14207                    |                     | Draft 🔒 🛕                | Popnikolov, Vla     | lan          |        | UNDP-PSU-00193         |

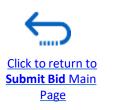

#### **3.2 Prepare Bid Response – Insert price(s)**

To enter your price offer on the Line Item(s), click on the *Lines* step of the bid response.

Enter your price offer in the "*Response Price*" field for each Line Item that you wish to bid.

You can add attachments on the Line Item level. Select the Line Item (it should become highlighted in light blue) and click the **Edit** icon.

| 'reate Respon          | ise (Bid Response 12207): Lines 🗇        | Cverti_Regar_ Unes treas | Mesnages   Respond 1   | y Spreadahaet 🛛 🔻  | Actions • jjack   H       | est Save 🔻  | Silbmit Cano                        |
|------------------------|------------------------------------------|--------------------------|------------------------|--------------------|---------------------------|-------------|-------------------------------------|
| errency = US Dollar    |                                          |                          |                        |                    |                           |             | 0-Jun-2021 05:2<br>siern Standard T |
|                        | Time Remaining 2 Days 3 Hours            |                          |                        | Close Date 2-Jul-2 | 121.08.30.38              | * 0° 01 10  |                                     |
| Actions + View +       | Famil - 👘 🗇 Freeze 🐨 Detach 👙 🕂 🛫 🚽 Wrap |                          |                        |                    |                           |             |                                     |
| Line                   | Description                              |                          | Required Category Name | the second second  | Estimated<br>Quantity UOM | Line Amount | Estimated Tot<br>Amount             |
| 1                      | Desktop tempaten                         |                          | Computer printers      | 400.00             | 100 Each                  | 80,000.00   |                                     |
| ż                      | Leptop computers                         |                          | Computers              | 1,000.00           | 200 Each                  | 200,000.00  |                                     |
| 3                      | Deners                                   |                          | Computers              | 5.500.00           | 2 Each                    | 10,000.00   |                                     |
| Rows Selected 1        | Columnis Holden: 5                       |                          |                        |                    |                           |             |                                     |
| irend Totals           |                                          |                          |                        |                    |                           |             |                                     |
| All response lines are | Included<br>Response Amount 280,000,00   |                          |                        |                    |                           |             |                                     |

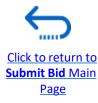

Click to return to

Submit Bid Main

Page

#### **3.2 Prepare Bid Response – Insert price(s)**

| Lines: Edit Line: 2 (Bid Response<br>Energy watter<br>Energy watter | e 12207)       |                                 | Monagen 4 2 Laptin complete 🛩 🕨                                                                                  |
|---------------------------------------------------------------------|----------------|---------------------------------|----------------------------------------------------------------------------------------------------|
| Currency = LIS Dollar                                               |                |                                 | and the second second second second second second second second second second second second second second second |
|                                                                     | A              |                                 |                                                                                                    |
| Daty                                                                |                | Close Data                      | 2-6-2021 OF M 18                                                                                                 |
| Dany<br>Formion                                                     |                | Tanget Menurum Rokawa Antorat   |                                                                                                    |
| Descliption                                                         | Latia cerester | Response Minimum Roleans Amount |                                                                                                    |
| Category Name                                                       | Computers      | Note to Deper                   |                                                                                                    |
| Mart Price                                                          |                |                                 |                                                                                                    |
| <sup>7</sup> Response Price                                         | 1,080.80       | Alachments                      | WALSUMER DO + X                                                                                                  |
| Estimated Quantity                                                  | 230            |                                 |                                                                                                    |
| DOM                                                                 | Each           |                                 |                                                                                                    |
| Rate                                                                | Sealed         |                                 |                                                                                                    |
|                                                                     |                |                                 |                                                                                                    |

| ype  | Category      | * File Name or URL         | Title | Description | Attached   |
|------|---------------|----------------------------|-------|-------------|------------|
| File | From Supplier | Choose File No file chosen | 1     |             | Vladimir P |
|      | 1             |                            | L     |             |            |

To add attachments on the Line Items level click the **+** icon on the Attachment field.

Click the + button to add an attachment. Then, click the "Choose File" button and select the file on your computer that you wish to upload/attach. Once the file is uploaded, enter the description.

To **add more attachments**, click the **+** button and repeat the same process for each file.

To **delete an uploaded file**, first select the file by clicking on the appropriate row. The selected row becomes highlighted (in light blue). Then, click the X icon.

To go back to the previous screen, click "**OK**".

## 3.3 Submit Bid – Validate the bid response

| Presta Romana                                | e (Bid Response 12207): Lines 🗇          | Dvint. Rogar. Lines Roome                                |                  | The local data | Actions *    Back    Hegt |              | Neligit Concel                          |
|----------------------------------------------|------------------------------------------|----------------------------------------------------------|------------------|----------------|---------------------------|--------------|-----------------------------------------|
| Enter your tool have<br>Enter your tool have | e (ou wapone 12207), Lines (J            |                                                          | and a second     |                | sheve Negotution          |              |                                         |
| Currency = 100 Dolleri                       |                                          |                                                          |                  |                | Vale Response PDF         | Last Saved 3 | n Jaco 2021 (Kr25)<br>North Standard Th |
|                                              | These Homesaning - 2 Open 3 Hears        |                                                          |                  | Charles 2-34   | Valcan<br>2013/03/30      |              |                                         |
| Addres + Viev +                              | Famel + 🖌 🗏 Trene 👷 Detects 🗉 💠 🗠 🚽 Main |                                                          |                  |                |                           |              |                                         |
|                                              | Description                              | Begate<br>Details                                        | Category Name    | Response Price | Estimated UOM<br>Grantity | Line Amount  | Estimated Total<br>Amount               |
| <u>t</u>                                     | Bentip ceraderi                          | Le Continuance                                           | Compiler picture | 308.99         | 101.540                   | 80,004.90    |                                         |
| 18.00                                        | Ladius sergidari                         | Annual Colling register to the state of the state of the | Gorpday          |                | 200 Sact                  | 393,008,86   |                                         |
| X                                            | Revert .                                 |                                                          | Conquiery        | 5,000 (0)      | 2 541                     | 10.000-00    |                                         |
| Hows Services 1                              | Columna Mathies 4                        |                                                          | -                |                |                           |              |                                         |
| Grand Totals                                 |                                          |                                                          |                  |                |                           |              |                                         |
| All response that are o                      | staded<br>Reserves Record 200,000.00     |                                                          |                  |                |                           |              |                                         |
|                                              |                                          |                                                          |                  |                |                           |              |                                         |

| 8 Error                                                                      | >                           |
|------------------------------------------------------------------------------|-----------------------------|
| You must respond to at least one line in the negotiation before you submit y | our response. (PON-2085013) |
|                                                                              | ок                          |
|                                                                              |                             |

You can validate the bid response prior to the submission. Click the "*Actions*" button and select the option Validate from the dropdown list.

The system will perform a validation of the bid response. If no errors are identified, you can proceed with the submission.

If the validation process identified an issue with the bid response (e.g., missing mandatory data), an error message will pop up and inform you what exactly is not correct on the bid response (e.g., which data is missing).

#### 3.3 Submit Bid – Review and Submit Bid Response

You can review your bid response by clicking "Review". Then click on different Sections to view the entered info. Once your bid is complete and your responses have been validated, click on "*Submit*" to post it in the system.

| Review Response: Bid Response 13208 ②              |         | 1) - 2<br>OverviewRequ<br>Mes | aren Lines Review | v<br>by Spreadsheet | Actions          | • Back Negt               | Save 🔻 S                                 | Submit Cancel                             |
|----------------------------------------------------|---------|-------------------------------|-------------------|---------------------|------------------|---------------------------|------------------------------------------|-------------------------------------------|
| Currency = US Dollar                               |         |                               |                   |                     |                  |                           |                                          | 8-Jul-2021 03:57:33<br>tern Standard Time |
| Title ITB-Proc Notice                              | 1150    | 111 AU 48                     | AND WI            | Cla                 | ose Date 31-Aug- | 2021 04:40:10             |                                          | 11-55-11                                  |
| Time Remaining 54 Days Overview Requirements Lines |         |                               |                   |                     |                  |                           |                                          |                                           |
| View 👻 Format 👻 🔚 Freeze 📓 Detach 🚽 Wrap           |         |                               |                   |                     |                  |                           |                                          |                                           |
| Line Description                                   | Details | Category Name                 | Response Price    | UOM Name            | Line Amount      | Estimated Total<br>Amount | Response<br>Minimum<br>Release<br>Amount | Attachments                               |
| 1 Beverages                                        | 5       | Beverages                     | 1,000.00          | Each                | 1,000.00         |                           |                                          |                                           |
| Columns Hidden 6                                   |         |                               |                   |                     |                  |                           |                                          |                                           |

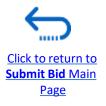

#### **3.3 Submit Bid – Submit Bid Response**

**Hid Confirmation** 

A confirmation message will pop up on your screen informing you that the bid response was submitted.

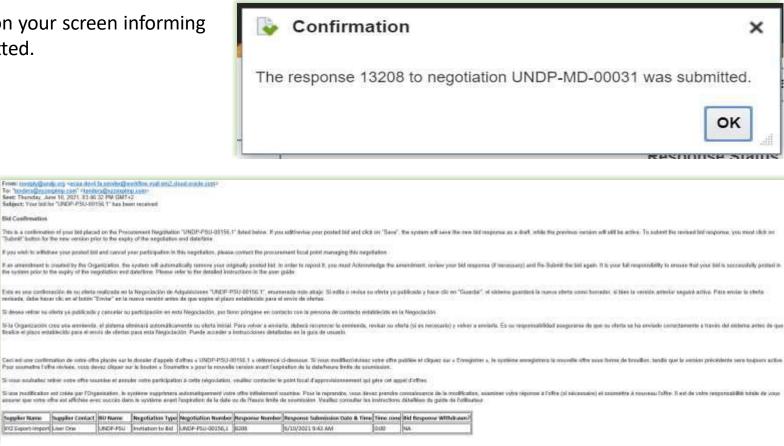

You will also receive an automatically generated e-mail notification confirming that the bid response was submitted.

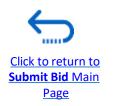

#### 3.4 Prepare a Bid Submission Offline – Submit Bid in .XML

Suppliers have the option to prepare their bid responses offline by downloading the entire negotiation package to their computer in .XML file format.

The .XML file negotiation package will contain all the questions from the Requirements Section and the Line items that must be completed by the suppliers before submitting their bid online.

To do this, the Supplier must download the .XML file, save it as an excel file to their computer, complete required fields, and then upload their bid response to the negotiation in the system.

Please note that if you choose this optional method of submitting your bid, you must also ensure that you have also uploaded all the necessary supporting documents directly to the system before submitting your bid.

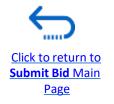

#### **3.4 Prepare Bid Response Offline - Export/Download XML file**

To begin preparing your bid response offline, you must first export/download the .XML file to your computer. To export the .XML file, open the negotiation in question, click the **"Create Response"** button and click "Save". Then, click the button **"Response by Spreadsheet"** and from the dropdown list select the option **"Export"**.

| Create Response (Bid Response 12214): Overview ⑦<br>Enter your text here<br>Enter your text here | Me Meges Respond by Spreadsheet * Actions * Back Negt Save * Submit Cance<br>Export |
|--------------------------------------------------------------------------------------------------|-------------------------------------------------------------------------------------|
|                                                                                                  | Export                                                                              |
|                                                                                                  |                                                                                     |
|                                                                                                  | Import Last Saved 01.07.21                                                          |
|                                                                                                  | Tanio Zono Central European                                                         |
| Title Supplier Guide Document                                                                    | Clone Date 02 97 21 14 30                                                           |
| Time Remaining 1 Day 4 Hours                                                                     |                                                                                     |
| ieneral                                                                                          |                                                                                     |
| Supplier Nextgenerp supplier 01                                                                  | Response Type  Primery                                                              |
| Negotiation Currency USD                                                                         | Alternate                                                                           |
| Response Currency USD                                                                            | Reference Number                                                                    |
| Price Precision 2 Decimais Maximum                                                               |                                                                                     |
| Conversion Rate 1                                                                                | Note to Buyer                                                                       |
|                                                                                                  | Attachments None +                                                                  |
|                                                                                                  |                                                                                     |

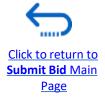

#### 3.4 Prepare Bid Response Offline – Download XML file and open in Excel

Select the options "Requirements and lines" and "Rich style spreadsheet" and click OK. The system will export and download the .XML file in a ZIP folder on your computer. Use an appropriate application to extract the file .XML file from the ZIP folder.

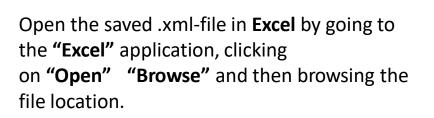

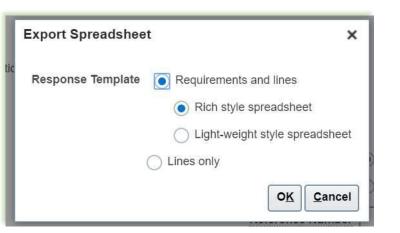

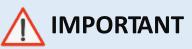

Please note that the system generates a new .XML file every time a negotiation is amended. Make sure you are using the latest .XML file when submitting your bid.

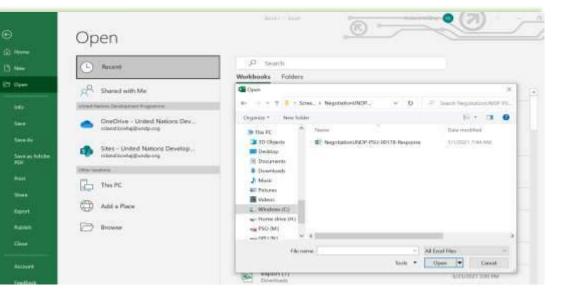

#### **3.4 Prepare Bid Response Offline – Complete bid responses in Excel**

Once you have opened the file in Excel, complete all the required info/data on each sheet tab of the .XML document.

| ₹ 8<br>xxxx1 5 | bi +11<br>7 ⊈ - ⊟ - <u>⊘</u><br>for |                    |               | 8<br>10 - 3 | - 36 9   58             | 4 Condit<br>A Condit                                                       | tong - Table              |   | E Coltre<br>E Coltre<br>Colts | • |
|----------------|-------------------------------------|--------------------|---------------|-------------|-------------------------|----------------------------------------------------------------------------|---------------------------|---|-------------------------------|---|
| • 1980         |                                     | 1941               | sequent:      |             | NUMBER                  | - 14                                                                       | 別地                        |   | Ciris.                        |   |
| 8<br>Supplier  | c D<br>Guide Docum                  | E                  | f G           | н           | i i                     | i.                                                                         | к                         | L | м                             |   |
| General        |                                     | USD<br>2           | NDP-PSU-80178 |             | Buyer<br>Phone<br>Email | United Nation<br>KOXHAJ, Rol<br>3000009789<br>coland koxha<br>Nextgenerp s | and<br>2014<br>IDundp.org |   |                               |   |
| Note to Bayer  | Response Valid Until                | Festinate 7/1/     | 2021 6 44     |             | isfenance Number        |                                                                            |                           |   |                               | - |
| Requirement    | gibility and Forms                  | Citienau<br>a bid? |               |             |                         |                                                                            |                           |   |                               |   |

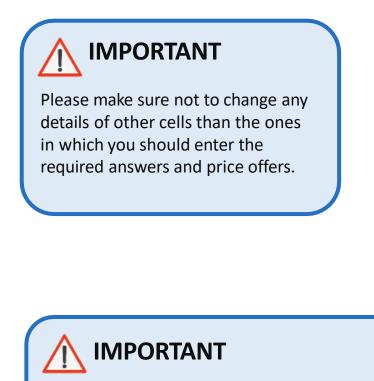

Please check all the sheet tabs at the bottom of the excel file and make sure that you have answered all required fields.

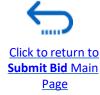

#### **3.4 Prepare Bid Response Offline – Complete bid responses in Excel**

Follow the instructions next to the cells that should be completed.

If the instruction says "**Target: Yes**" it means you can answer that question only with "Yes", thus type "**Yes**" in the answer cell.

In the "**Comments**" cells you can type any textual comment related to the answer that you provided in the answer cell.

If the instruction says "Numeric value only", type only a number in the answer cell.

| A B C D E F G H J K L N<br>49<br>2 Administrative documents<br>1 Have you provided Power of Attorney authorizing signature of Offer to sign of behalf of the company<br>Comments<br>Comments<br>60<br>3 Have you provided Certificate of Registration of the business, including Articles of Incorporation, or equivalent document if Bidder is not a corporation.<br>(Target Yes)<br>61<br>3 Have you provided Audited financial statements for the last three years, including: consolidated Balance sheet, Profit & Loss, and Cash flow statements?<br>63<br>64<br>65<br>67<br>68<br>72<br>73<br>74<br>75<br>72<br>74<br>75<br>75<br>76<br>76<br>77<br>78<br>78<br>79<br>70<br>70<br>70<br>70<br>70<br>70<br>70 | C86                                                | -<br>-<br>- | - $f_x \sim f_x$ Qualifications                                                                                                    |
|----------------------------------------------------------------------------------------------------|----------------------------------------------------|-------------|----------------------------------------------------------------------------------------------------|
| S0       2       Administrative documents         51       Have you provided Power of Attorney authorizing signature of Offer to sign of behalf of the company         53       Comments         54       Comments         55       Participation         60       Image: Comments         61       3         73       3 a.1         74       3 a.2         74       3 a.2                                                                                                    | 49 A                                               | В           | C D E F G H I J K L N                                                                                                    |
| 1       Have you provided Power of Attorney authorizing signature of Offer to sign of behalf of the company         2       Have you provided Certificate of Registration of the business, including Articles of Incorporation, or equivalent document if Bidder is not a corporation.         8       (Target Yes)         60       -         61       3         8       Have you provided Certificate of Registration of the business, including Articles of Incorporation, or equivalent document if Bidder is not a corporation.         73       -         74       3 a.1.         1       Indicate annual turnover for 2019                                                                                  | 50 2                                               | 2           | Administrative documents                                                                                                    |
| 53       Comments         54       Indicate annual turnover for 2020         67       3. a.1.       Indicate annual turnover for 2020         68       3.a.1.       Indicate annual turnover for 2020         72       73       3.a.2.                                                                                                    | 51                                                 | 1           | Have you provided Power of Attorney authorizing signature of Offer to sign of behalf of the company                                                        |
| 54       55         56       2         57       2         60       60         61       3         62       61         63       61         64       Comments         65       65         66       67         68       3.a.1.         Indicate annual turnover for 2020         70       73         74       3.a.2                                                                                                    | 52                                                 |             |                                                                                                    |
| 57       2       Have you provided Certificate of Registration of the business, including Articles of Incorporation, or equivalent document if Bidder is not a corporation.         58       (Target: Yes)         60       3         61       3         62       Have you provided Audited financial statements for the last three years, including: consolidated Balance sheet, Profit & Loss, and Cash flow statements?         63       Comments         64       Comments         65       Anticate annual turnover for 2020         70       Numeric value only         70       Comments         72       3 a.1         73       3 a.2                                                                      | 54                                                 |             | Comments                                                                                                    |
| 57       2       Have you provided Certificate of Registration of the business, including Articles of Incorporation, or equivalent document if Bidder is not a corporation.         58       (Target: Yes)         60       3         61       3         62       Have you provided Audited financial statements for the last three years, including: consolidated Balance sheet, Profit & Loss, and Cash flow statements?         63       Comments         64       Comments         65       Anticate annual turnover for 2020         70       Numeric value only         70       Comments         72       3 a.1         73       3 a.2                                                                      | 55                                                 |             |                                                                                                    |
| 57       2       Have you provided Certificate of Registration of the business, including Articles of Incorporation, or equivalent document if Bidder is not a corporation.         58       (Target: Yes)         60       3         61       3         62       Have you provided Audited financial statements for the last three years, including: consolidated Balance sheet, Profit & Loss, and Cash flow statements?         63       Comments         64       Comments         65       Anticate annual turnover for 2020         70       Numeric value only         70       Comments         72       3 a.1         73       3 a.2                                                                      | 56                                                 |             |                                                                                                    |
| 60       (Target Yes)         61       3.         62       3.         63       Comments         64       Comments         65       3.a.1.         68       3.a.1.         69       Numeric value only         70       Comments         72       Indicate annual turnover for 2020         73       3.a.2                                                                                                    | 57                                                 | 2           | Have you provided Certificate of Registration of the business, including Articles of Incorporation, or equivalent document if Bidder is not a corporation. |
| 60       3       Have you provided Audited financial statements for the last three years, including: consolidated Balance sheet, Profit & Loss, and Cash flow statements?         62       63       Comments         64       Comments         65       66         66       Sa.1         67       Indicate annual turnover for 2020         69       Comments         72       Comments         73       Sa.2         74       Sa.2                                                                                                    | 58                                                 |             | (Tarast Var)                                                                                                    |
| 61       3       Have you provided Audited financial statements for the last three years, including: consolidated Balance sheet, Profit & Loss, and Cash flow statements?         63       64       Comments         65       65       0         67       3.a.1.       Indicate annual turnover for 2020         69       0       Numeric value only         70       Comments         72       3.a.2       Indicate annual turnover for 2019                                                                                                    | 60                                                 |             | (Taiget Tes)                                                                                                    |
| 63     Comments       65     Comments       65     Sa.1.       68     Sa.1.       69     Numeric value only       70     Comments       72     Indicate annual turnover for 2020       73     Ja.2.                                                                                                    | 61                                                 | 3           | Have you provided Audited financial statements for the last three years, including: consolidated Balance sheet, Profit & Loss, and Cash flow statements?   |
| 64     Comments       65                                                                                                    | 62                                                 |             |                                                                                                    |
| 65       67       68       3.a.1.       Indicate annual turnover for 2020       0       70       70       70       71       72       73       74       3.a.2       Indicate annual turnover for 2020       Numeric value only       Comments       Indicate annual turnover for 2019                                                                                                    | 63                                                 |             |                                                                                                    |
| 67       68       69       70       70       71       72       73       74       3a.2   Indicate annual turnover for 2020       Numeric value only                                                                                                    | 64                                                 |             |                                                                                                    |
| 68     3.a.1.     Indicate annual turnover for 2020       69     0       70     0       70     0       70     0       70     0       70     0       70     0       70     0       70     0       71     0       72     0       73     0       74     3.a.2                                                                                                    |                                                    |             | Comments                                                                                                    |
| 69     Numeric value only       70     Comments       72     Indicate annual turpover for 2019                                                                                                    | 65                                                 |             | Comments.                                                                                                    |
| 70     Comments       72                                                                                                    | 65<br>66<br>67                                     |             | •                                                                                                    |
| 72<br>73<br>74 3 a 2 Indicate annual turpover for 2019                                                                                                    | 65<br>66<br>67<br>68                               |             | 3.a.1. Indicate annual turnover for 2020                                                                                                    |
| 73<br>74 3 a 2 Indicate annual turpover for 2019                                                                                                    | 65<br>66<br>67<br>68<br>69                         |             | 3.a.1. Indicate annual turnover for 2020<br>Numeric value only                                                                                             |
| 74 3 a 2 Indicate annual turpover for 2019                                                                                                    | 65<br>66<br>67<br>68<br>69                         |             | 3.a.1. Indicate annual turnover for 2020<br>Numeric value only                                                                                             |
| 74 3.a.2. Indicate annual turnover for 2019                                                                                                    | 65<br>66<br>67<br>68<br>69<br>70<br>72             |             | 3.a.1. Indicate annual turnover for 2020<br>Numeric value only                                                                                             |
|                                                                                                    | 65<br>66<br>67<br>68<br>69<br>70<br>72<br>72<br>73 |             | 3 a.1. Indicate annual turnover for 2020<br>Numeric value only<br>Comments                                                                                 |

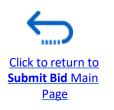

#### **3.4 Prepare Bid Response Offline – Complete bid responses in Excel**

Enter the price offer in the "**Response Price**" field for each line item that you wish to bid. If the negotiation requires bidding for all line items, enter the price offer in the "**Response Price**" filed for each line item listed.

If you have any note/comments related to the line items, type them in the field "**Note to Buyer**" of the corresponding line item.

| ile . | Home             | Inser                | t Pa                                                             | ge Layou                                                                      | Fo                  | rmulas   | Data                     | Review     | View                                                                                | Help A                                                                                            | crobat                                                                              |                   |                                |                                            |              |                                | 1     | 🖻 Share                     | Comme                                |
|-------|------------------|----------------------|------------------------------------------------------------------|-------------------------------------------------------------------------------|---------------------|----------|--------------------------|------------|-------------------------------------------------------------------------------------|---------------------------------------------------------------------------------------------------|-------------------------------------------------------------------------------------|-------------------|--------------------------------|--------------------------------------------|--------------|--------------------------------|-------|-----------------------------|--------------------------------------|
|       | 19               | rial<br>B <i>I</i> U |                                                                  | - <u>&amp;</u> -                                                              | A' A'<br><u>A</u> - |          | i <u>=</u> ₹<br>i = i= i |            | \$ ~ %                                                                              | • % 4                                                                                             | Condition                                                                           | ional form        |                                | Contract of the                            |              | 7 0<br>5 Find &<br>5 Select *  | 4     | Sector                      |                                      |
| phond | ġ.               |                      | Font                                                             |                                                                               | - 6                 |          | Alignment                |            | s No                                                                                | wher                                                                                              | a .                                                                                 | Styles            |                                | Cells                                      | Edit         | ing                            | Ideas | Smaltive                    |                                      |
|       |                  | 11x                  |                                                                  | fi                                                                            |                     |          |                          |            |                                                                                     |                                                                                                   |                                                                                     |                   |                                |                                            |              |                                |       |                             |                                      |
| 5     |                  |                      | - 96                                                             | Ja.                                                                           |                     |          |                          |            |                                                                                     |                                                                                                   |                                                                                     |                   |                                |                                            |              |                                |       |                             |                                      |
|       |                  |                      |                                                                  |                                                                               |                     |          |                          |            |                                                                                     |                                                                                                   |                                                                                     |                   |                                |                                            |              |                                |       |                             |                                      |
| A     | 8                | C                    | D                                                                | E                                                                             |                     | F        | G                        | н          | 1 1                                                                                 | 1                                                                                                 | κ.                                                                                  | 0.11              | м                              | N O                                        | p.           | Q                              | R     | s                           | T.                                   |
|       | nliar            | Guida                | Docur                                                            | nent                                                                          |                     | -01      | - 2                      |            |                                                                                     |                                                                                                   |                                                                                     |                   |                                |                                            | 10           |                                |       |                             | 11-01-                               |
|       |                  |                      |                                                                  |                                                                               |                     |          |                          |            |                                                                                     |                                                                                                   |                                                                                     |                   |                                |                                            |              |                                |       |                             |                                      |
|       | pliet            | ounce                | Negotia                                                          | too invitatio                                                                 |                     | NOP-PSU  | 00178                    |            |                                                                                     | United Nations                                                                                    |                                                                                     |                   |                                |                                            |              |                                |       |                             |                                      |
|       | pner             | Nego<br>Resp         | Negotia                                                          | tion Invitation<br>tale 7/2/2021<br>ncy USD<br>ncy USD<br>tale 2              |                     | INDP-PSU | 00178                    |            | Buyer<br>Phone<br>Email                                                             | United Nations<br>KOXHAJ, Rolan<br>300000578968<br>roland.koxhajg<br>Nextgenerp su                | nd<br>814<br>Bundp.org                                                              |                   |                                |                                            |              |                                |       |                             |                                      |
|       |                  | Nego<br>Resp         | Negotia<br>Close 5<br>lation Curre<br>porse Curre<br>Price Prece | tion Invitation<br>tale 7/2/2021<br>ncy USD<br>ncy USD<br>tale 2              |                     | NOP-PSU  | 00178                    |            | Buyer<br>Phone<br>Erval<br>Sappler                                                  | KOXHAJ, Rolan<br>3000000578599<br>roland koshaja                                                  | nd<br>814<br>Bundp.org                                                              |                   |                                |                                            |              |                                |       |                             |                                      |
| Line  |                  | Nego<br>Resp         | Negotia<br>Close 5<br>lation Curre<br>porse Curre<br>Price Prece | tion Invitation<br>tale 7/2/2021<br>ncy USD<br>ncy USD<br>tale 2              |                     | INDP-PSU | 00178                    |            | Buyer<br>Phone<br>Erval<br>Sappler                                                  | KOXHAJ, Rolan<br>3000000578599<br>roland koshaja                                                  | nd<br>114<br><u>Bundp.org</u><br>upplier 01                                         | audutri           | 324 505 05                     |                                            |              |                                |       |                             |                                      |
|       |                  | Nego<br>Resp         | Negotia<br>Close 5<br>lation Curre<br>porse Curre<br>Price Prece | tion Invitation<br>tale 7/2/2021<br>ncy USD<br>ncy USD<br>tale 2              |                     | INDP-PSU | 00178                    |            | Buyer<br>Phone<br>Erval<br>Sappler                                                  | KOXHAJ, Rolan<br>3000000578599<br>roland koshaja                                                  | nd<br>114<br><u>Bundp.org</u><br>upplier 01                                         | mount (USD)       | 361,000,00                     |                                            |              |                                |       |                             |                                      |
|       |                  | Nego<br>Resp         | Negotia<br>Close 5<br>lation Curre<br>porse Curre<br>Price Prece | tion Invitation<br>tale 7/2/2021<br>ncy USD<br>ncy USD<br>tale 2              | 14:30               | INCP-PSU | Start Price              | UCM        | Buyer<br>Phone<br>Erval<br>Sappler                                                  | KOXHAJ, Rolan<br>3000000578599<br>roland koshaja                                                  | nd<br>114<br><u>Bundp.org</u><br>upplier 01                                         | Response<br>Price | Response<br>Minimum<br>Release |                                            | Target Price | Category Nam                   |       | Note to Sun                 | pliers                               |
| Line  |                  | tlego<br>Resi<br>C   | Negotia<br>Close 5<br>lation Curre<br>porse Curre<br>Price Prece | tion invitation<br>site Tribitation<br>nuy USD<br>nuy USD<br>sion 2<br>Late 1 | 14:30               |          | 1227383                  | UOM<br>Exm | Buyer<br>Phone<br>Enail<br>Supplier<br>Supplier Ste<br>Extimated<br>Quantity<br>100 | KOXHAJ, Rolan<br>300000578568<br>roland.kozhaj<br>Nextgenerp su<br>Extimated<br>Total             | nd<br>114<br>Bundp.org<br>Ipplier 01<br>Response Al<br>Target<br>Minimum<br>Ralezse | Response          | Response<br>Minimum<br>Release | Note to Buyer<br>Notes and comments if any |              | Category Nam<br>Conjuter prick |       | Note to Sup<br>As per speci | pilers                               |
| Line  | S<br>top compute | tiepol<br>Resp<br>C  | Negotia<br>Close 5<br>lation Curre<br>porse Curre<br>Price Prece | tion invitation<br>site Tribitation<br>nuy USD<br>nuy USD<br>sion 2<br>Late 1 | 14:30               |          | 1227383                  | 100/10     | Buyer<br>Phone<br>Enail<br>Suppler<br>Suppler Ste<br>Extimated<br>Quantity          | KOXHAJ, Rolan<br>300000578563<br>roland, koxhajd<br>Nextgenerp su<br>Eatimated<br>Total<br>Amount | nd<br>114<br>Bundp.org<br>Ipplier 01<br>Response Al<br>Target<br>Minimum<br>Ralezse | Response<br>Price | Response<br>Minimum<br>Release | Note to Buyer                              |              |                                |       | As per specif               | ications provide<br>ications provide |

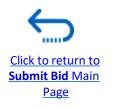

#### 

#### 3.4 Prepare Bid Response Offline – Upload responses and submit

When you have completed all fields, save the document as an XML. Spreadsheet. Login to the system, click on the "Supplier Portal" icon and click the link *"Manage Responses".* 

| earch Invoices • Invoice Number •                                                                                                    | Q                   |
|----------------------------------------------------------------------------------------------------|---------------------|
| Tasks                                                                                                    |                     |
| Consigned Inventory   Review Consumption Advices  Invoices and Payments  Create Invoice Create Invoice Without PO View Invoices View Payments | Requiring Attention |
| Negotiations  View Active Negotiations  Manage Responses  Company Profile                                                                     |                     |

Select the draft response that you created for the negotiation in question and click the **"Revise"** button. You can also click the **"Action"** icon and select the **"Revise"** option. Your draft bid response will open.

| Accept Terms                           | The Re                  | esponse        |                                    |                                 |                      |
|----------------------------------------|-------------------------|----------------|------------------------------------|---------------------------------|----------------------|
| Revise<br>Unlock Draft<br>Delete Draft | _                       |                |                                    |                                 |                      |
|                                        | automatically id        | neke it        |                                    |                                 |                      |
| ctions 👻 View                          |                         | Freeze 🔐 Det   | ach 🚽 Wrap                         | Accept Terms                    | evise                |
| ctions 🚽 View<br>Response              |                         |                | ach al Wrap<br>Supplier<br>Contact | Accept Terms R<br>Supplier Site | evise<br>Negotiation |
|                                        | ▼ Format ▼<br>Reference | Freeze Content | Supplier                           | Supplier Site                   |                      |

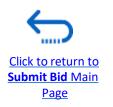

Click to return to Submit Bid Main

Page

#### 3.4 Prepare Bid Response Offline – Upload responses and submit

To upload the completed .XML file in the negotiation, click the button **"Respond by Spreadsheet"** and select the option **"Import".** 

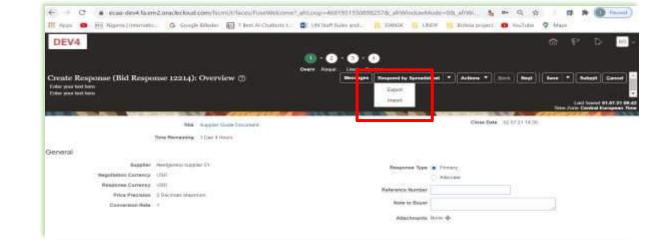

Click on "Choose File" button and select the completed .XML file on your computer. Click "**OK**". When the .xml-file is imported/uploaded, your answers will be automatically populated in each section of the Negotiation. Please review the answers to make sure everything is correct and add any attachments before validating your entries and submitting your Negotiation.

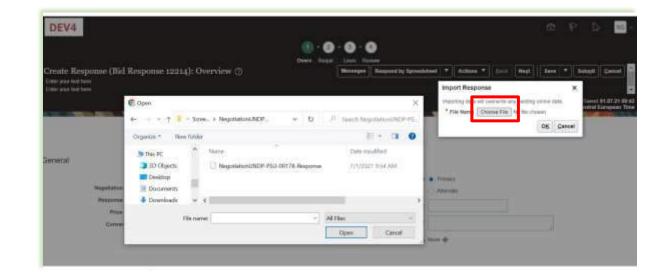

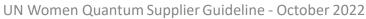

#### 

#### 3.4 Prepare Bid Response Offline – Validate bid response and submit

You can validate the bid response prior to the submission. Click the "*Actions*" button and select the option Validate from the dropdown list.

The system will perform a validation of the bid response.

If no errors are identified, you can proceed with the submission.

If the validation process identified an issue with the bid response (e.g., missing mandatory data), an error message will pop up and inform you what exactly is not correct on the bid response (e.g., which data is missing).

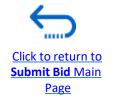

| Create Response (bid Resp                                                          | onse 12214): Overview 🗇                                                              | Messages Respond by Spreads                                                                                                    | heet * Actions * Sack N                          | egt Save * Submit Cance                                   |
|------------------------------------------------------------------------------------|--------------------------------------------------------------------------------------|----------------------------------------------------------------------------------------------------|--------------------------------------------------|-----------------------------------------------------------|
| Enter your text have<br>Enter your text have                                       |                                                                                      |                                                                                                    | Vasz Negatistian                                 | and the second second second second                       |
|                                                                                    |                                                                                      |                                                                                                    | Vew Restores PDF                                 | Lasi Savet 01.07.2                                        |
| COLUMN TWO IS NOT                                                                  |                                                                                      | The second second second second                                                                                                    | Valsdate                                         | Time Zone Central Europea                                 |
|                                                                                    | Titte Supplier Guide Datament                                                        |                                                                                                    | Close Date 102 07 21                             | 14.10                                                     |
|                                                                                    | Time Renalizing 1 Day 4 Huars                                                        |                                                                                                    |                                                  |                                                           |
| General                                                                            |                                                                                      |                                                                                                    |                                                  |                                                           |
|                                                                                    | Neitherers againe DI                                                                 |                                                                                                    |                                                  |                                                           |
| Negotiation Currency                                                               | Contraction and a second second                                                      | Непрола Туре                                                                                                    | Alternate                                        |                                                           |
| Response Currency                                                                  |                                                                                      |                                                                                                    | C. And the                                       |                                                           |
| Price Precision                                                                    | 2 Decement Maximum                                                                   | Referance Number                                                                                                    |                                                  |                                                           |
| Conversion Rate                                                                    | 4                                                                                    | Note to Skayer                                                                                                    | General notes                                    | -                                                         |
|                                                                                    |                                                                                      | Attactments                                                                                                    | Norm +                                           |                                                           |
| pps 🙃 📴 Nigeria   Internatio                                                       | oraclecloud.com/fscm/U/faces/FuseWelcom                                              | e?_efrLoop=46819515508982578;_afrWindow                                                                                                    | Mode=D&cafrWi. 🍇 🕶<br>UNDP 🧧 Bolivia project 🧧 V |                                                           |
| pps o m Nigeria   Internatio<br>EV4<br>ate Response (Bid Respons<br>year tool teen | Google Silleder 17 Best Al Chatbobs 1.                                               | e?_efrLoop=46819515508982578;_afrWindow  CUN Staff Rules and CANSK ( 1 - 2 - 1 - 4  Son  St negotation UNOP-PSI-00178 was validated without on | UNDP Bolisis project 🛛 V                         | 096                                                       |
| eps o in Nigeria   Internatio<br>EV4<br>ate Response (Bid Respons<br>year bid been | Google Silleder 17 Best Al Chatbobs 1.                                               | e?_efrLoop=46819515508982578;_afrWindow  CUN Staff Rules and CANSK ( 1 - 2 - 1 - 4  Son  St negotation UNOP-PSI-00178 was validated without on | (NDP Bolivia project © Y                         | Regt Save   Last Save   Last Saved   Three June Central B |
| pp                                                                                 | Google Silleder 17 Best Al Chatbobs 1.                                               | e?_efrLoop=46819515508982578;_afrWindow  CUN Staff Rules and CANSK ( 1 - 2 - 1 - 4  Son  St negotation UNOP-PSI-00178 was validated without on | UNDP Bolisis project 🛛 V                         | Regt Save   Last Save   Last Saved   Three June Central B |
| app 🔹 🔯 Nigmia   Internatio<br>EV4<br>ate Response (Bid Respons<br>your kad have   | G Google Billeder (2) 7 Best Al Chatbors 1.<br>se 12214): Requirement Response 12214 | e?_efrLoop=46819515508982578;_afrWindow  CUN Staff Rules and CANSK ( 1 - 2 - 1 - 4  Son  St negotation UNOP-PSI-00178 was validated without on | (NDP Bolivia project © Y                         | Regt Save   Last Save   Last Saved   True June Central    |

b. Most requirements with minor deviation

#### 3.4 Prepare Bid Response Offline – Review bid response and submit

You can review your bid response by clicking *"Review*". Then click on different Sections to view the entered info. Once your bid is complete and your responses have been validated, click on *"Submit"* to post it in the system.

|                                                    |         | 1 - 2<br>OverviewRequ |                | )              |                 |                           |                                          |                                           |
|----------------------------------------------------|---------|-----------------------|----------------|----------------|-----------------|---------------------------|------------------------------------------|-------------------------------------------|
| Review Response: Bid Response 13208 ②              |         |                       |                | by Spreadsheet | Actions         | Back Negt                 | Save 💌 S                                 | ubmit Cancel                              |
| Currency = US Dollar                               |         |                       |                |                |                 |                           |                                          | 3-Jul-2021 03:57:33<br>tern Standard Time |
| Title ITB-Proc Notice                              |         |                       |                | Clo            | se Date 31-Aug- | 2021 04:40:10             |                                          | Kernego                                   |
| Time Remaining 54 Days Overview Requirements Lines |         |                       |                |                |                 |                           |                                          |                                           |
| View View Format View Freeze Contract Wrap         | Details | Category Name         | Response Price | UOM Name       | Line Amount     | Estimated Total<br>Amount | Response<br>Minimum<br>Release<br>Amount | Attachments                               |
| 1 Beverages                                        | 9       | Beverages             | 1,000.00       | Each           | 1,000.00        |                           |                                          |                                           |
| Columns Hidden 6                                   |         |                       |                |                |                 |                           |                                          |                                           |

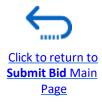

### 3.4 Prepare Bid Response Offline – Submit Bid Response

A confirmation message will pop up on your screen informing you that the bid response was submitted.

Hid Confirmation

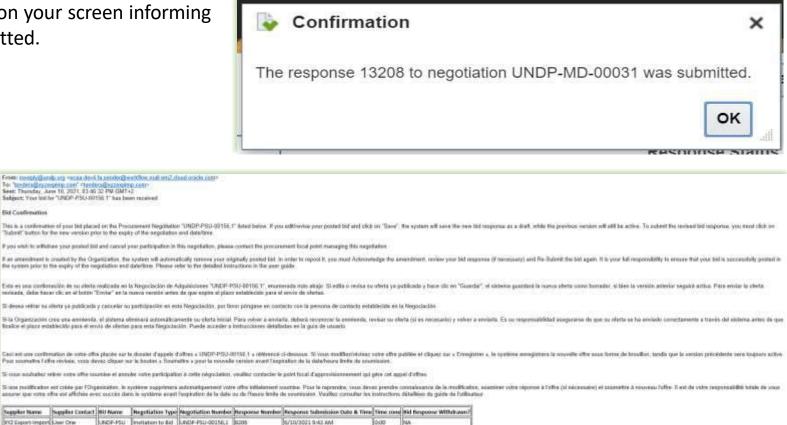

You will also receive an automatically generated e-mail notification confirming that the bid response was submitted.

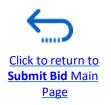

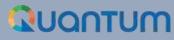

# 4. Manage Bids

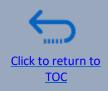

This section guides the Supplier on how to view, edit, cancel a bid that is already saved in the system or submitted. The section also explains how Suppliers can resubmit a bid when a negotiation is modified.

- ➤ 4.1 View bid responses
- ➤ 4.2 Revise/Edit a bid response
- ➤ 4.3 Manage a bid after negotiation is amended
- ➤ 4.4 Withdraw submitted bid response

#### QUANTUM

#### 4.1 Manage Bids – View Bid Response(s)

To view your bid responses for the negotiations that you participated, login to your Supplier profile and go to "Supplier Portal". Click on "Manage Bid Responses".

You can use different Search criteria. If you know the ID of the negotiation, enter it in the "Negotiation" field and click the "Search" button. Your bid response for that negotiation will be displayed in the Search Results.

You can also search your bid responses by selecting one of the values in

the dropdown list for the "Response Status":

| Search                                                                       |                                   |                                              |                                                           | o <u>na on</u>   |                                                 | Agvance                                            | ed Manage Watchlis                  | t Saved Search     | Active or Draft Re | isponses            |
|------------------------------------------------------------------------------|-----------------------------------|----------------------------------------------|-----------------------------------------------------------|------------------|-------------------------------------------------|----------------------------------------------------|-------------------------------------|--------------------|--------------------|---------------------|
|                                                                              |                                   |                                              |                                                           | _                |                                                 |                                                    | ana Piezza                          |                    | **                 | At least one is req |
|                                                                              | ** No                             | egotiation Title                             |                                                           | _                |                                                 | ** Response Sta                                    | tus Draft                           | ~                  |                    |                     |
|                                                                              |                                   | * Negotiation                                |                                                           |                  |                                                 | Line Descrip                                       | tion                                |                    |                    |                     |
|                                                                              |                                   | ** Response                                  |                                                           |                  |                                                 |                                                    |                                     |                    | $\sim$             |                     |
| arch Results                                                                 |                                   |                                              |                                                           |                  |                                                 |                                                    |                                     |                    |                    |                     |
| vising a draft respo                                                         | nse automatically loc<br>Format 💌 | ks it<br>Fraeza 🙀 Deta                       | ch 🚽 Wrap Ac                                              | cept Terms Revis |                                                 |                                                    |                                     |                    |                    |                     |
| rising a draft respo<br>ctions ▼ View ▼                                      | and the second second second      |                                              | ch el Wrap Ac<br>Supplier<br>Contact                      | cept Terms Revis | e<br>Negotiation                                | Ne Negotiation<br>Tit Type                         | Time Remaining                      | Unread<br>Messages | Monitor            | Award Amou          |
| vising a draft respo<br>ctions  View                                         | Format •                          | Freeze 🔐 Deta                                | Supplier                                                  |                  | en contra                                       | Ne Negotiation<br>Tit Type<br>00' Request f        | Time Remaining                      |                    | Monitor            | Award Amor          |
| vising a draft respo                                                         | Format •                          | Freeze 📝 Deta<br>Response<br>Status          | Supplier<br>Contact                                       |                  | Negotiation                                     | 001 Request I.                                     |                                     | Messages           | Monitor            | Award Amor          |
| Response                                                                     | Format •                          | Freeze Deta<br>Response<br>Status<br>Draff   | Supplier<br>Contact<br>Popnikolov, Via                    |                  | Negotiation<br>UNDP-PSU-00157                   | 001 Request f                                      | 15 Hours 59 Min                     | Messages<br>0      |                    | Award Amor          |
| vising a draft respondence<br>ketions • View •<br>Response<br>13206<br>13210 | Format •                          | Freeder Detar<br>Response<br>Status<br>Draft | Supplier<br>Contact<br>Popnikolov, Via<br>Popnikolov, Via |                  | Negotiation<br>UNDP-PSU-00157<br>UNDP-PSU-00179 | 00° Request f<br>00° Request f<br>ITE Invitation f | 15 Hours 59 Min<br>15 Days 20 Hours | Messages<br>0<br>0 |                    | Award Amou          |

Click the button "Search" and all bid responses with that status will be listed.

**Active** – to see bid responses submitted for ongoing negotiations;

Active or draft – to see both the submitted and draft responses for ongoing negotiations;

Awarded – to see your awarded bid responses;

**Disqualified** – to see your bid responses which were disqualified during the evaluation process;

**Draft** – to see the bid responses which were saved as draft (not submitted);

**Pending Award** – to see your bid responses which are awaiting an award decision;

**Rejected** – to see your bid responses that were not awarded;

**Resubmission required** – to see your bid responses which have to be resubmitted because the negotiations were amended.

<u>Click to return to</u> <u>Manage Bid Main</u> <u>page</u>

#### 4.1 Manage Bids – View Bid Response(s) for ongoing negotiations

To view your bid response(s) for the on-going (Active) negotiations, login to the system, click on the "*Supplier Portal*" icon and then "*View Active Negotiations*" link. All on-going negotiations will be listed.

The negotiations for which you have not created a bid response will have value **0** in the column *Your Responses.* 

The negotiations for which you created a draft or submitted a bid response will have the value **1** in the column *Your Responses.* To open the bid response, click the number **1**.

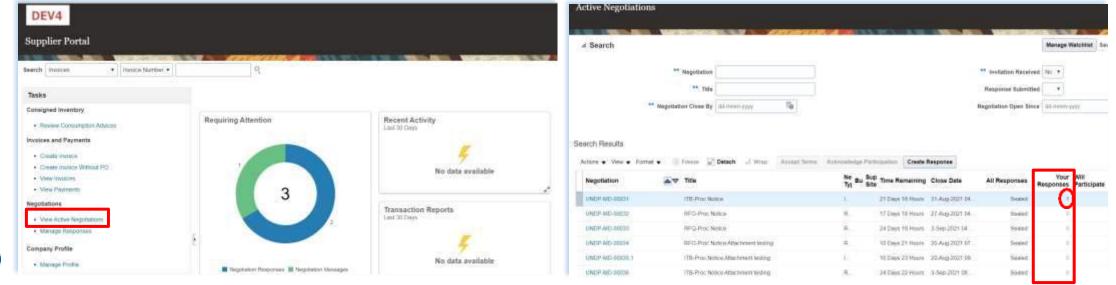

#### Click to return to Manage Bid Main page

#### 4.2 Manage Bids – View and Edit/Revise your Bid Responses

In the column *"Response Status"* you will see the status of your bid. For a bid to be successfully submitted, the status must show as *"Active"*. Then, click on the number displayed in the column *"Response"* and the system will open your submitted bid.

Click on different *Sections* to view the entered info. To revise the bid response, click the "*Revise*" button. The bid response will be open for editing.

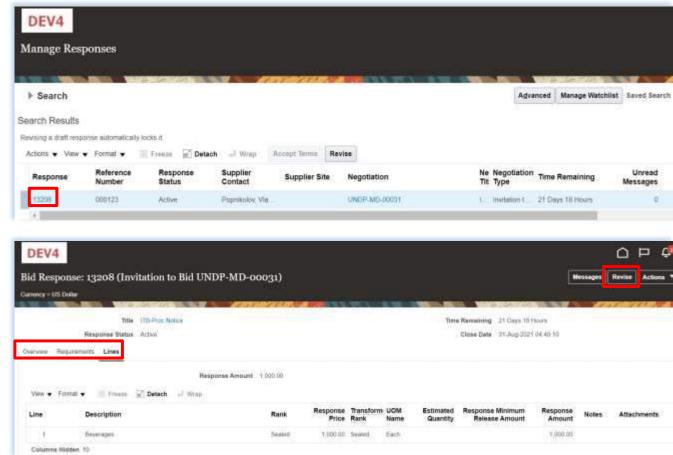

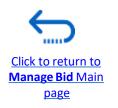

#### QUANTUM

#### 4.2 Manage Bids – View and Edit/Revise Your Bid Response (2)

You can also edit a bid response by clicking on "Actions" and then "Revise".

| DEV4                     |                     |                    |                     |                          |               |                                        |
|--------------------------|---------------------|--------------------|---------------------|--------------------------|---------------|----------------------------------------|
| Manage Respo             | onses               |                    |                     |                          |               |                                        |
|                          | No. VASO            | a la cara          |                     | 1979 (Seller 145 8-1877) |               |                                        |
| Search                   |                     |                    |                     |                          |               | Advanced Manage Watchlist              |
| Search Results           |                     |                    |                     |                          |               |                                        |
| Revising a draft respons |                     |                    |                     |                          |               |                                        |
| Actions View View        |                     | Freeze 🔄 Deta      |                     | Accept Terms             | Revise        | No Novolistion                         |
| Accept Terms<br>Revise   | teference<br>lumber | Response<br>Status | Supplier<br>Contact | Supplier Site            | e Negotiation | Ne Negotiation Time Remaining Tit⊢Type |
| Unlock Draft             | -00123              | Active             | Popnikolov, Vla     | a                        | UNDP-MD-00031 | I Invitation t 21 Days 18 Hours        |
| Delete Draft             |                     |                    |                     |                          |               |                                        |
| l                        |                     |                    |                     |                          |               |                                        |

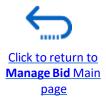

#### 4.2 Manage Bids – View and Edit/Revise Your Bid Responses (3)

To view and edit the data entered in different sections of your bid response (Overview, Requirements or Lines), click on the appropriate step of the response. Once you implemented the changes, click the "*Submit*" button to post your revised bid response.

| DEV4                                                                                                    | 습 P 🖗 🐖<br>                                                                                               |
|----------------------------------------------------------------------------------------------------|----------------------------------------------------------------------------------------------------|
| Create Response (Bid Response 16208): Overview (                                                                  | OverviewRogutor Loos Rosiew<br>Messages Rospond by Sproadsheet * Actions * Back Next Save * Submit Cancel |
|                                                                                                    | Last Stevel 9-Aug-2021 11:26 3<br>Time Zone Eastern Handard Tim                                           |
| Title ITB-Proc Notice<br>Close Date 21-AU2-2021 04-40                                                             | Time Remaining 21 Days 17 Hours                                                                           |
| General                                                                                                    |                                                                                                    |
| Bupplier Vado Company<br>Negotiation Currency USD<br>Response Currency USD<br>Price Precision - 2 Ducmats Maximum | Response Type Primary C Attamate Reference Number 100123                                                  |
|                                                                                                    | Note to Bayer<br>Attachementa Nono de                                                                     |

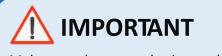

Make sure that you submit your bid after you edit/revise it.

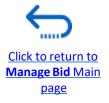

IMPORTANT

Please note that whenever

Benegetintionits amended,

automatically withdrawn

and must be resubmitted.

Click to return to Manage Bid Main

page

bid scheeds permiontion thhe esystem.

The province of the second second sec

#### 4.3 Manage Bids – Manage a bid after negotiation is amended

If the negotiation for which you submitted a bid response is amended, your bid response will not be valid anymore and its status will change for *Active* to *Resubmission Required*. You will receive a notification e-mail generated by the system with this information. You can also find a notification in your Supplier profile once you login to the system.

#### DEV4 $\cap \Box$ Notifications Show Supplier Portal EYI 54 seconds ago Amendment 1 for Negotiation UNDP-PSU-00198 (UNDP PSU ITB for Supplier Guide) Regulaes Your Search Invoices Invoice Number • Altention Dismist Tasks FYI 3 weeks ago Consigned Inventory Negotiation UNDP-PSU-00155.1 (Test 10 June) Was Canceled **Requiring Attention** · Revew Consumption Advices Dismiss. Invoices and Payments FYI 3 weeks ago Create Invoice Online Message for Negotiation Invitation to Bid UNDP-PSU-00192 (Test for suppliers) Was Received · Create Invoice Without PO Diamiss View Invoices 3 weeks ago · View Payments 4 Task 215634 requires your attention. Negotiations Dismiss View Active Negotiations Manage Responses **Company Profile** No data available Manage Profile Negotiation Messages Negotiation Responses

Click to return to

Manage Bid Main

page

#### 4.3 Manage Bids – Manage a bid after negotiation is amended

You have to acknowledge the amendment first and then you will be able to resubmit your bid response.

Click on the "*Supplier Portal*" icon and then click on "*Manage Reponses*".

In the Search Criteria, select the option **Resubmission required** in the field **Response Status.** Your bid responses that have to be resubmitted for amended negotiations will be listed in the **Search Results**. Click the negotiation for which you wish to acknowledge the amendment and resubmit your bid response.

| DEV4                                                                                                    |                                       | 0 P 🖉                                                                                                    | DEV4                                                                                                    | Ó P 🧖 📃-                                                              |
|----------------------------------------------------------------------------------------------------|---------------------------------------|----------------------------------------------------------------------------------------------------|----------------------------------------------------------------------------------------------------|-----------------------------------------------------------------------|
| Supplier Portal                                                                                                    |                                       |                                                                                                    | Manage Responses                                                                                                    | Done                                                                  |
| Search Incode + Incode Mundar +                                                                                                    | 8                                     | A ST AND ADD ADDRESS ADDRESS A |                                                                                                    | Term Zone Eastern Manderd Tere                                        |
| Tesks                                                                                                    |                                       |                                                                                                    | # Search                                                                                                    | Advecced Manage Watchild Laved Tearth Active or Disk Responses        |
| Consigned Inventory<br>• Revent Consumption Advices                                                                                                    | Requiring Attention                   | Recent Activity<br>Cell-30 Devi                                                                                                    | ** Negotiation Title                                                                                                    | ** Response fitable Roodinizous report *                              |
| Invoices and Payments<br>- Orada Invoca<br>- Orada Invoca Without PD<br>- Vesa Invocas                                                                                                    |                                       | No data available                                                                                                    | ** Response                                                                                                    | Search Reast Lave                                                     |
| Von Promitii      Von Promitii      Von Pro | 4                                     | Transaction Reports                                                                                                    | Search Results           Newsey a draft suppress automatically tooks 7           Actions • View • Format • Format • Yoesan • * Detach of Viewp Accept Terms |                                                                       |
| Category Postla                                                                                                    |                                       | E .                                                                                                    | Response Reference Response Supplier Supplier Site Negotiation                                                                                              | Ne Negotation Tene Remaining United Monitor Award Amount<br>Tit: Type |
| • Manufa Profile                                                                                                    | Ringdater Regions Ringdater Heisingel | No data availation                                                                                                    | North DOT Residences / Popelson, Va. UNDP-PSU-00198                                                                                                    | 0 Herhelter 1 22 Days 3 Hours 0                                       |

#### UN Women Quantum Supplier Guideline - October 2022

#### 4.3 Manage Bids – Manage a bid after negotiation is amended

The amended negotiation will open. Click the button "Actions", then select the option "Respond" and click on "Acknowledge Amendments".

A short description of the changes in the amended negotiation will be displayed in the *Amendment Description* part. Scroll up and down to see more details of the amended negotiation.

To acknowledge the amendment, check the box in front of the text "I have reviewed the changes and I acknowledge amendment 1 for negotiation XXXXX" and click the button "*Submit*".

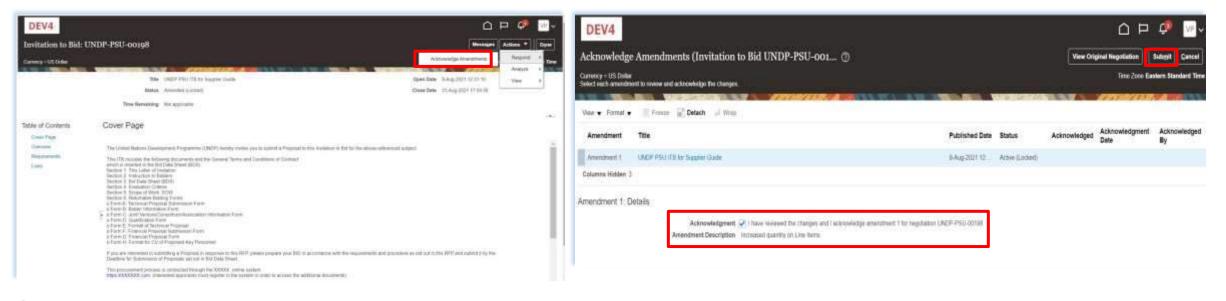

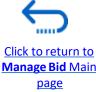

# 4.3 Manage Bids – Manage a bid after negotiation is amended

A warning message informing you that you acknowledged the amended version of the negotiation and new bid response will be created will popup. Select the option "*No*", as you are not going to create new bid response but revise the existing one. Click the option "Actions" and select the option Revise.

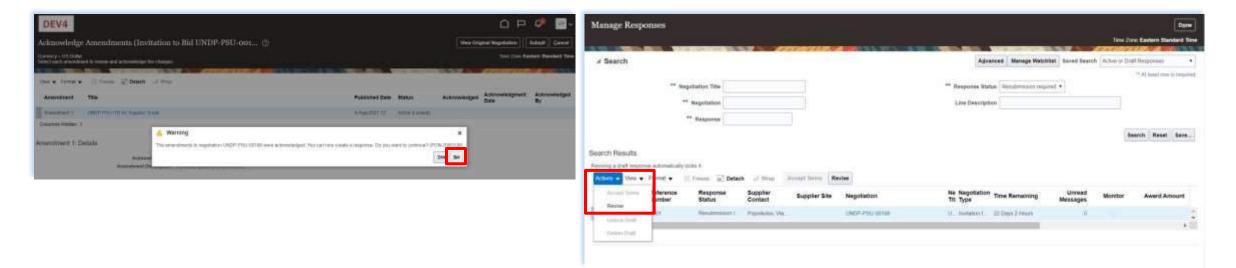

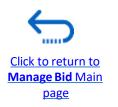

# 4.3 Manage Bids – Manage a bid after negotiation is amended

All answers submitted in the bid response for the previous A confirmation message that your bid response is submitted will version of the negotiation will be displayed and all the fields be displayed on your screen.

will be open for editing. Click on each section of the bid

response and you will be able to edit the info/data.

Once your revised bid response is complete, click the

"Submit" button.

| DEV4                            |                                    |            |                     | ۰          | • • •         |                          |                           | 0 Þ Ø                                                         |                             | DEV4<br>Manage Responses |                                                                     |                                                               |
|---------------------------------|------------------------------------|------------|---------------------|------------|---------------|--------------------------|---------------------------|---------------------------------------------------------------|-----------------------------|--------------------------|---------------------------------------------------------------------|---------------------------------------------------------------|
| Create Resp                     | onse (Bid Respo                    | mie 16212) | ): Lines (5         |            | Magazar Lines | mgen   Mespered by Spree | infent * Action *         |                                                               | Gerent                      |                          |                                                                     | Tate Zone Eastern Handard Time                                |
| Severy - 18 Date                | -                                  | Testerano  | a Dilaya Diskan     |            |               | -                        | The Des                   | Left Tare<br>Time (the Earliers St<br>21.4 (c) 2011 17-01 (c) | DI 16.04 30<br>andard Three | # Search                 | The requiring 10212 to regulation UNDP PSG 00148.1 units submitted. | nced Manage Watching Barred Search Active to English Reported |
| Alter • 114                     | • Tente /                          | main 5     | These II is in      | Given Deet |               |                          |                           |                                                               |                             | ** Negotiation Tibe      | OK                                                                  | 98 Saudsteener regard •                                       |
| Line                            | Description                        | Required C | Category Name Item  | Revision   | Batk          | Response Price           | Extinated UDM<br>Quartity | Ure Ansoutt Bittinuted Total<br>Anount                        | Targer<br>Animal            | ** Negotiation           | Line Descrip                                                        | tion                                                          |
| 1.41                            | Design Columb                      | 10         | Campania            |            | Send          |                          | and Anda                  |                                                               |                             | ** Kesponse              |                                                                     |                                                               |
| -                               | Computer and other                 | 1.9        | Centrality accesses |            | (Second)      | ()                       | W face                    |                                                               |                             | 22                       |                                                                     | Boarch Reset Save                                             |
| Grand Totali.<br>Al-watena lean | na latunat<br>Magaana Arawat - 138 | 0          |                     |            |               |                          |                           |                                                               |                             |                          |                                                                     |                                                               |

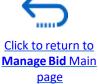

# 4.4 Withdraw your bid response

For instructions on how to withdraw your submitted bid response, please contact the procurement focal point managing the tender/negotiation.

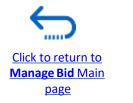

UN Women Quantum Supplier Guideline - October 2022

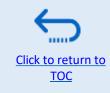

# 5. Manage Orders and Invoices

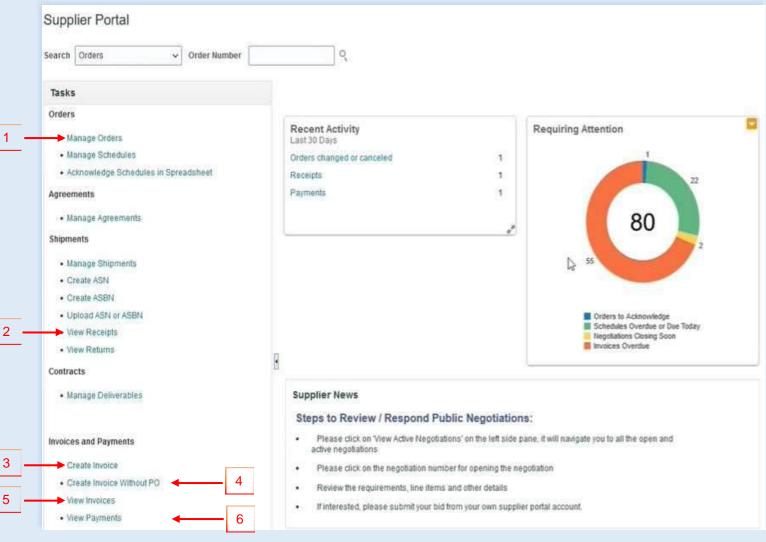

This Chapter is applicable only for "Spend Authorized" suppliers who have active contracts with UN Women. It provides an overview on how to Create Invoice(s), view Purchase Orders, Invoices, Payments and Remittances in the supplier portal. These options are found under the **Task**s segment of the Supplier Portal page.

- 1. Manage Order
- 2. View Receipts
- 3. Create Invoice
- 4. Create Invoice without PO
- 5. <u>View Invoices</u>
- 6. View Payments

#### 5.1 Manage Orders

Navigate the Tasks on the Supplier Portal page in the previous slide and follow the steps below :

- 1. Click "Manage Orders" Headers/Schedules
- 2. Enter the purchase order in the "*Order*" field or chose "*All Orders*".
- Click "Search": The purchase order(s) details are listed in the such as Order Number, Order Date, Description, Amounts, Currency, Buyer, PO Status and Schedules.
- 4. Click "*Life Cycle*" for PO dashboard
- 5. Click on "*PO number"* to preview the PO

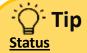

Click to return to Manage Orders and

Invoices Main Page

- **On Hold:** The Order is on hold; no transactions can be created.
- Closed for Receiving: The Order is fully received
- Closed for Invoicing: The Order is fully invoiced
- **Open:** The Order is Open for receiving and Invoicing
- **Cancelled:** The Order is cancelled but not deleted
- **Pending Change Approval**: The Order has a change request that is sent for approval

| nage Orders 🔿     |                                                                             |                                    |          |             |                          |            | 2                  | Dep   |
|-------------------|-----------------------------------------------------------------------------|------------------------------------|----------|-------------|--------------------------|------------|--------------------|-------|
| etlera Schodules  | 1                                                                           |                                    |          |             |                          |            |                    |       |
| Advanced Searcher | ch                                                                          |                                    | Basic    | Manage Watz | Nist Saved Search All Cr | ders       | •                  |       |
|                   | Sold to Legal Entity Equation                                               | Order Starts with                  |          | *           |                          |            |                    |       |
|                   | Bill to BU Equals 🗸 🖌 🗸                                                     | Statue Equals                      |          | 4           | 9                        | Ú.         |                    |       |
|                   | Suppler Stell Equals +                                                      | Include Closed Occurrents Equals ~ | No 🛩     |             |                          |            |                    |       |
|                   |                                                                             |                                    |          |             | Search Reset 5           | iave Add F | ielda <b>v</b> Rec | onder |
| earch Results     |                                                                             | 3                                  |          |             |                          |            | 10                 |       |
|                   | nat • 🥒 🎵 🞼 🗐 Franza 📓 Datach 🚽 Wrap                                        |                                    | _        |             |                          |            |                    |       |
| Order             | Order Date Description                                                      | Supplier Site                      | Ordered  | Currency    | Status                   | Life Cycle | Creation<br>Date   | B     |
| 54000072          | 22-Ad-7022 Assets Texting                                                   | Office 1                           | 0.580.00 | USD.        | Oased for Receiving      | 0          | 22-34-2022         | A     |
| 54060953          | 3-Aag-2022 Procure Asset Nem for External Use stove threshold-test USD5000  | Office                             | 4.580.00 | EUR         | Occeed for Receiving     | 0          | 3-Aug-2122         | X     |
| <b>0</b> 54000054 | 3-Aug 2022 Procure Asset New for External Use above Threshold- Inst USD5010 | Office                             | 2,000.00 | uso         | Closed for Receiving     | φ.         | 3-402-2122         | Ä     |
| 5400060           | 5-Aug-2022 FA - Procure Attractive Asset Item for Internal use              | Office                             | 000.000  | USD         | Closed for Receiving     | ¢          | 6-Aug-2022         | i A   |
| 54000029          | 25-3i4-2022 Test                                                            | Office                             | 5 200 20 | EUR         | Cloued for Receiving     | 0          | 25-Jul-2022        | A     |
| 0 10000367        | 7-54p-2022 Computer Laptop XLY 2000                                         | Office                             | E 500 00 | USD         | Cipar                    | ¢          | 7-Sep-2122         | R     |
| 10000365          | 7-Sup-2022 Office Equipment and Mathinery                                   | Office                             | 7 550 50 | usp         | Open                     | ¢          | 7-5ep-2122         | R     |
| 10000365          | 7-Sep-2022                                                                  | Office                             | 7 500 00 | USD         | Open                     | ¢          | 7-549-2022         |       |
| 10006364          | 7-Sep-2022                                                                  | Office                             | 01.000.0 | USD         | Open                     | 0          | 7-54p-2122         | R     |
| 10000357          | 6-Sep-2022                                                                  | Office                             | 5.860.00 | 050         | Open                     | 0          | 6-84p-2122         | 6     |

#### 5.1 Manage Orders – Life Cycle

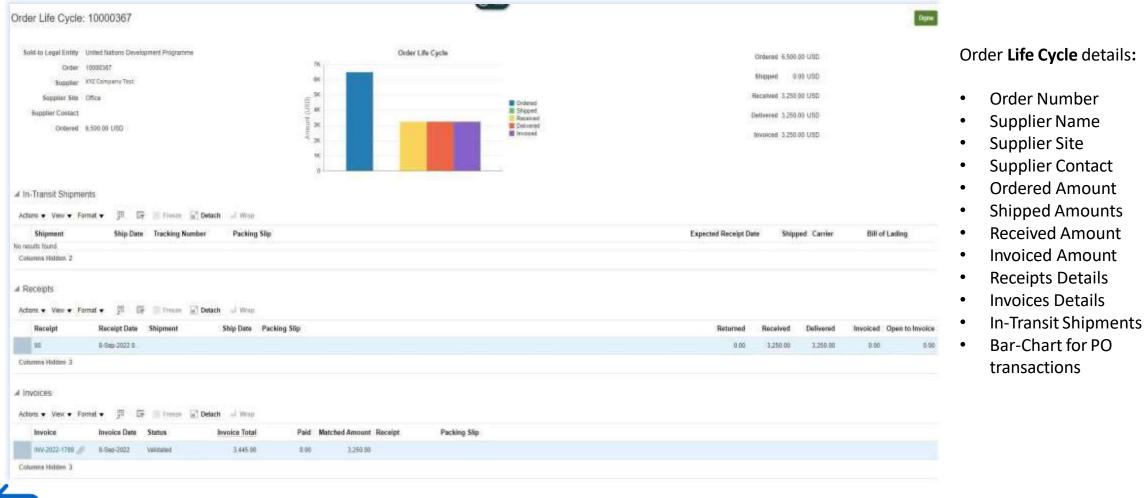

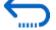

Click to return to Manage Orders and Invoices Main Page

#### **5.2 View Receipts**

| # Search                                                    |                                                                                                    |               |                    |                        |                                          |                 |               |                              |          | t haved Search All Bacopts |
|-------------------------------------------------------------|----------------------------------------------------------------------------------------------------|---------------|--------------------|------------------------|------------------------------------------|-----------------|---------------|------------------------------|----------|----------------------------|
| # Search                                                    |                                                                                                    |               |                    |                        |                                          |                 |               |                              | agnuscus | "Winam are in res          |
|                                                             | ** Receipt                                                                                                    |               |                    |                        |                                          | ** Shipman      | t)            | 1                            | •        |                            |
|                                                             | Organization                                                                                                    |               |                    | •                      |                                          | ee line         | 0             |                              |          |                            |
|                                                             | ** Purchase Order 10000367                                                                                         |               |                    | •                      |                                          | ** Receipt Date |               | Ga - itterrererer            | 12       |                            |
|                                                             | Supplier Rore                                                                                                    |               |                    |                        |                                          |                 |               | 10 <sup>4</sup> December 201 |          |                            |
|                                                             | Lesson                                                                                                    |               |                    |                        |                                          |                 |               |                              |          | Search Raset Sa            |
| Search Result                                               | ie in the second second second second second second second second second second second second second second se     |               |                    |                        |                                          |                 |               |                              |          |                            |
| Ver • 1                                                     |                                                                                                    |               |                    |                        |                                          |                 |               |                              |          |                            |
| Receipt                                                     | Receipt Date Organization                                                                                          | Shipment      | Ship Date          | Purchase Order Invoice | Packing Slip                             | Bill of Lading  | Supplier Site |                              |          |                            |
| 11                                                          | 7-540-2022.21 UNDPM/5_WV                                                                                           | (ACMINENT)    |                    | 10000307               |                                          |                 | Office        |                              |          |                            |
|                                                             |                                                                                                    |               |                    |                        |                                          |                 |               |                              |          |                            |
|                                                             |                                                                                                    |               |                    |                        |                                          |                 |               |                              |          |                            |
| Receipt: 98                                                 |                                                                                                    |               |                    |                        |                                          |                 |               |                              | Wy Suppl | New Transaction Interory   |
| Summary                                                     |                                                                                                    |               |                    |                        |                                          |                 |               |                              |          | <b>↑</b>                   |
|                                                             | Repulse 307 Set Converse                                                                                           |               |                    |                        | ecting Sigi                              |                 |               |                              |          |                            |
|                                                             | Suppley 207 Sett Company                                                                                           |               |                    |                        |                                          |                 |               |                              |          |                            |
|                                                             | Supran                                                                                                    |               |                    | 1922                   | Waylatt                                  |                 |               |                              |          |                            |
|                                                             | Shipman<br>Shipped Dem                                                                                             |               |                    | 194                    | End I willing                            |                 |               |                              |          |                            |
|                                                             | Shiphave<br>Shippod Gene<br>Shippog Method                                                                         |               |                    |                        | ge Marine<br>Marine                      |                 |               |                              |          |                            |
| Number of Suppl                                             | Shiphave<br>Shippod Gene<br>Shippog Method                                                                         |               |                    |                        | l of Lot I when                          |                 |               |                              |          |                            |
|                                                             | Skipskac<br>Sriggod Gen<br>Skipping Method<br>Her Hisching Sonis<br>Torpplan Ste Little                            |               |                    |                        | ge Marine<br>Marine                      |                 |               |                              |          |                            |
| Norster of Sopul                                            | Skipskac<br>Sriggod Gen<br>Skipping Method<br>Her Hisching Sonis<br>Torpplan Ste Little                            |               |                    |                        | ge Marine<br>Marine                      |                 |               |                              |          |                            |
| Roster of South                                             | Shiphaet<br>Shipped One<br>Shipped Method<br>fer Packing Stats<br>Septier See Little<br>Information                |               |                    |                        | ge Marine<br>Marine                      |                 |               |                              |          |                            |
| Hoster of topol<br>F Additional I<br>JRIES<br>Active • View | Shiphapi<br>Shippod Dee<br>Shippod Dee<br>Shippog Witted<br>het Hackley tons<br>hetpatier Ste Ultre<br>Information |               | Document           |                        | ge Marine<br>Marine                      |                 | Name Summer   | Banalar follo                |          |                            |
| Henter of Logat<br>IF Additional I                          | Shiphaet<br>Shipped Dee<br>Shipped Method<br>Net Richtig Stats<br>Serphiet Stat Unter<br>Information               | Document Type | Document<br>Number | 6                      | torf I wheng<br>Mone<br>Recomments: Mona |                 | Name Currency | Receip: Dale                 |          |                            |

Navigate the Tasks on the Supplier Portal page and follow the steps below:

- 1. Click *"View Receipts"*
- 2. Chose All Orders saved search
- Enter/Select one or more of the following parameters: Receipt Number, Purchase Order Number, Shipment, Item or Receipt Date range.
- 4. Click "Search".
- 5. Select **Receipt** form the table.
- 6. Click on the "*Receipt*" number to view the receipt's details (Header and Lines )
- 7. Click "View Transaction History"

### 

<u>Click to return to</u> Manage Orders and

Invoices Main Page

#### **5.3 Create Invoice**

|                                 |                                                                            |                   |                                                 |                                                                       | <u>Step 1</u>                                                                   |
|---------------------------------|----------------------------------------------------------------------------|-------------------|-------------------------------------------------|-----------------------------------------------------------------------|---------------------------------------------------------------------------------|
| " Identifying P                 | 2                                                                          |                   | Remit to Bank Account                           | *                                                                     | Click "Create Invoice" option from the main Supplier Portal pag                 |
| Supplie                         | 10000182 ABC Se                                                            | lutions           | 10                                              |                                                                       | Step 2                                                                          |
| Taxpayer I                      | D 10000153 ABC Sel                                                         | Autiona D         | NY                                              |                                                                       |                                                                                 |
| * Supplier Sit                  | e 10000156 ABC Se                                                          | Autions           | NY C                                            |                                                                       | Enter Purchase Order Number/Select from the dropdown list.                      |
| Addren                          | * 10000180 ABC So                                                          | lutions           | NY Is None +                                    |                                                                       |                                                                                 |
| Supplier Tax Registration Numbe | r 10000165 ABC So                                                          | lutions           | NY                                              |                                                                       | Step 3                                                                          |
|                                 | 10000146 ABC Se                                                            | lutions           | NY nt                                           |                                                                       | Add the Invesion bonder including all the mandatory fields below                |
| Customer                        | 10000152 ABC So                                                            | lutiona           | 101                                             |                                                                       | Add the Invoice header, including all the mandatory fields below                |
| Customer Taxpayor I             | 10000144 ABC So                                                            | lutions           | NY                                              |                                                                       | <ul> <li>Identifying PO</li> </ul>                                              |
| Customer nachayor i             | 10000505 ABC Se                                                            | lutions           | NY IS                                           |                                                                       |                                                                                 |
|                                 | 10000007 ABC Se                                                            | Jutiona           | NY                                              |                                                                       | Invoice Number                                                                  |
| lines                           | Search                                                                     |                   |                                                 |                                                                       | e Inveies Data                                                                  |
| View - 🕂 🖂 🖂 Cannel Line        |                                                                            |                   |                                                 |                                                                       | Invoice Date                                                                    |
| * Number * Type                 | Purchase Order                                                             | Consumption Ad    | tvice Supplier Item Item Description            | Ship-to Location Tax Cl                                               | Invoice Type                                                                    |
| * Number * Type<br>* Number     | f * Line * Sche                                                            | edule Number Line | Support num inem bascoption                     | ship-to Locabon Tax Cl                                                |                                                                                 |
| No data to display.             | 8                                                                          |                   |                                                 |                                                                       | Supplier Site                                                                   |
| Tota                            | ł.                                                                         |                   |                                                 |                                                                       | Attachments                                                                     |
| *                               |                                                                            |                   |                                                 |                                                                       | Attachments                                                                     |
|                                 |                                                                            |                   |                                                 |                                                                       |                                                                                 |
| Create Invoice ③                |                                                                            |                   |                                                 |                                                                       | Invoice Actions  Save Save and Close Submit Cano                                |
|                                 |                                                                            |                   |                                                 |                                                                       | Laurence (                                                                      |
| * iden                          | tifying PO 1000018                                                         | 0                 | Remit to B                                      | Sank Account                                                          | Number MDT-SPT-001                                                              |
| * Iden                          | tifying PO 1000018<br>Supplier ABC Solu                                    |                   |                                                 | L                                                                     |                                                                                 |
|                                 | AND AND AND AND AND AND AND AND AND AND                                    | utions            | Unique Remittar                                 | nce identifier                                                        | * Date 5-Aug-2022                                                               |
| Ta                              | Supplier ABC Solu                                                          | utions<br>24      | Unique Remittar                                 | nce identifier                                                        |                                                                                 |
| Ta                              | Supplier ABC Solu<br>expayer ID 3247542<br>pplier Site NY                  | utions<br>24      | Unique Remittar                                 | nce identifier                                                        | * Date 5-Aug-2022                                                               |
| Ta                              | Supplier ABC Solu                                                          | utions<br>24      | Unique Remittar<br>Unique Remittance Identifier | nce Identifier                                                        | * Date 5-Aug-2022 E                                                             |
| Ta                              | Supplier ABC Solu<br>xpayer ID 3247542<br>pplier Site NY<br>Address UNITED | utions<br>24      | Unique Remittar<br>Unique Remittance Identifier | nce Identifier r Check Digit Description Attachments Invoice Sample V | * Date 5-Aug-2022 (b)<br>* Type Invoice • •<br>Invoice Currency USD - US Dottar |
| Ta<br>• Su                      | Supplier ABC Solu<br>xpayer ID 3247542<br>pplier Site NY<br>Address UNITED | states            | Unique Remittar<br>Unique Remittance Identifier | r Check Digit                                                         | * Date 5-Aug-2022 E                                                             |
| Ta<br>• Su                      | Supplier ABC Solu<br>xpayer ID 3247542<br>pplier Site NY<br>Address UNITED | states            | Unique Remittar<br>Unique Remittance Identifier | nce Identifier r Check Digit Description Attachments Invoice Sample V | * Date 5-Aug-2022 (b)<br>* Type Invoice Currency USD - US Dottar                |

UN Women Quantum Supplier Guideline - October 2022

#### 5.3 Create Invoice

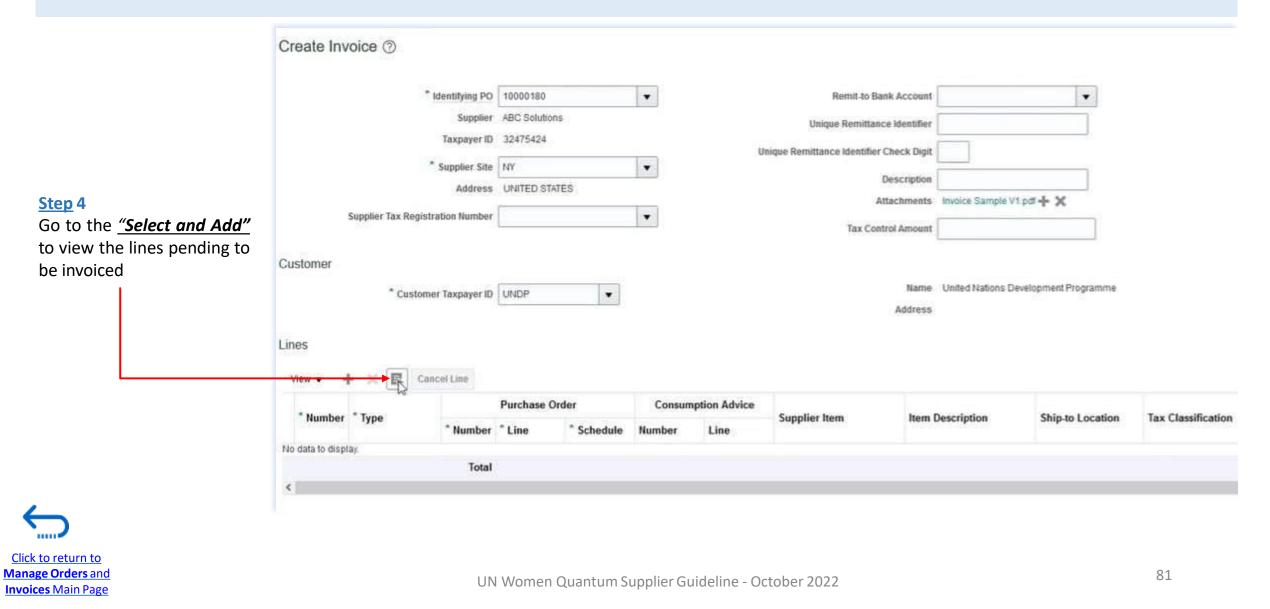

#### **5.3 Create Invoice**

| Select and Add:                                                        | Purchase  | Orders   |                          |         |                |          |                     | ×                                                                                                    | <ul> <li><u>Step 5</u></li> <li>Select Purchase Order line(s)</li> </ul>                                                                               |
|------------------------------------------------------------------------|-----------|----------|--------------------------|---------|----------------|----------|---------------------|----------------------------------------------------------------------------------------------------|----------------------------------------------------------------------------------------------------|
| Search     Purchase Order 10000180     Creation Date dd-mmm-yyy HH.mm5 |           |          |                          | Lotter. | ced Saved Sear |          | ast one is required | <ul> <li>To select all purchase order lines use <i>"Select All"</i> buttor</li> <li>Click "<i>Apply</i>" + "OK"<br/>Step 6</li> </ul> |                                                                                                    |
| Search Resu                                                            | ults      |          | ny HHLmm5                |         |                |          | Search              | Reset Save_                                                                                                    | <ul> <li>Scroll right to view the other columns         Example:         ✓ Ordered Qty = 1000 Units         ✓ Received Qty = 500 Units     </li> </ul> |
| 1                                                                      |           |          |                          |         |                | ]]       |                     |                                                                                                    | Invoiced Qty = 400 Units                                                                                                    |
| Pu                                                                     | rchase Or |          | Chie and a second second | Output  | Received       | Consumed | Invoiced            | United and UK                                                                                                    | <ul><li>Qty to be Invoiced = 100 Units</li></ul>                                                                                                    |
| Number                                                                 | Line      | Schedule | Ship-to Location         | Ordered | Received       | Consumed | invoiced            | Unit Price Ne                                                                                                    | Enter the Invoice Quantity / Amount                                                                                                    |
| 10000180                                                               | 1         | 1        | DS - Juticalpa, Hon      | 1,000   | 500            |          | 40₫                 | 10 Ea                                                                                                    | <ul> <li>Select Tax Classifications, if Any.</li> </ul>                                                                                                |
|                                                                        |           | ٤        |                          |         |                |          |                     | >                                                                                                    | Step 7                                                                                                    |
|                                                                        |           |          |                          |         |                | _        |                     | oply OK Cancel                                                                                                    | Repeat for the next Line.                                                                                                    |

|    | Tuno   |                |          | Purchase | Order      | Consum | ption Advice | Supplier Item | Item Description | Ship-to Location    | Tax Classification | Available | Quantity | Unit Price UOM | * Amount |
|----|--------|----------------|----------|----------|------------|--------|--------------|---------------|------------------|---------------------|--------------------|-----------|----------|----------------|----------|
| eı | * Туре | <sup>-</sup> N | * Number | * Line   | * Schedule | Number | Line         |               |                  |                     | Tax classification | Quantity  | Quantity |                |          |
|    | Item   | ×              | 10000180 | 1        | 1          |        |              |               | FILE             | DS – Juticalpa, H 💌 |                    | 600       | 100      | 10 Ea          | 1.000.0  |
|    |        |                | Total    |          |            |        |              |               |                  |                     |                    |           |          |                | 1,000.0  |
| <  |        |                |          |          |            |        |              |               |                  |                     |                    |           |          |                |          |

<u>Click to return to</u> Manage Orders and Invoices Main Page

#### **5.3 Create Invoice**

|             | Identifying PO         | 10000180              | Ψ.                             | Remit-to Bank Account                    |                           | 1                  |                              | * Number         | MDT-SPT-001     |    |          |
|-------------|------------------------|-----------------------|--------------------------------|------------------------------------------|---------------------------|--------------------|------------------------------|------------------|-----------------|----|----------|
|             | Supplier               | ABC Solutions         |                                | Unique Remittance Identifier             |                           |                    |                              | * Date           | 5-Aug-2022      | 60 |          |
|             | Taxpayer ID            | 32475424              |                                | Unique Remittance Identifier Check Digit |                           |                    |                              |                  | Invoice         |    |          |
|             | Supplier Site          | NY                    | v                              |                                          |                           |                    |                              | Invoice Currency | USD - US Dollar | 1  |          |
|             | Address                | UNITED STATES         |                                | Description                              | Invoice Sample V1.pdf + X |                    | 1                            | Payment Currency | USD - US Dollar | 6  |          |
| Supplier Ta | ax Registration Number |                       |                                | Tax Control Amount                       | -                         |                    |                              |                  |                 |    |          |
| stomer      |                        |                       |                                |                                          |                           |                    |                              |                  |                 |    |          |
|             | Customer Taxpayer ID   | UNDP                  | Ŧ                              | Name                                     |                           | mme                |                              |                  |                 |    |          |
|             |                        |                       |                                | Address                                  |                           |                    |                              |                  |                 |    |          |
|             |                        |                       |                                |                                          |                           |                    |                              |                  |                 |    |          |
| les         |                        |                       |                                |                                          |                           |                    |                              |                  |                 |    |          |
|             | Cancel Line            |                       |                                |                                          |                           |                    |                              |                  |                 |    |          |
| View▼ + ×   | Cancel Line<br>Purchas | e Order               | Consumption Advice             | 6                                        |                           | T. C. Wards        | Available                    | 0                | U-10-1 110      | 20 |          |
| View▼ + ×   |                        | e Order<br>* Schedule | Consumption Advice Number Line | Supplier Item Item Descript              | ion Ship-to Location      | Tax Classification | Available<br>Quantity        | Quantity         | Unit Price UO   | M  | * Amount |
| er * Type   | Purchas                |                       |                                | Supplier Item Item Descript              | ion Ship-to Location      | Tax Classification | Available<br>Quantity<br>600 | Quantity         | Unit Price UO   | M  | * Amount |

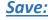

Click "**Save**" to create a draft Invoice. Once saved the Invoice number cannot be reused.

#### Save and Close

Save draft invoice and exist the screen

#### <u>Submit</u>

Click **"Submit"** to send invoice directly to UN Women Accounts Payable for processing. Once Submitted Invoice cannot be changed

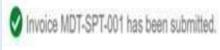

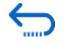

Click to return to Manage Orders and Invoices Main Page

#### **5.4 Create Invoice Without PO**

After navigating to the Tasks segment on the Supplier Portal page shown above:

- 1. Click Create Invoice without PO
- 2. Enter all the mandatory fields: Header:
  - Invoice Number
  - Invoice Date
  - Invoice Type
  - Supplier Site
  - Attachments
  - Currency
  - Requester email (UN Women Contact Person

Lines

- Туре
- Amount
- Description
- 1. Click "Save" / "Save and Close"
- 2. Submit the Invoice.
- 3. Click "*Done*" to exit screen

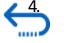

Click to return to Manage Orders and

Invoices Main Page

To downland an invoice copy click *"Printable page"* 

| Create Invoice Without PO ③                                                                                                    |                                                                                                    |                    |                                           |                                      | Itriace Actions - Some Sine and Cline      | Subget    |
|----------------------------------------------------------------------------------------------------|----------------------------------------------------------------------------------------------------|--------------------|-------------------------------------------|--------------------------------------|--------------------------------------------|-----------|
| Supple                                                                                                    | II XYZ Test Compray                                                                                            |                    | RentLis Bank Account                      |                                      | * Number INV-NDPD-45988                    |           |
| Taxpayer                                                                                                    | D 380472578                                                                                                    |                    | Unique Rentitiance Identitier             |                                      | * Date 12-549-2022                         |           |
| Supplier St<br>Addres                                                                                                    | THE REPORT AND ADDRESS OF ADDRESS OF                                                                           | #<br>BERJAYA, KL   | Uveque Remittance Identifier Check Digit  |                                      | Type involce                               |           |
|                                                                                                    |                                                                                                    |                    | Description                               |                                      | Invoice Commercy 1979 - Malazana Megat - V |           |
| Supplier Tax Registration Number                                                                                                    | R.                                                                                                    |                    | Attachments                               | Nama 🕂                               | Payment Currency MPR - Mataysian Ringot    |           |
|                                                                                                    |                                                                                                    |                    | Tax Control Amount                        |                                      |                                            |           |
| ustomer                                                                                                    |                                                                                                    |                    |                                           |                                      |                                            |           |
| Customer Toxpayer                                                                                                    | D GNOF                                                                                                    |                    | Marrie                                    | United Nations Development Programme | * Requester Ernall                         | -         |
|                                                                                                    | N. 1997                                                                                                    |                    | Address                                   |                                      | Requestor Name                             |           |
| Nes 🗸 🕂 🔠 🗶 Cancel Liee                                                                                                    |                                                                                                    |                    |                                           |                                      |                                            |           |
|                                                                                                    | and a second second second second second second second second second second second second second second second | Tex Clessification | "Amount Description                       |                                      |                                            |           |
| Ver • + E X Cancel Line                                                                                                    | ion Ship from Location                                                                                         |                    |                                           | main QSSC Building                   |                                            |           |
| Vex + = X Cancel Line<br>*Number * Type Ship to Locat                                                                                   | Contraction of the second second                                                                               |                    |                                           | nair 0590 Baiting                    |                                            |           |
| Ver + E X CancelLee<br>*Number *Type Ship-to Local<br>1 terr                                                                            |                                                                                                    |                    | 50.000 00 Painting Service                | main QBBC Building                   |                                            |           |
| Ver + E X Cancel Lee<br>*Number *Type Ship-to Locat<br>1 Item  Ummary Tax Lines                                                         |                                                                                                    |                    | 50.000 00 Painting Service                | main 088C Building                   |                                            |           |
| Ver • + E X Cancel Line<br>*Number *Type Ship-to Local<br>1 Iam •<br>Summary Tax Lines<br>Ver •                                         | Total                                                                                                    |                    | 50,000.00 Painting Service -<br>50,000.00 |                                      |                                            |           |
| Ver + E X Cancel Line<br>*Number *Type Ship-to Local<br>1 Item *<br>ummary Tax Lines<br>Ver •<br>Line *Regime * Tax                     |                                                                                                    |                    | 50,000.00 Painting Service -<br>50,000.00 |                                      |                                            |           |
| Ver + E X Cancel Line<br>*Number *Type Ship-to Locat<br>1 Item v<br>tummary Tax Lines<br>Ver •<br>Line *Registe *Tax<br>to data to maps | Total                                                                                                    |                    | 50,000.00 Painting Service -<br>50,000.00 |                                      |                                            |           |
| * Number * Type Stip-to Locat<br>1 Item  Summary Tax Lines Viev •                                                                       | Total                                                                                                    |                    | 50,000.00 Painting Service -<br>50,000.00 |                                      | Excinative Tan                             | Invoice A |

#### **5.5 View Invoices**

| # Search                                                                                                    |                                                                                     |                                              |                                  |                                                       |                                      |                                                                                            |                                    |                |                    |                                                          | Advanced Saved Search All Invoices |
|----------------------------------------------------------------------------------------------------|-------------------------------------------------------------------------------------|----------------------------------------------|----------------------------------|-------------------------------------------------------|--------------------------------------|--------------------------------------------------------------------------------------------|------------------------------------|----------------|--------------------|----------------------------------------------------------|------------------------------------|
| - ocuren                                                                                                    |                                                                                     |                                              |                                  |                                                       |                                      |                                                                                            |                                    |                |                    |                                                          | - At wast one is req               |
|                                                                                                    |                                                                                     | Invoid                                       | e Number                         |                                                       |                                      |                                                                                            |                                    |                | Consumption Advice |                                                          | 2 C 1990 2019 10 10 1              |
|                                                                                                    |                                                                                     |                                              | Supplier XY                      | Z Test Company                                        |                                      |                                                                                            |                                    |                | Invoice Status     | <b>v</b> ]                                               |                                    |
|                                                                                                    |                                                                                     |                                              |                                  |                                                       | Also a                               |                                                                                            |                                    |                | 000000000000       |                                                          |                                    |
|                                                                                                    |                                                                                     | - 50                                         | pplier Site                      |                                                       | •                                    |                                                                                            |                                    |                | Paid Status        | ~                                                        |                                    |
|                                                                                                    |                                                                                     | ** Purch                                     | ase Order                        |                                                       |                                      |                                                                                            |                                    |                | Payment Number     |                                                          |                                    |
|                                                                                                    |                                                                                     |                                              |                                  |                                                       |                                      |                                                                                            |                                    |                |                    |                                                          |                                    |
| w 🕶 🕅                                                                                                    | S<br>[0] Detach<br>Invoice Date                                                     | Туре                                         | Purchase<br>Order                | Due Date                                              | Supplier<br>Sita                     | Unpaid Amount Invoice Status                                                               | Paid Status                        | Payment Number |                    | Involce Amount                                           |                                    |
| aw 🔹 🏸<br>nvoice<br>Number                                                                                                    | [g]] Detach                                                                         | Type<br>Standard                             | Purchase<br>Order<br>10000367    | Due Date<br>8-Sep-2022                                | Supplier<br>Site                     | Unpeid Amount Invoice Status<br>0.00 USD Approved                                          | Paid Status<br>Paid                | Payment Number |                    | Invoice Amount<br>3,445.00 USD                           |                                    |
| w • JE<br>nvoice<br>tumber<br>NV-2022-1769                                                                                                    | [a <sup>2</sup> ] Detach<br>Invoice Date                                            |                                              |                                  |                                                       |                                      | - 48                                                                                       |                                    |                |                    |                                                          |                                    |
| w • JI<br>nvoice<br>Number<br>NV-2022-1769<br>NV1259-407                                                                                                    | (m <sup>2</sup> ) Detach<br>Invoice Date<br>8-Sep-2022                              | Standard                                     | 10000367                         | 8-Sep-2022                                            | Office                               | 0.00 USD Autoroved                                                                         | Paid                               |                |                    | 3,445.00 USD                                             |                                    |
| aw • 39<br>Invoice<br>Number<br>NV-2022-1769<br>NV1259-407<br>Ftest-Memang-                                                                                                 | Detach     Invoice Date     8-Sep-2022     8-Sep-2022                               | Standard<br>Standard                         | 10000367                         | 8-Sep-2022<br>8-Sep-2022                              | Office<br>Office                     | 0.00 USD. Approved<br>4,500.00 EUR. On hold                                                | Paid<br>Unpaid                     |                |                    | 3,445.00 USD<br>4,500.00 EUR                             |                                    |
| ew • 31<br>Invoice<br>Number<br>INV-2022-1789<br>INV-2022-1789<br>INV-2022-1789<br>INV-2022-1789<br>INV-2022-1789<br>INV-2022-1789<br>INV-2022-1789                         | (m) Detach<br>Invoice Date<br>8-Sep-2022<br>8-Sep-2022<br>2-Sep-2022                | Standard<br>Standard<br>Standard             | 10000367<br>54030053             | 8-Sep-2022<br>8-Sep-2022<br>2-Sep-2022                | Office<br>Office<br>Office           | 0.00 USD Approved<br>4,500.00 EUR On hold<br>5,001.00 USD Implocess                        | Paid<br>Unpaid<br>Unpaid           |                |                    | 3,445.00 USD<br>4,500.00 EUR<br>5,001.00 USD             |                                    |
| arch Result<br>isw • [9]<br>Invoice<br>Number<br>INV-2022-1789<br>INV-2022-1789<br>INV-2022-1789<br>INV-1250-407<br>Fiest-Memang-<br>MDT-7T-001<br>MDT-7T-002<br>MDT-7T-003 | (g) Detach<br>Invoice Date<br>8-Sep-2022<br>8-Sep-2022<br>2-Sep-2022<br>24-Aug-2022 | Standard<br>Standard<br>Standard<br>Standard | 10000367<br>54000053<br>54000010 | 8-Sep-2022<br>8-Sep-2022<br>2-Sep-2022<br>24-Aug-2022 | Office<br>Office<br>Office<br>Office | 0.00 USD Approved<br>4,500.00 EUR On hold<br>5,001.00 USD In process<br>9.00 USD Cuncelled | Paid<br>Unpaid<br>Unpaid<br>Unpaid |                |                    | 3,445.00 USD<br>4,590.00 EUR<br>5,001.00 USD<br>0.00 USD |                                    |

- 1. Click "*View Invoices*" on the supplier portal main page
- 2. Use any of the following search options to retrieve the exiting Invoices: Invoice Number, Supplier, Supplier Site, Purchase Order, Invoice / Paid Status.
- 3. Click on "Search"
- 4. The Invoice details will be retrieved in the results table including Invoice Date, Type, Order, Due Date, Payment Number, Invoice and Unpaid Amounts

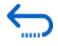

Click to return to Manage Orders and Invoices Main Page

#### **5.6 View Payments**

| View Payments                                                                                                    |                        |                                                |                            |                  |                | Dgne                                 |
|----------------------------------------------------------------------------------------------------|------------------------|------------------------------------------------|----------------------------|------------------|----------------|--------------------------------------|
| ⊿ Search                                                                                                    |                        |                                                |                            |                  |                | Advanced Saved Search All Payments 🗸 |
| ** Payment Number                                                                                                    |                        |                                                | ** Supplier                | XYZ Test Company |                | ** At least one is required          |
| Payment Status                                                                                                    | *                      |                                                | Supplier Site              | •                |                | 1                                    |
| Payment Amount                                                                                                    |                        |                                                | Payment Date               | dd-mmm-yyyy      |                |                                      |
|                                                                                                    |                        |                                                |                            |                  |                | Search Reset Save                    |
| Search Results                                                                                                    |                        |                                                |                            |                  |                |                                      |
| View ▼ 📅 🔤 Detach                                                                                                    |                        | 1                                              | 1                          |                  |                |                                      |
| Payment Number Payment Date Payment Type Invoice Summer Summer Sum | upplier Supplier Site  | Payment Status Remit-to /                      | Account Payment Amount Pay | Nee I            | Payee Site Ban | nk Account                           |
| ► 5656000001 12-Sep-2022 Payment Process R. INV-2022-1789 X                                                                                                    | YZ Test Company Office | Negotable XXXXXXXXXXXXXXXXXXXXXXXXXXXXXXXXXXXX | X3333 3.445.00 USD XY2     | Z Test Company ( | Office UNE     | DP-MYS-ZBA-USD-579625                |

- 1. Click "View Invoices" on the supplier portal main page
- 2. Use any of the following search options to retrieve the exiting Invoices: Payment Number, Payment Status , Supplier, Supplier Site , Payment Date and Amount.
- 3. Click on "Search"
- 4. The payments list will be retrieved in the results table including Payment Number , Date, Type , Invoice Number , Remit-to Account, Payment Amount, Payee, Bank Account, etc.
- 5. Click on the "*Payment Number"* to view the details

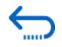

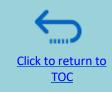

# 6. Manage Supplier Profile

This section describes some additional Quantum Supplier Portal features that enable the bidders to view their bidding activity and update the information in their Supplier profile.

- 6.1 Setting your Regional and Language preferences
- ➢ 6.2 Update supplier profiles
- <u>6.3 Manage Contacts (user access)</u>

# **6.1 Setting your profile preferences**

The Portal gives the possibility each supplier to set the preferences of their own supplier profile. This relates only to system interface and not solicitation documents.

Once you login the system, click on the "Setting and Actions" icon in the right upper corner of your screen and select the option "Set Preferences".

|                   | <u>a</u> â                    | > 🔊 👔 🕫 🗸 |
|-------------------|-------------------------------|-----------|
|                   | Settings and Actions          | Sign Out  |
|                   | Personalization               |           |
|                   | Access Accessibility Settings |           |
|                   | Set Preferences               |           |
|                   | Print Me                      |           |
|                   | Hide Help Icons               |           |
| ion Reports       | Applications Help             |           |
| YS                | About This Application        |           |
| <i>4</i>          |                               |           |
| No data available |                               |           |

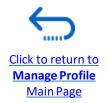

Click to return to

Manage Profile

Main Page

### **6.1 Setting your profile preferences - Regional Preferences**

To set your Regional preferences, click the option "Regional". Then you can set several different preferences:

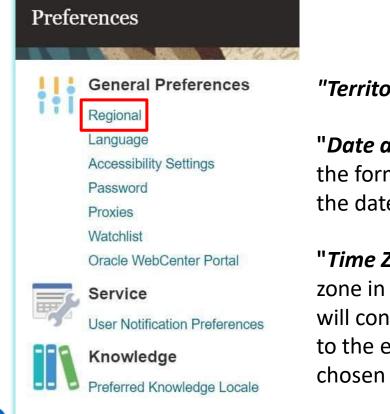

"Territory" Select your country.

"Date and time format" Select the format in which you wish the date/time to be presented.

"*Time Zone"* Select the time zone in which you operate. This will convert the tender deadline to the exact time as per your chosen setting.

#### DEV4

| General Preferences | s: Regional                              |
|---------------------|------------------------------------------|
|                     |                                          |
| Territory           | United States 🗸                          |
| Date Format         | d-MMM-yyyy (30-Jun-2021) 🗸               |
| Time Format         | HH:mm:ss (10:17:11)                      |
| Number Format       | -1,234.567 🗸                             |
| Currency            | US Dollar 🗸                              |
| Time Zone           | (UTC-05:00) New York - Eastern Time (ET) |

Click to return to

Manage Profile

Main Page

### 6.1 Setting your profile preferences – Language Preferences

The default language of the system is English. To set the language preferences, click the option "Language"

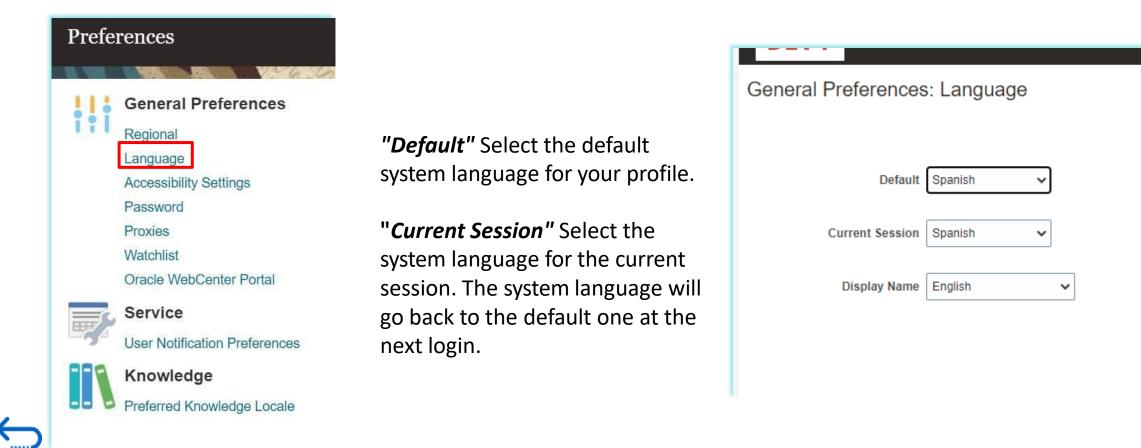

# 6.1 Setting your profile preferences – Language Preferences

After selecting the preferred language, the system will display the menu as per your chosen setting.

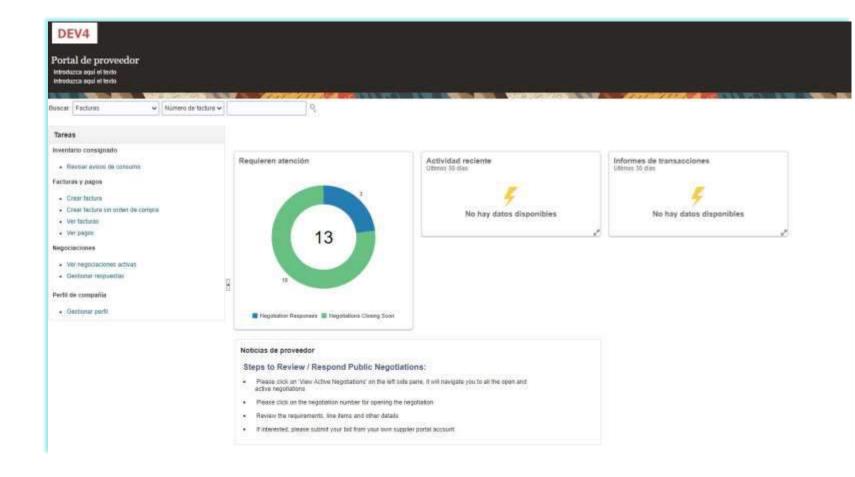

Click to return to Manage Profile Main Page

# 6.2 Update/Edit Supplier Profiles

To update your bidder profile, login to the system and click the **Supplier Portal** icon.

To view or manage/edit the data/info of your supplier profile, click the link "Manage Profile".

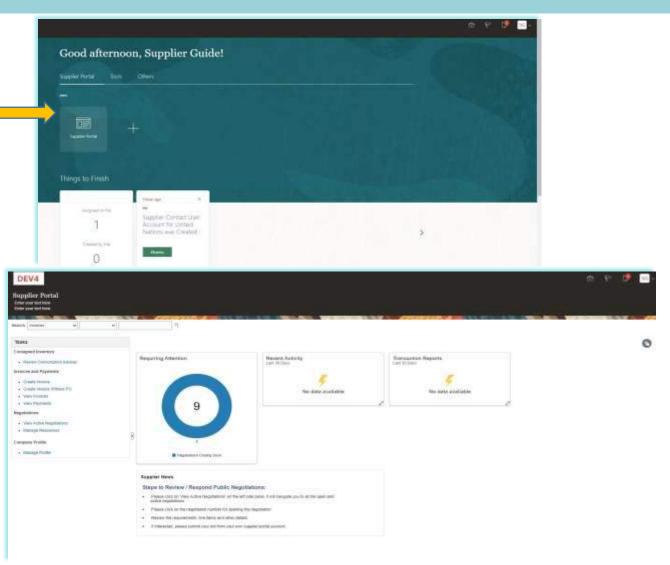

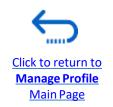

# 6.2 Update/Edit Supplier Profiles

Click on each tab to see different info of your Supplier profile. To open the profile for editing, click the "*Edit*" button and then "*Yes*"

| DEV4<br>Company Profile                                                                                                    |                                                                                                    |                 |                    |           |                           | 6 P          | Edit Dyre |
|----------------------------------------------------------------------------------------------------|----------------------------------------------------------------------------------------------------|-----------------|--------------------|-----------|---------------------------|--------------|-----------|
| Entre your tool hore<br>Gryanization Ostalis Tac Identifiers Addresses Conflicts Payments B<br>View + Farmat + Status Active + Gr // Forest - Detach | usiness Classifications Products and Benkles                                                               |                 |                    |           |                           |              |           |
| Name                                                                                                    |                                                                                                    | .a.♥ .Job Title | <b>▲</b> ♥ Email   | AT Phone  | Administrative<br>Contact | User Account | Status    |
| Guilte Suzgiller                                                                                                    | Warning     Y PO2.2133980Making eds will create a change inquest for the profile. Do you want to continue? |                 | supprior guideOtug | gmail.com | 0                         | 0            | Active    |
| Columns likitien 7                                                                                                    | Tes No                                                                                                    |                 |                    |           |                           |              |           |

#### Click to add text

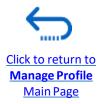

# 6.2 Update/Edit Supplier Profiles

Enter the short description of the implemented change in the "*Change Description*" field.

Click on different sections of your supplier profile to update the required details/information.

To modify, add or remove contact(s) - user(s) from your company with access to login the system- click the "*Contacts"* section.

| inter your lact have<br>inter your lact name |                                                             |                               |                             |    |  |
|----------------------------------------------|-------------------------------------------------------------|-------------------------------|-----------------------------|----|--|
|                                              | Change Districtioner Explant changes the                    | de and the realise for Parcel |                             |    |  |
| rgerzation Details Tasidentifies Addreses    | Contacts Payments Business Classifications Products and Ser | 1620                          |                             |    |  |
| * Supplier Name                              | Supplier Curks 2                                            | Tau, Organization Type        | Comparis/Colperature        | Ψ) |  |
| Supplier Munder                              | tótsp                                                       | Watan                         | Altere                      |    |  |
| Scoppier Type                                | Supprer 👻                                                   | Atlactorents                  | Spectrometers (s) for $+$ X |    |  |
| <ul> <li>Identification</li> </ul>           |                                                             |                               |                             |    |  |
| D.U.N.S Neurdaer                             | 223458789                                                   | Sational Insurance Routley    |                             |    |  |
| Customer Number                              |                                                             | Corporate Web Sale            | www.company.co              |    |  |
| SAC                                          |                                                             |                               |                             |    |  |
| # Corporate Profile                          |                                                             |                               |                             |    |  |
| Your Established                             |                                                             | Chief Executive Title         |                             |    |  |
| Mession Statement                            |                                                             | Chief Executive Name          |                             | 7  |  |
|                                              |                                                             | Principal Title               |                             | 71 |  |
|                                              |                                                             | Powerpat Name                 |                             |    |  |
| # Financial Profile                          |                                                             |                               |                             |    |  |
| Fiscal Year End Month                        |                                                             |                               |                             |    |  |
| Frenk Frenk Loter and Frenk                  | 131                                                         |                               |                             |    |  |
| Current Fiscal Tear's Potential Revenue      |                                                             |                               |                             |    |  |

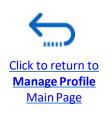

## 6.3 Manage Contacts (User Access) - Edit existing contact

Click the "*Contacts*" page of your supplier profile details. Select the contact that you wish to edit by clicking on the corresponding row (the row will become highlighted). Then click "*Actions*" and select the "*Edit*" option.

| Acti | ons 🔻  | Viow – | Format 🔻 | <b>.</b> | <br>Status | Active 🔻     | Freeze   | Dotach     |
|------|--------|--------|----------|----------|------------|--------------|----------|------------|
| ACU  |        |        |          | T /      | <br>Status | Active       | Fieeze   | Detach     |
|      | Create |        |          |          |            | <b>▲</b> ▼ J | ob Title |            |
| 1    | Edit   |        |          |          |            | <b>a</b> • • | ob nac   | <b>- ·</b> |
| • '  | Lan    | dimi   | r        |          |            |              |          |            |
| ·    | Delete |        |          |          |            |              |          |            |

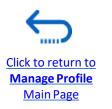

Main Page

### 6.3 Manage Contacts (User Access) - Edit existing contact

You can modify different info of an existing contact, including the e-mail address. If you change the e-mail address, the automatically generated system notifications will be delivered to the new e-mail address.

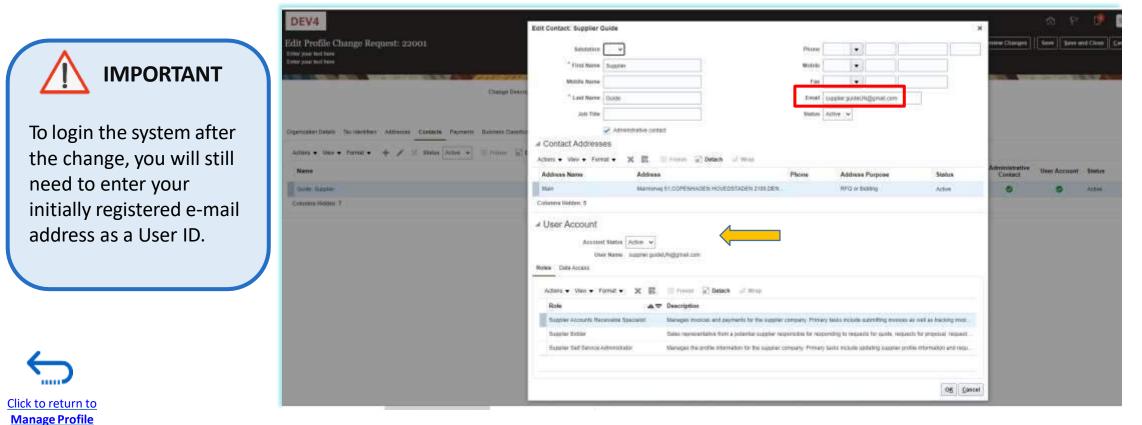

#### 6.3 Manage Contacts (User Access) - Create new contact

To add new contact to your supplier profile, click "Actions" and select the option "Create".

|        |                | т    | X Status       | Active <b>v</b> | Freeze               | Detach         |
|--------|----------------|------|----------------|-----------------|----------------------|----------------|
| Create |                |      |                | <u>▲</u> マ J    | ob Title             |                |
| Edit   |                |      |                |                 |                      |                |
| Delete | mir            |      |                |                 |                      |                |
|        | Edit<br>Delete | Edit | Edit<br>Delete | Edit<br>Delete  | Edit<br>Delete dimir | Edit<br>Delete |

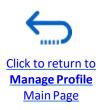

#### QUANTUM

### 6.3 Manage Contacts (User Access) - Create new contact

Complete the required contact details. The field marked with \* are mandatory.

Once the required contact details are entered, check the box "Administrative contact". This wi give full access to the new contact and the person will be able to prepare/submit bid responses an to manage the supplier profile, including add/remove contacts.

Check the box "*Request user account*" and click "*OK*" at the bottom of the screen.

Click to return to

Manage Profile

Main Page

| Create Contact                         |                                                                          |                               |                         |                                     | ×                      |
|----------------------------------------|--------------------------------------------------------------------------|-------------------------------|-------------------------|-------------------------------------|------------------------|
| Selutation Mr. + * First Name Supplier |                                                                          | Phone                         | •                       |                                     | The entered e-mail     |
| Middle Name                            |                                                                          | Fax                           | •                       |                                     | address will be used a |
| * Last Name Guide                      |                                                                          | Email su                      | pplan guide2@suppla     | inguide com                         | a User ID at the login |
| Job Title                              |                                                                          | Status Ac                     | tva 🔹                   |                                     | page for the new       |
| I Administra                           | tive contact                                                             |                               |                         |                                     | contact.               |
| # Contact Addresses                    |                                                                          |                               |                         |                                     |                        |
| Actions 🔹 View 👻 Format 👻 💥            | 🖬 🦷 Freeze 🔂 Detach 🚽 Wrap                                               |                               |                         |                                     |                        |
| Address Name                           | Address                                                                  | Phone                         | Address Purpo           | se Status                           |                        |
| No data to display                     |                                                                          |                               |                         |                                     |                        |
| Columns Hidden 5                       |                                                                          |                               |                         |                                     |                        |
| ✓ User Account                         | E-mail is required when requesting a user accoun<br>request user account | ]                             |                         |                                     |                        |
| Roles Data Access                      |                                                                          |                               |                         |                                     |                        |
| Actions • View • Format • )            | C 🖪 🗏 Freeze 📊 Detach 🚽 Wrap                                             |                               |                         |                                     |                        |
| Role                                   | ▲ ♥ Description                                                          |                               |                         |                                     |                        |
| Supplier Accounts Receivable Specia    | ist Manages invoices and payments for the                                | supplier company. Primary te  | esks include submittin  | g invoices as well as tracking inv  | oi                     |
| Supplier Bidder                        | Sales representative from a potential su                                 | pliet responsible for respond | ting to requests for qu | ole, requests for proposal, reque   | ist                    |
| Supplier Self Service Administrator    | Manages the profile information for the s                                | upplier company. Primary tas  | ks include updating s   | supplier profile information and re | qu                     |

#### QUANTUM

### 6.3 Manage Contacts (User Access) - Create new contact

Enter short summary of the implemented changes in the "Change Description" text box.

To save the changes, click on "*Save and Close"*.

| QUONTUM<br>Edi Profile Change Reques | rt 154004                           |                                                |                          |              |    |
|--------------------------------------|-------------------------------------|------------------------------------------------|--------------------------|--------------|----|
| Gardan beer Towner in the            | deed table from how being the       | Cheran Descriptione Upstalink President Commun |                          |              |    |
| 4 General                            |                                     |                                                |                          |              |    |
|                                      | " Annual Second (10) Second 11.     |                                                | Two Chipaneoutrus Frysh  | Impetitionen | R: |
|                                      | Propriet Rossies (107100)           |                                                | distan.                  | Artise       |    |
|                                      | Respire Type Durater of             |                                                | -Ellaritation            | too-d-       |    |
| + Identification                     |                                     |                                                |                          |              |    |
|                                      | 0.0 # 8 # mmm ( 10001000            |                                                | Malvest Second Rottine   | PT(50040)    |    |
|                                      | Californi Rantine                   |                                                | Explore Web Min          | Nu -         |    |
|                                      | at [                                |                                                |                          |              |    |
| -# Corporate Profile                 |                                     |                                                |                          |              |    |
|                                      | No. Collineat 1995                  |                                                | Classificances 1990      |              |    |
|                                      | Bine of Second                      |                                                | Client & Lanceberg Beams |              |    |
|                                      |                                     |                                                | Reaction Vite            |              |    |
|                                      |                                     |                                                | Vincipal Innis           |              |    |
| < Financial Profile                  | Nar berrepainted 1985               |                                                |                          |              |    |
| - CERVICIE FROM                      | Plant View Carl March (December 47) |                                                |                          |              |    |
|                                      |                                     |                                                |                          |              |    |
|                                      | That's Principal Diversity          |                                                |                          |              |    |
| Phile                                | international Lances (1987          |                                                |                          |              |    |

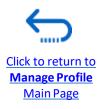

### 6.3 Manage Contacts (User Access) - Create new contact

A message will appear – "Your Profile change request was submitted for approval" Please note that this will not require any further approval; Changes will be saved once the process is complet.

Click "OK" on the message.

| QUANTUM                                                                                                    |                                                         |              |   |
|----------------------------------------------------------------------------------------------------|---------------------------------------------------------|--------------|---|
| Company Profile 🗇                                                                                                    |                                                         |              |   |
| There is a profile change request pending approval. You may edit to make additional changes.     Last Change Request 11(4)14     Request States — Pending Approval. | Requested By Consumy Tealing<br>Request Date 3-Oci-2022 |              |   |
| Organization Dalams Tax standblars Addissions Constants Pointers DataBoatans Pointers and Services                                                                  |                                                         |              |   |
| Name                                                                                                    |                                                         | ▲♥ Job Title | - |
| Curpany Techny                                                                                                    |                                                         |              |   |
| Tetari, Conorry                                                                                                    |                                                         |              |   |
| Centures Hudgen 7                                                                                                    |                                                         |              |   |

| ×                     | Confirmation                            |
|-----------------------|-----------------------------------------|
| utential for opening. | our profile change request 154004 years |
| OK                    |                                         |
| 06                    |                                         |

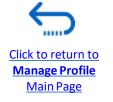

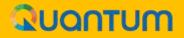

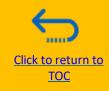

# 7. Helpdesk Support

This section provides details on who to contact for technical assistance, how to address some commonly asked questions and where to find additional resources on Quantum Supplier Portal.

- 7.1 Technical assistance
- 7.2 Additional resources for suppliers
- 7.3 Frequently asked questions
- 7.4 Forgotten password

### 7.1 Technical Assistance

If you experience technical issues with the bid submission process, please contact the <u>focal point of</u> <u>the procurement office</u> as indicated in the solicitation document of the tender you wish to bid on.

**To ensure your case is resolved as quickly as possible**, when requesting helpdesk support, it is always recommended to share the following details:

- Your User ID and Company name
- The Negotiation ID you are participating in (if applicable)
- Screenshots of any error or warning messages
- A brief description of the steps you took before encountering any errors or issues

Please always prepare and submit your bid well in advance of the deadline of the negotiation so that any issues can be addressed in time.

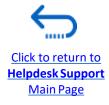

### **7.2 Additional Resources**

To view additional resources on Quantum Supplier Portal, including video user guides and translated versions of this user guide (French, Spanish, Chinese, Arabic and Russian), go to the UN Women Procurement Notice Page <a href="http://procurement-notices.UN Women.org/and click on">http://procurement-notices.UN Women.org/and click on "More Information for Bidders" at the bottom left-hand side of the page.</a>

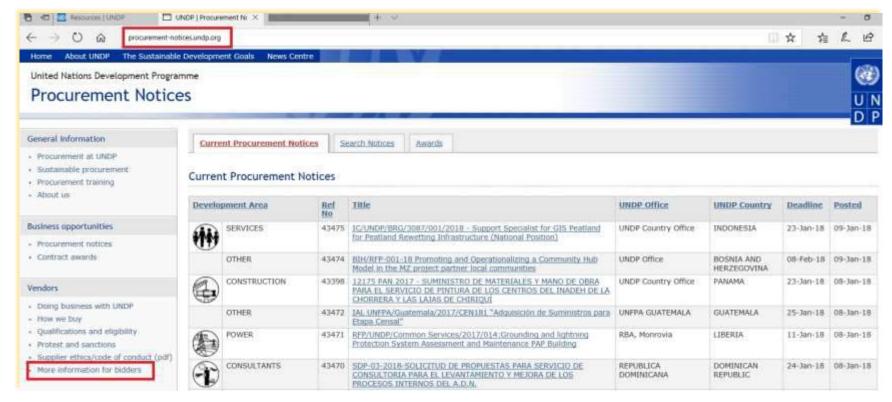

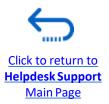

### **7.3 Frequently Asked Questions**

#### **During Registration:**

#### I was able to register, however I did not receive the second email. What should I do?

If you did not receive the second and the third e-mail with the link to reset the password and login the system, the registration of your Supplier profile was **not successful.** The reason could be one of the following:

- a Supplier Profile is already registered in the system with the same company name;
- a Supplier profile is already registered in the system with the same user/contact e-mail address or same Tax-id or DUNS number

#### For assistance,

- 1. Try forgotten password, if that does not work -
- 2. please contact the procurement focal point managing the tender you are interested to participate.

#### I was able to register and reset the password, however I did not receive the verification code. What should I do?

Check with your IT department and confirm that the domain oracle.com and http://supplier.quantum.partneragencies.org are not blocked by your email firewalls.

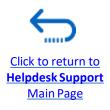

### **7.3 Frequently Asked Questions**

Log In Issues:

I cannot remember my password.

To reset your password, please go to the section on Forgotten Passwords.

#### I cannot remember my user name.

If you cannot remember your user name please contact the focal point of the procurement office as indicated in the solicitation document of the tender you wish to bid on.

#### **During Bid submission**

#### I cannot find any open tenders or the tender I am interested in.

Please ensure you have '*invited*' removed (should be blank), see the instructions here.

#### I cannot download tender documents.

Please ensure that your internet browser has enabled pop-ups. For more information on how to view and download solicitation documents, please go <u>here.</u>

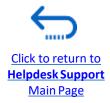

#### 7.3 Frequently Asked Questions

#### I submitted my bid but did not receive a bid confirmation email.

If you do not receive a confirmation email, you can confirm the status of your bid and check if it has been posted directly on the system. Please click <u>here</u> for further information on viewing your bid.

#### **Managing your Account**

#### I am trying to change my preferences but could not find my country.

Please select the nearest country in your time-zone.

#### Can I update the contact details in my bidder profile?

Yes. To update your bidder profile and other users registered under your profile, go to "*Manage Events and Place Bids*" → "*My Bidder Profile*" and update information as needed. See <u>Manage Bidder Profile</u> for more information.

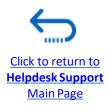

#### 7.4 Forgot Password

If you have forgotten your password, please take the following steps:

| 1) | To reset |
|----|----------|
|    | Click Ho |

Click to return to

**Helpdesk Support** Main Page

your password, click on Need help signing in? **Click Here.** 

| 0. | 001 |            |
|----|-----|------------|
|    | an  | <b>TUM</b> |
|    |     |            |

**UN** Quantum Suppliers Account Sign In

| User name or en | ail         |   |
|-----------------|-------------|---|
| Password        |             |   |
| Password        |             |   |
|                 | and the set | 1 |
|                 | Sign In     |   |

**Cookie Preferences** 

2

You will be prompted to enter your e-mail address, which is the User ID you entered during registration and click Next.

| QU  |  | m |
|-----|--|---|
| A.C |  |   |

**UN Quantum** 

#### Forgot Your Password?

Having trouble with your password? Reset it here.

| Vhat's your user name? |        |  |
|------------------------|--------|--|
| Enter user name        |        |  |
|                        |        |  |
|                        | Next   |  |
|                        | Cancel |  |
|                        | Cancel |  |

UN Women Quantum Supplier Guideline - October 2022

#### 7.4 Forgot Password (continued)

|          | $\sim$                | - |
|----------|-----------------------|---|
|          |                       |   |
|          | $\mathbf{\mathbf{n}}$ |   |
|          |                       |   |
| <u>۱</u> | • •                   |   |
|          | $\mathbf{\nabla}$     |   |

A password reset notification email was sent to the email address associated with your Supplier Profile. Click Close and verify your Inbox/Spam (Junk) mailbox.

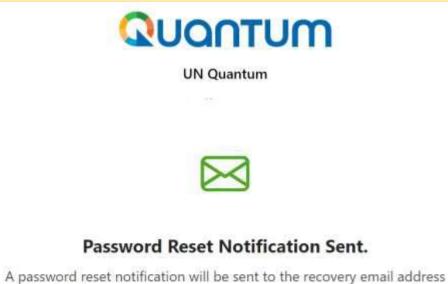

A password reset notification will be sent to the recovery email address associated with your username . If you haven't received the password reset email, then please check your spam folder or contact your system administrator. You can also retry after 10 minutes. 4 Verify the Inbox and/or the Spam/Junk mailbox of your email address and identify the email with the Password Reset link. Click on *Password Reset* or copy/paste the URL from the email into the address bar of your browser.

| <ul> <li>Oracle <no-replyton<br>To:</no-replyton<br></li> </ul> | nice com a                                                                                                    |
|-----------------------------------------------------------------|----------------------------------------------------------------------------------------------------|
|                                                                 | QUONTUM                                                                                                    |
|                                                                 | Hello                                                                                                    |
|                                                                 | On Thursday, March 31, 2022, at 12:51:40 PM EDT, you requested to reset your password. You must reset your password on the Password Reset page           Password Reset |
|                                                                 | Details                                                                                                    |
|                                                                 | If the Pasaword Reset page link doesn't work, please copy and paste the following URL into the address bar of your<br>browser.                                          |
|                                                                 | https://dcs-95000904c7164de7b9a4acb69ea50742.identity.oraclectoxid.com_44Dau/v1/resetpwd7<br>token=HEatm79%2F3x2FQx00vFa209Ezm0NuVA3x2F6o2z0mD0H5G0530                  |
|                                                                 | Important: This link will expire on Friday, April 1, 2022 12:51:41 FM EDT, Also, if you don't recognize this message,<br>contact your system administrator at           |

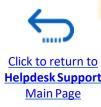

Close

### QUANTUM

#### 7.4 Forgot Password (continued)

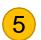

Click to return to

**Helpdesk Support** Main Page

Enter the new password. Confirm the new password. Click on Reset Password

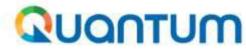

#### Reset your password

Set a password for your user account.

New Password

Confirm New Password

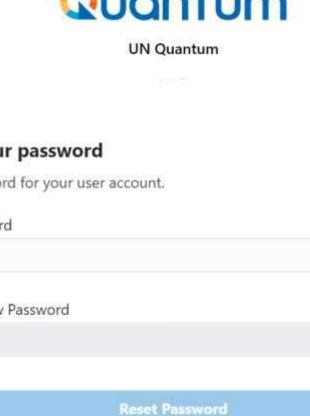

A message will pop-up on your screen and confirming that you that your password has been reset. Click on Continue to Sign In to go to the Login Page. You will also receive an email confirming that your password has been changed.

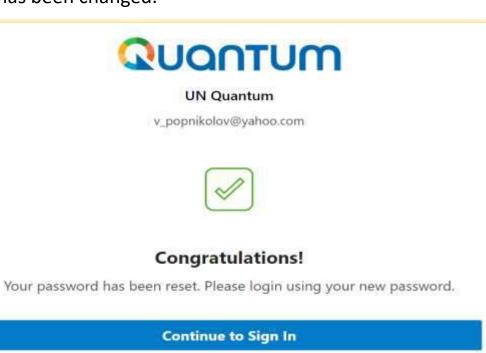

6

#### QUANTUM

#### 7.4 Forgot Password (continued)

Enter your User-Name (the email address) and the Password, click on *Sign In* and complete the steps for the MFA email verification..

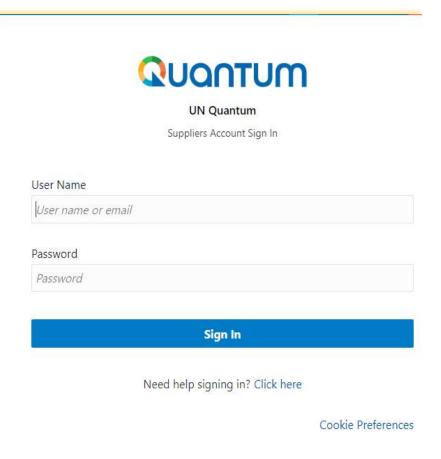

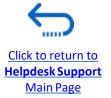

UN Women Quantum Supplier Guideline - October 2022

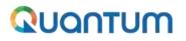

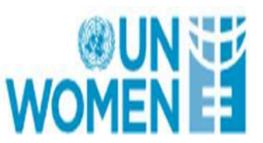

# Thank you for using UN Women Quantum Supplier Portal!

To view additional resources such as instructional videos for bidders and this user guide in other languages, please click <u>here.</u>

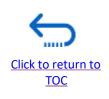